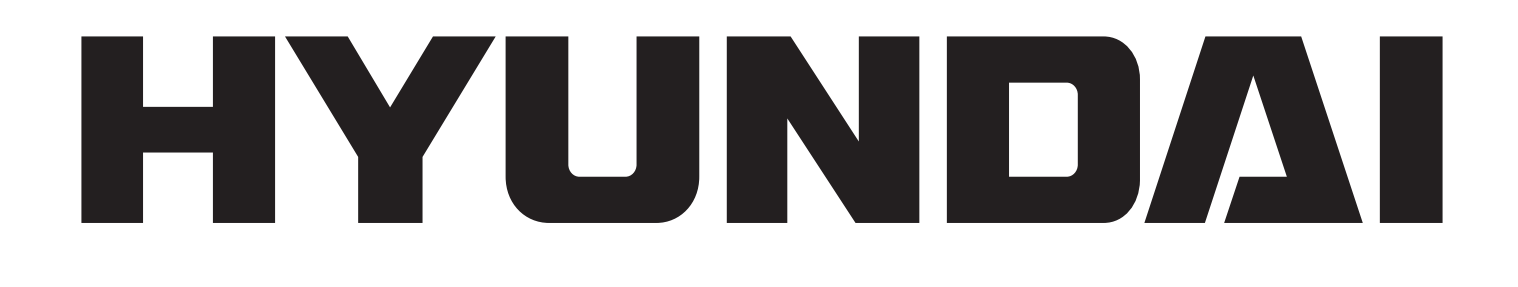

## **LF 930 SMULTI**

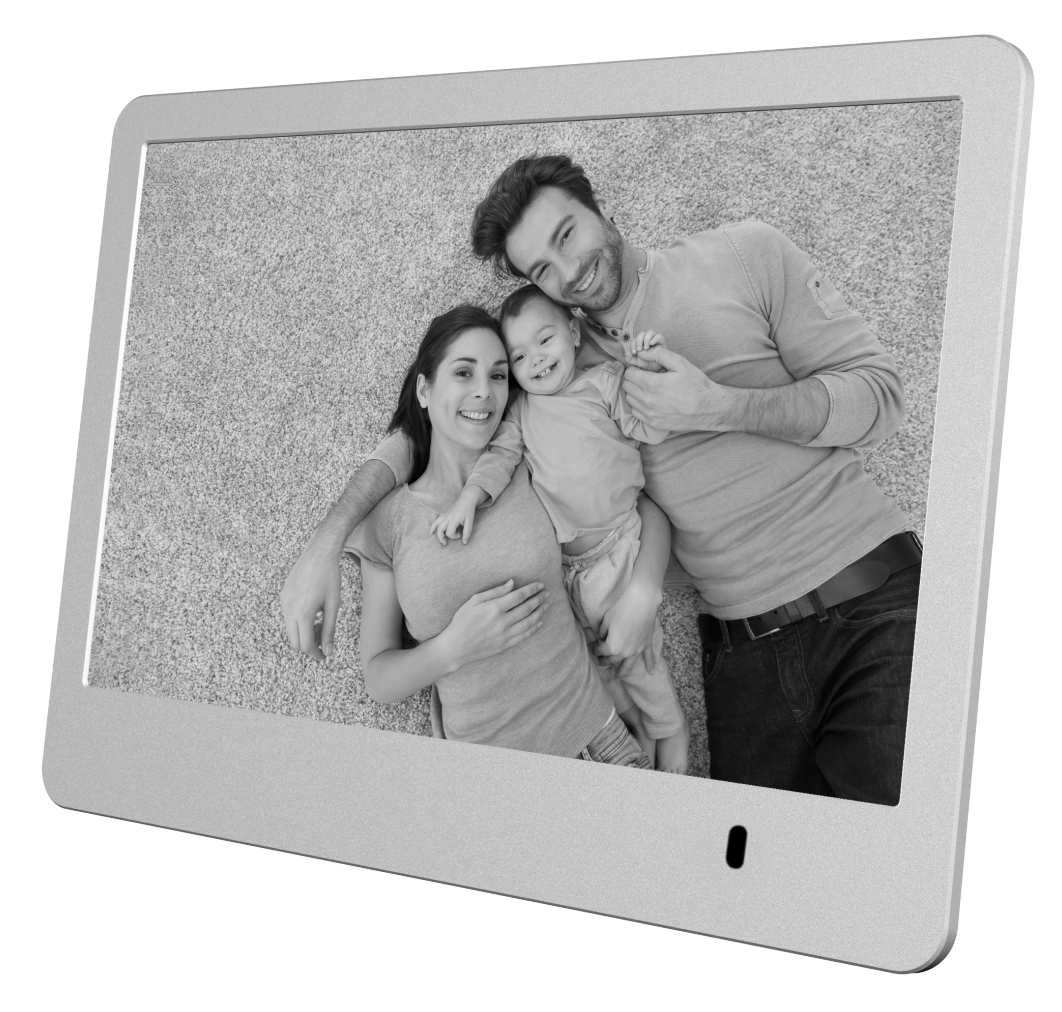

## **NÁVOD K POUŽITÍ / NÁVOD NA POUŽITIE INSTRUKCJA OBSŁUGI / INSTRUCTION MANUAL HASZNÁLATI UTASÍTÁS**

**Digitální fotorámeček Digitálny fotorámik Cyfrowa ramka na zdjęcia Digital Photo Frame Digitális képkeret**

Věnujte prosím čas přečtení celého návodu a všech informací. Uschovejte návod na bezpečném místě k pozdějšímu použití. Pokud zařízení prodáte, předejte tento návod novému majiteli.

## **1) VYSVĚTLENÍ PRO VAROVNÉ SYMBOLY A POZNÁMKY**

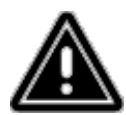

**Varování** - Tento symbol se používá k označení bezpečnostních pokynů nebo k upozornění na konkrétní nebezpečí a rizika.

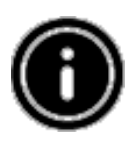

**Poznámka** - Tento symbol se používá k označení doplňujících informací nebo poznámek.

## **2) OBSAH BALENÍ**

Digitální fotorámeček, Napájecí jednotka 230 V, Dálkový ovladač, 2 baterie CR2032 (již vloženy), Tento návod k použití.

## **3) BEZPEČNOSTNÍ POKYNY**

- Výrobek je určen pouze k soukromému, nekomerčnímu používání.
- Chraňte výrobek před prachem, vlhkostí a přehřátím a používejte jej pouze v suchém prostředí
- Dbejte, aby nedošlo k pádu výrobku a nevystavujte jej velkým otřesům.
- Neprovozujte výrobek s napájením, jehož parametry nesplňují limity stanovené v technických specifikacích.
- Výrobek zapojujte pouze do zásuvky, která je pro takové zařízení schválena. Zásuvka se musí nacházet v blízkosti výrobku a musí být snadno dostupná.
- Odpojte výrobek ze sítě stisknutím tlačítka hlavního vypínače pokud není k dispozici, vytáhněte síťový kabel ze zásuvky.
- Všechny kabely položte tak, aby nepředstavovaly riziko zakopnutí.
- Kabely neohýbejte ani nevystavujte tlaku položenými předměty.
- Výrobek nijak neupravujte. Jinak zrušíte platnost záruky.
- Nepokoušejte se sami provádět servis výrobku ani jej opravovat. Přenechejte veškeré servisní práce kvalifikovaným odborníkům.
- Balící materiály mějte mimo dosah dětí z důvodu existence rizika udušení.
- Balící materiály okamžitě zlikviduje dle místních platných předpisů.

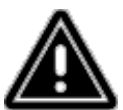

#### **Varování – baterie**

Vybité baterie ihned z výrobku vyjměte a zlikvidujte.

Používejte pouze baterie (nebo nabíjecí baterie), které odpovídají uvedenému typu. Při vkládání baterií se řiďte správnou polaritou (označení + a –) a podle ní baterie instalujte. Pokud baterie vložíte nesprávně, hrozí riziko jejich vytečení nebo prasknutí. Baterie nadměrně nenabíjejte.

Baterie ukládejte mimo dosah dětí.

Dbejte, aby nedošlo ke zkratování baterií (nabíjecích baterií) a dbejte, aby nedošlo k jejich kontaktu s neizolovanými kovovými předměty.

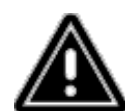

#### **Varování**

Výrobek neotvírejte. Pokud je výrobek poškozen, což může naznačovat kouř, nezvyklý zápach nebo hlasité zvuky, přestaňte jej používat. Ihned kontaktujte svého prodejce nebo servisní oddělení (viz "Servis a podpora").

Výrobek nepoužívejte, jsou-li adaptér, propojovací kabel nebo napájecí kabel poškozeny.

## **4) VADNÉ OBRAZOVÉ BODY**

Při výrobním procesu může dojít k výskytu vadných obrazových bodů. Projevují se jako bílé nebo černé tečky, které při přehrávání trvale svítí. V rámci výrobních tolerancí je povoleno maximální množství 0,01 % těchto vadných bodů, měřeno vůči celkovému množství bodů celé obrazovky, přičemž v případě počtu vadných bodů v rámci této tolerance nejde o vadu výrobku.

## **5) TECHNICKÉ CHARAKTERISTIKY**

- Podporované formáty obrazu: JPG, JPEG, BMP
- Podporované formáty zvuku: WMA, WAV, OGG
- Podporované formáty pro video: H.264, RM, RMVB, MOV, MJPEG, AVI, MKV, MP4
- Podporované paměťové karty: SD, SDHC
- Připojení: USB 2.0 typ A, napájení stejnosměrným proudem

## **6) PROVEDENÍ A FUNKCE**

### **DÁLKOVÝ OVLADAČ**

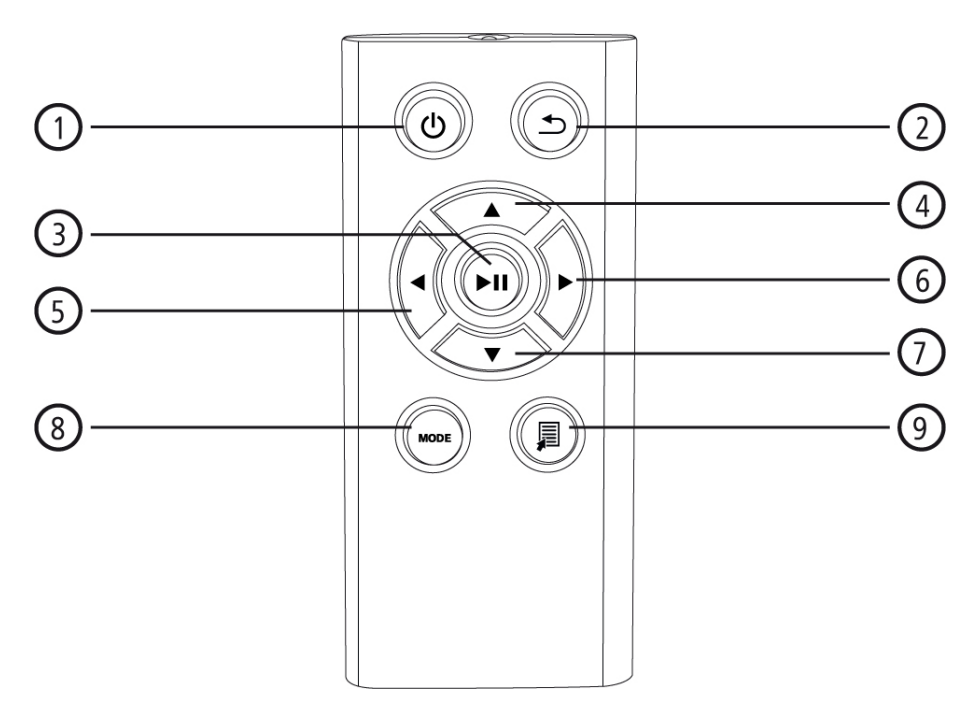

- 1. Hlavní vypínač Přímý přístup k hlavní nabídce
- 2. Návrat k předchozí nabídce
- 3. Pozastavení / spuštění přehrávání / potvrzení volby (v nabídkách pro výběr) Nabídka rychlého výběru Nastavení přehrávání
- 4. Posunutí kurzoru směrem nahoru (v nabídkách pro výběr) Předchozí obrazový / zvukový soubor Rychlý posun směrem vzad (v případě zvukových souborů)
- Zvýšení jasu (v případě video souborů) 5. Posunutí kurzoru směrem doleva
- (v nabídkách pro výběr) Snížení hlasitosti Snížení jasu
- 6. Posunutí kurzoru směrem doprava (v nabídkách pro výběr) Zvýšení hlasitosti Zvýšení jasu
- 7. Posunutí kurzoru směrem dolů (v nabídkách pro výběr) Další obrazový / zvukový soubor Rychlý posun směrem vpřed (v případě zvukových souborů) Snížení jasu (v případě video souborů)
- 8. Otáčení obrázku o 90° po směru hodinových ručiček Volba formátu obrazu v případě video souborů
- 9. Nabídka rychlé volby

## **DIGITÁLNÍ FOTORÁMEČEK – OVLÁDACÍ PANEL A PŘIPOJENÍ**

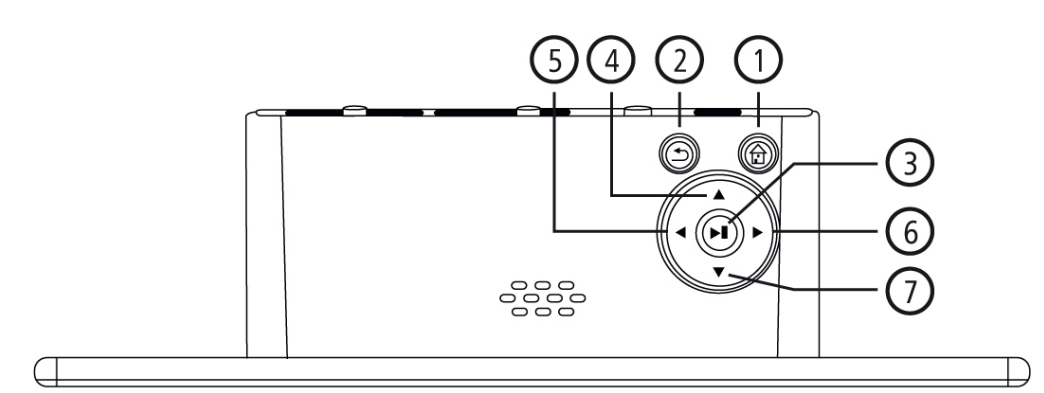

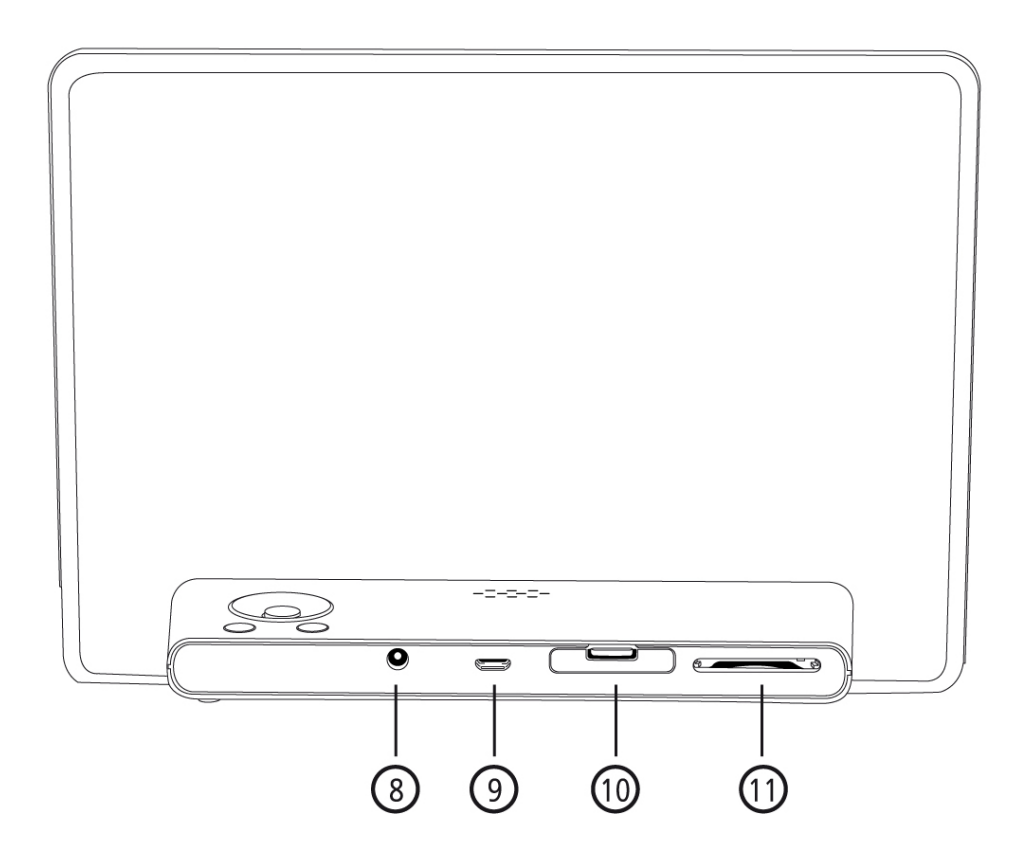

- 1. Hlavní vypínač Přímý přístup k hlavní nabídce
- 2. Návrat k předchozí nabídce
- 3. Pozastavení / spuštění přehrávání / potvrzení volby (v nabídkách pro výběr) Nabídka rychlého výběru Nastavení přehrávání
- 4. Posunutí kurzoru směrem nahoru (v nabídkách pro výběr Předchozí obrazový / zvukový soubor Rychlý posun směrem vzad (v případě zvukových souborů) Zvýšení jasu (v případě video souborů)
- 5. Posunutí kurzoru směrem doleva (v nabídkách pro výběr) Snížení hlasitosti Snížení jasu
- 6. Posunutí kurzoru směrem doprava (v nabídkách pro výběr) Zvýšení hlasitosti Zvýšení jasu
- 7. Posunutí kurzoru směrem dolů (v nabídkách pro výběr) Další obrazový / zvukový soubor Rychlý posun směrem vpřed (v případě zvukových souborů) Snížení jasu (v případě video souborů)
- 8. Napájení stejnosměrným proudem
- 9. Připojení pro micro USB 2.0
- 10. Prostor pro baterie
- 11. Vstup pro paměťovou kartu SD / SDHC

## **7) ZAČÍNÁME**

#### **7.1 NASTAVENÍ**

- Odstraňte z displeje ochrannou fólii.
- Umístěte výrobek na plochý a rovný povrch, ze kterého nesklouzne.
- Nestavte na zařízení jiné předměty.

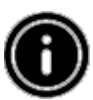

#### **Poznámka**

Při převržení nebo pádu zařízení může dojít k jeho poškození. Ujistěte se, že zařízení se nemůže převrhnout.

#### **7.2 FOTORÁMEČEK – VLOŽENÍ NEBO NABÍJENÍ BATERIE**

- Otevřete prostor pro baterii (viz ilustrace).
- Vložte knoflíkovou baterii typu CR2032 s dodržením polarity.
- Pokud je na kontaktu baterie ochranný povlak, sejměte jej.
- Zavřete prostor pro baterie. Ujistěte se, že víko dobře dosedá a těsní.

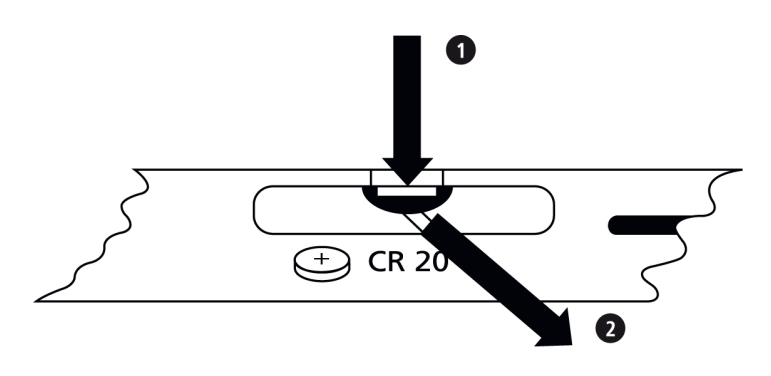

#### **7.3 DÁLKOVÝ OVLADAČ**

- Otevřete prostor pro baterii dálkového ovladače (obr. B).
- Vložte knoflíkovou baterii typu CR2032 s dodržením polarity.
- Pokud je na kontaktu baterie ochranný povlak, sejměte jej.
- Zavřete prostor pro baterie. Ujistěte se, že víko dobře dosedá a těsní.

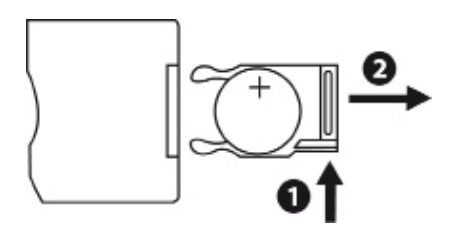

#### **7.4 PŘIPOJENÍ NAPÁJENÍ**

- Zapojte přiloženou napájecí jednotku do řádně instalované zásuvky.
- Poté připojte kabel napájecí jednotky do vstupu pro stejnosměrný proud zařízení.

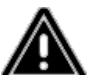

#### **Varování**

Výrobek zapojujte pouze do zásuvky, která je pro takové zařízení schválena. Zásuvka se musí nacházet v blízkosti výrobku a musí být snadno dostupná. Zařízení přestaňte používat, pokud vykazuje známky viditelného poškození.

#### **Poznámka**

Napájecí jednotka je vhodná pro napětí sítě 100 – 240 V a lze ji proto používat celosvětově. Mějte prosím na paměti, že může být nutný adaptér specifický pro danou zemi.

## **8) PROVOZ**

- Po připojení k napájení se výrobek automaticky zapne.
- Při prvním zapnutí zvolte pomocí kurzorových tlačítek ▲/▼ požadovaný jazyk nabídky a volbu potvrďte stisknutím tlačítka <sup>→ II</sup>.
- Tlačítkem  $\Phi$  na zařízení nebo na dálkovém ovladači zařízení zapnete nebo vypnete.
- Při nabíhání zařízení se na několik vteřin zobrazí logo. Poté se zobrazí hlavní nabídka.
- V závislosti na aktuální konfiguraci zařízení se spustí přehrávání obrazového, zvukového nebo video souboru.

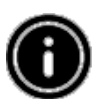

#### **Poznámka**

Automaticky se vyberou soubory z posledně zvoleného paměťového zařízení. Pokud toto paměťové zařízení již není připojeno, zobrazí se soubory z interní paměti. Ujistěte se, že paměťové zařízení je k přístroji správně připojeno a obsahuje data v podporovaném formátu souborů. Jinak se otevře hlavní nabídka pro novou volbu. Pokud neprovedete v hlavní nabídce žádný úkon po dobu 30 minut, začne zařízení automaticky zobrazovat prezentaci fotografií.

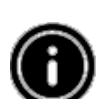

#### **Poznámka**

Stisknutím tlačítka  $\Phi$  nebo  $\hat{\mathbb{D}}$  na dálkovém ovladači ukončíte veškeré aplikace a přejdete přímo do hlavní nabídky.

Stisknutím tlačítka  $\blacktriangleright$  se vrátíte do předchozí nabídky.

#### **8.1 HLAVNÍ NABÍDKA**

Hlavní nabídka má možnosti (zleva doprava):

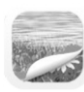

Obrazové soubory (fotografie)

Zvukové soubory (hudba)

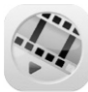

Video soubory (film)

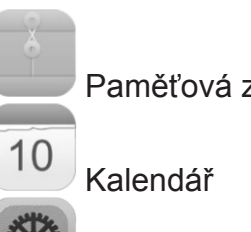

Paměťová zařízení (složky)

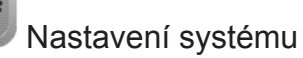

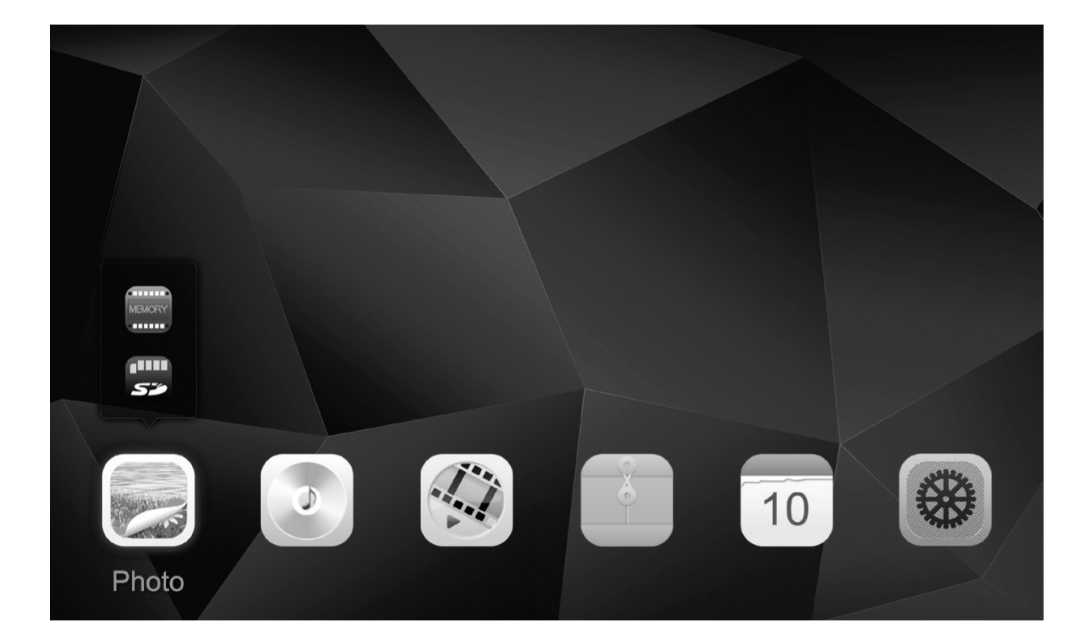

#### **8.2 PŘEHRÁVÁNÍ**

Do příslušného vstupu zapojte paměťové zařízení.

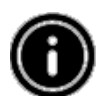

#### **Poznámka**

Ujistěte se, že výrobek podporuje použité paměťové zařízení a formáty souborů. Mějte na paměti, že zařízení nepodporuje přehrávání souborů napříč složkami. Nevytvářejte proto na paměťovém zařízení složky. Ukládejte soubory v jednom adresáři.

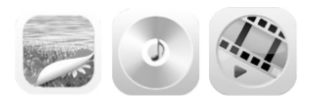

V hlavní nabídce zvolte pomocí kurzorových tlačítek ◄/► možnost odpovídající souborovému typu (fotografie, audio nebo video). Poté pomocí kurzorových tlačítek ▲/▼ zvolte paměťové zařízení: USB, interní paměť nebo paměťovou kartu. Barevné pozadí označuje aktuálně vybrané paměťové zařízení. Stisknutím tlačítka ► II volbu potvrďte.

#### **VŠEOBECNÉ PŘEHRÁVÁNÍ**

- Pomocí kurzorových tlačítek ◄/►/▲/▼ zvolte první použitelnou složku, je-li to nutné, a poté soubor, který se má přehrát (nebo fotografii, od které má začít prezentace fotografií).
- $\bullet$  Stisknutím tlačítka  $\blacktriangleright$ ll spustíte přehrávání.
- Přehrávání můžete ovládat pomocí tlačítek (jak je popsáno v části "Provedení a funkce").

#### **PŘEHRÁVÁNÍ OBRAZOVÝCH SOUBORŮ**

• Stisknutí tlačítka ► Il rovněž otevírá nastavení přehrávání. Okno se automaticky zavře po přibližně 10 vteřinách. Nebo se můžete k přehrávání vrátit stisknutím tlačítka  $\triangle$ .

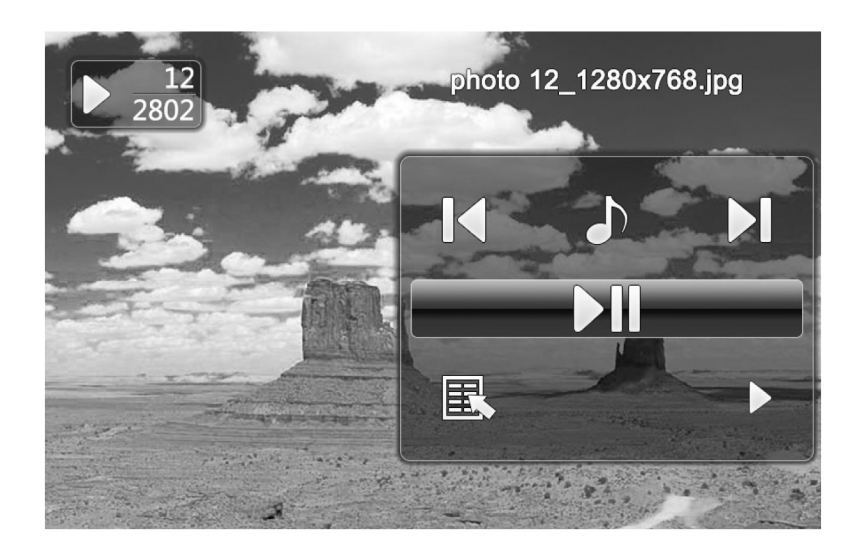

- Opakovanými stisky tlačítka ► Il pozastavíte a znovu spustíte přehrávání. Pokud se vlevo nahoře zobrazuje ►, pak se všechny obrazové soubory ve vybrané složce přehrávají jako prezentace. Pokud se zobrazuje Il zobrazuje se pouze aktuální fotografie.
- V nastavení přehrávání můžete pomocí tlačítka ▲ a poté opakovanými stisky tlačítka ▶ II zapnout nebo vypnout přehrávání podkresové hudby. Je-li přehrávání podkresové hudby zapnuto, přehrávají se zvukové soubory z paměťového zařízení, které obsahuje aktuální obrazové soubory.
- Pomocí tlačítek < a ► můžete přepínat mezi zvukovými soubory.

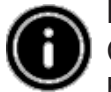

#### **Poznámka – podkresová hudba:**

Chcete-li spustit nebo zastavit přehrávání podkresové hudby přímo při přehrávání, musí být aktivována funkce podkresové hudby (jak je popsáno v bodě 8.5 Nastavení).

- V nastavení přehrávání můžete pomocí tlačítka ▼ a poté stiskem tlačítka ▶ ll otevřít nabídku rychlé volby. Alternativně můžete nabídku rychlé volby otevřít stisknutím tlačítka  $\overline{\overline{a}}$  nebo stisknutím a podržením tlačítka  $\blacktriangleright$ ll. Okno se automaticky zavře po přibližně 10 vteřinách. Další možností je vrátit se k přehrávání stisknutím tlačítka  $\Box$  nebo  $\leftarrow$ .
- Pomocí kurzorových tlačítek nebo tlačítek ▲/▼ zvolte příslušnou možnost.
- Chcete-li možnost vybrat nebo změnit, stiskněte jednou nebo opakovaně tlačítko ◄/► nebo  $\blacktriangleright$   $\parallel$

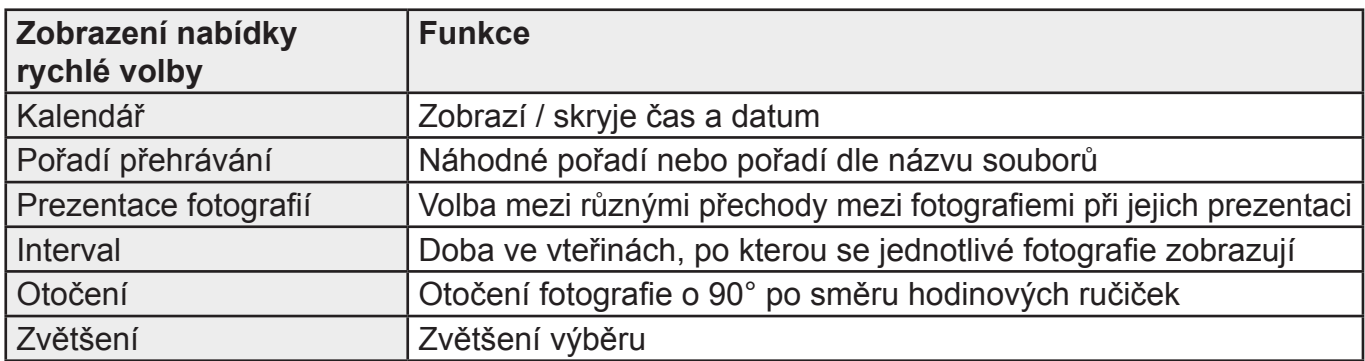

● Okno se automaticky zavře po přibližně 10 vteřinách. Další možností je vrátit se k přehrávání stisknutím tlačítka  $\overline{\mathbf{D}}$ .

#### **PŘEHRÁVÁNÍ ZVUKOVÉHO SOUBORU**

- Stisknutím tlačítka  $\overline{R}$  nebo stisknutím a podržením tlačítka ► Il otevřete nabídku rychlé volby. Okno se automaticky zavře po přibližně 10 vteřinách.
- Alternativně se k přehrávání můžete vrátit stisknutím tlačítka  $\overline{\overline{}}$  nebo  $\overline{\overline{}}$ .
- Pomocí kurzorových tlačítek ◄/►/▲/▼ zvolte příslušnou možnost.
- Chcete-li možnost vybrat nebo změnit, stiskněte jednou nebo opakovaně tlačítko ▶ II.

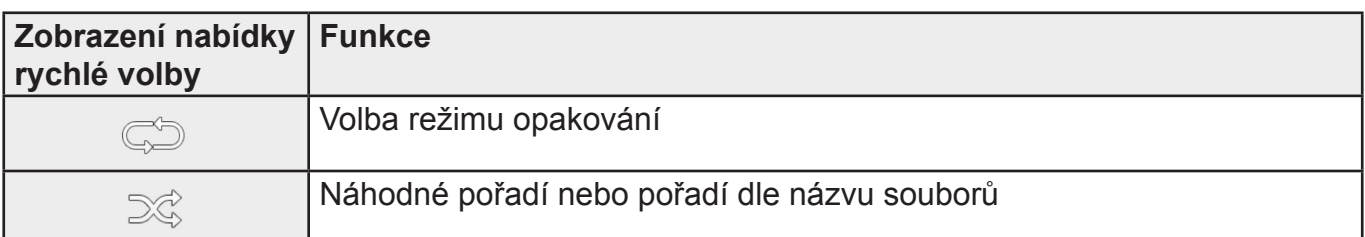

● Okno se automaticky zavře po přibližně 10 vteřinách. Další možností je vrátit se k přehrávání stisknutím tlačítka **...** 

#### **PŘEHRÁVÁNÍ VIDEO SOUBORU**

- Stisknutím tlačítka  $\overline{)}$  nebo stisknutím a podržením tlačítka ► li otevřete nabídku rychlé volby. Okno se automaticky zavře po přibližně 10 vteřinách.
- Alternativně se k přehrávání můžete vrátit stisknutím tlačítka nebo  $\text{L}$ .
- Opakovanými stisky tlačítka ► Il pozastavíte nebo znovu spustíte přehrávání.
- Pomocí kurzorových tlačítek ◄/► zvolte příslušnou možnost.
- Chcete-li možnost vybrat nebo změnit, stiskněte jednou nebo opakovaně tlačítko nebo ► II.

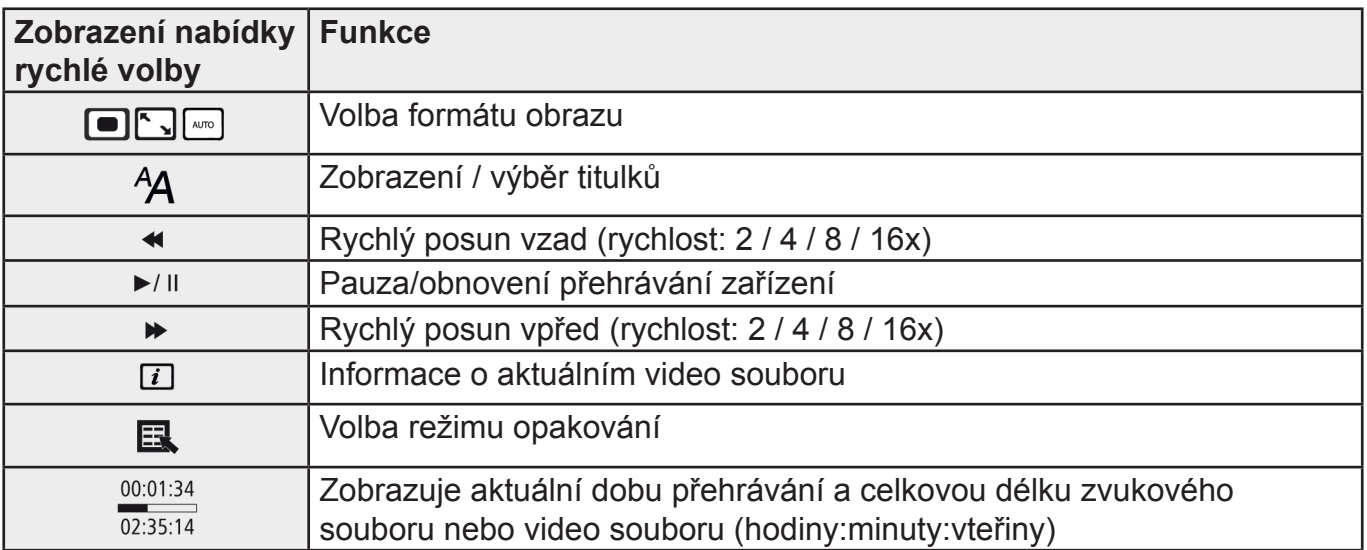

CZ

● Okno se automaticky zavře po přibližně 10 vteřinách. Další možností je vrátit se k přehrávání stisknutím tlačítka  $\overline{\mathbf{D}}$ 

#### **8.3 PAMĚŤOVÁ ZAŘÍZENÍ (SLOŽKY)**

 V hlavní nabídce zvolte pomocí kurzorových tlačítek ◄/► možnost paměťových zařízení (složek).

- Stisknutím tlačítka ► Il potvrďte volbu.
- Tato nabídka zobrazí přehled souborů na paměťových zařízeních (flashová paměť / SD / USB). Můžete z nich rovněž spustit přehrávání (▶ll / 二 /Enter).

#### **PŘÍSTUP K INTERNÍ (FLASHOVÉ) PAMĚTI**

- Pomocí kurzorových tlačítek ▲/▼ zvolte interní paměť.
- $\bullet$  Volbu potvrďte stisknutím tlačítka  $\blacktriangleright$ II.

K ukládání a mazání souborů v interní paměti výrobku jsou k dispozici dva způsoby:

- Přímé kopírování / mazání
- Kopírování / mazání pomocí funkce čtečky karty (viz bod 8.6 Další funkce čtečka karty)

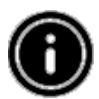

**Poznámka** Berte prosím v úvahu maximální kapacitu interní paměti a také souborové formáty, které výrobek podporuje.

Během kopírování se bude zobrazovat jeho průběh.

#### **PŘÍMÉ KOPÍROVÁNÍ**

- Pomocí kurzorových tlačítek ▲/▼ zvolte paměťové zařízení (USB nebo SD), ze kterého se mají kopírovat soubory do interní paměti.
- Pomocí kurzorových tlačítek ◄/►/▲/▼ zvolte soubor nebo složku.
- Stiskněte tlačítko <sup>J</sup> nebo stiskněte a podržte tlačítko <sup>II</sup>. Pomocí kurzorových tlačítek ▲/▼ zvolte Kopírovat, čímž zkopírujete vybraný soubor nebo složku do interní (flashové) paměti. Svou volbu potvrďte stisknutím tlačítka <sup>II</sup>.
- Pomocí kurzorových tlačítek ◄/► zvolte možnost Potvrdit nebo Zrušit. Poté stisknutím tlačítka ► Il spusťte nebo zrušte operaci kopírování.

#### **PŘÍMÉ MAZÁNÍ**

- Pomocí kurzorových tlačítek ▲/▼ zvolte paměťové zařízení flash.
- Pomocí kurzorových tlačítek ◄/►/▲/▼ zvolte soubor nebo složku.
- Stiskněte tlačítko <sup>–</sup> nebo stiskněte a podržte tlačítko <sup>→ II</sup>. Pomocí kurzorových tlačítek ▲/▼ zvolte Vymazat, čímž vymažete vybraný soubor nebo složku z interní (flashové) paměti. Svou volbu potvrďte stisknutím tlačítka ► II.
- Pomocí kurzorových tlačítek ◄/► zvolte možnost Potvrdit nebo Zrušit. Poté stisknutím tlačítka ► Il spusťte nebo zrušte operaci mazání.

#### **8.4 KALENDÁŘ**

 V hlavní nabídce zvolte pomocí kurzorových tlačítek ◄/► možnost Kalendář. 10

- Stisknutím tlačítka ► Il potvrďte volbu.
- Pomocí kurzorových tlačítek </>
→ můžete měnit měsíc.
- Pomocí kurzorových tlačítek A/▼ můžete upravit jas obrazovky dle vlastní preference.
- V kalendáři se obrazové soubory nacházející se na posledně vybraném paměťovém zařízení zobrazují jako prezentace fotografií. Pokud není vloženo žádné paměťové zařízení, zobrazují se obrazové soubory z interní paměti.
- Informace o tom, jak změnit obrazové soubory nacházející se v interní paměti viz bod 8.3 Paměťová zařízení (složky).
- Alternativně můžete místo toho zvolit černé pozadí, jak je popsáno v bodu 8.5 Nastavení.

#### **8.5 NASTAVENÍ**

Pomocí kurzorových tlačítek ◄/► zvolte možnost Nastavení.

- Stisknutím tlačítka ► Il potvrďte volbu.
- Pomocí kurzorových tlačítek ▲/▼ zvolte Datum a čas, Budík, Časovač nebo Obecné. Svou volbu potvrďte stisknutím tlačítka <sup>II</sup>.
- Pomocí kurzorových tlačítek ▲/▼ zvolte funkci, kterou chcete nastavit.
- Pomocí tlačítek ►II, ◀/►/▲/▼ upravte nastavení vybrané funkce.
- Stisknutím tlačítka  $\bigcirc$  se vrátíte do předchozí nabídky.

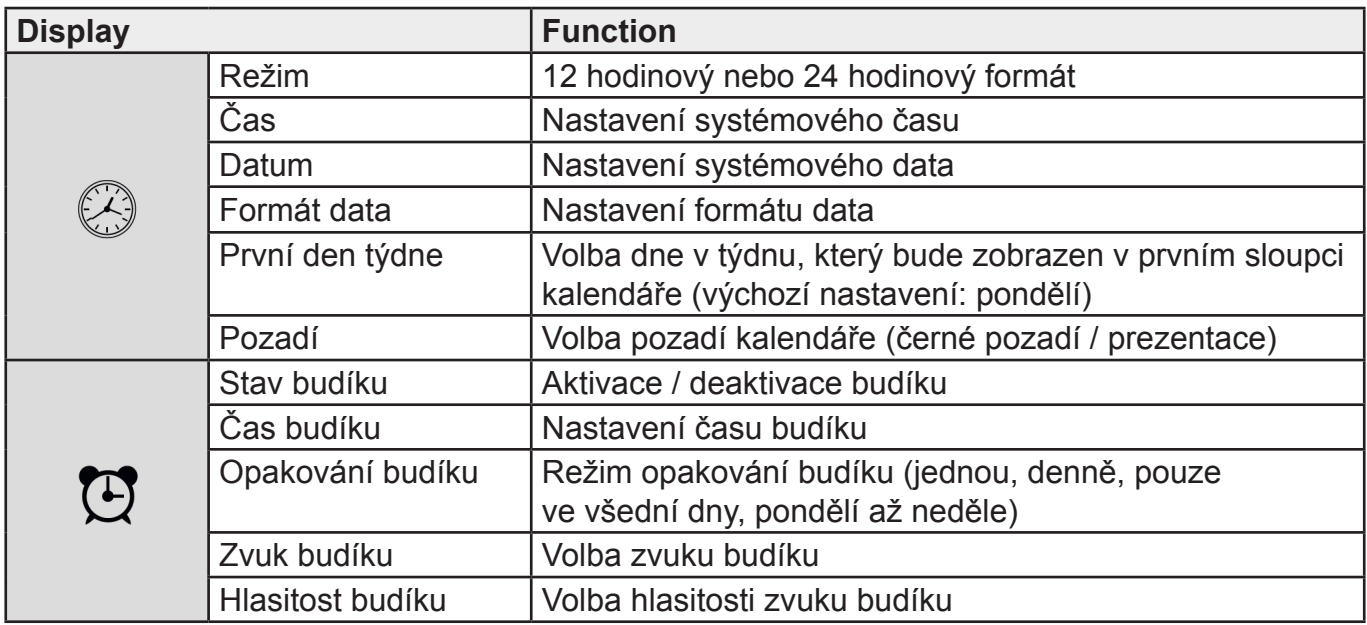

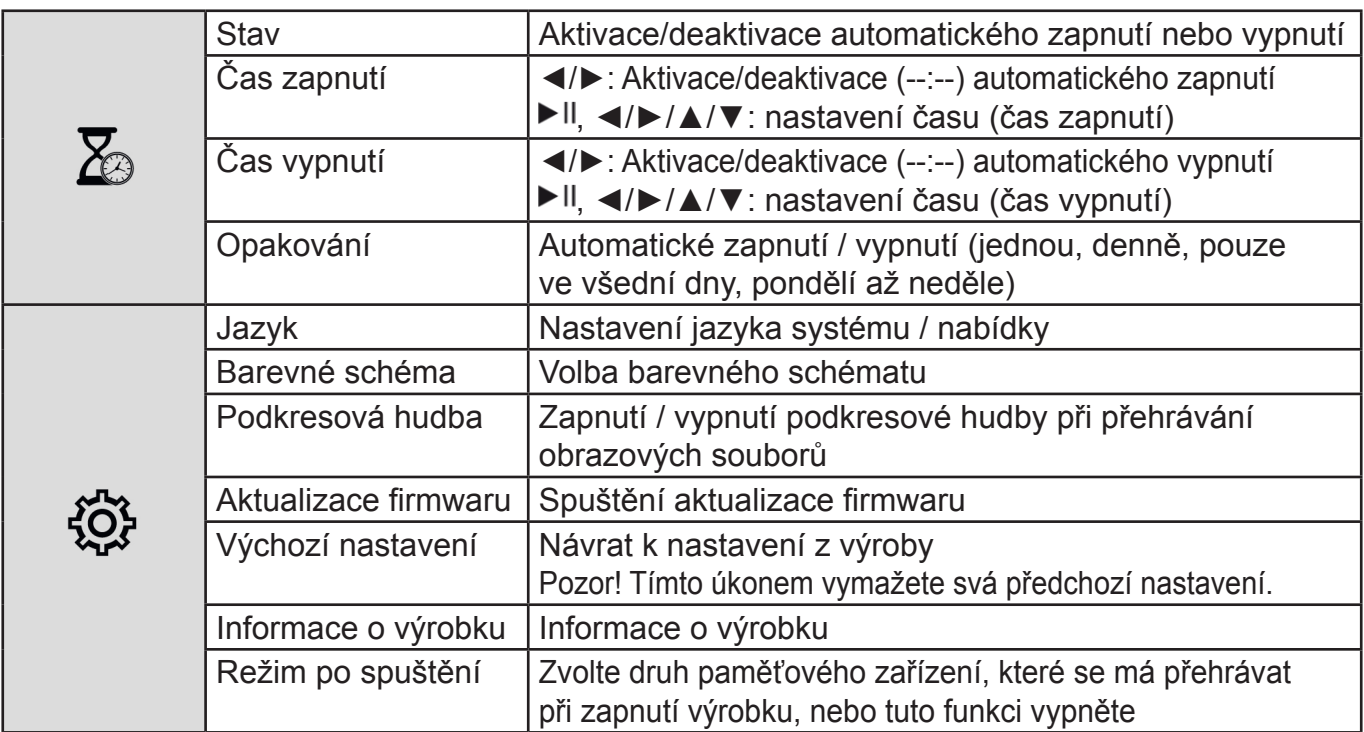

#### **8.6 DALŠÍ FUNKCE**

- Nastavte budík podle pokynů v bodě 8.5 Nastavení.
- Je-li aktivován budík, spustí se v nastavenou dobu a signál budíku bude znít jednu minutu.
- Když budík zvoní, můžete jej vypnout dvojím stisknutím libovolného tlačítka.

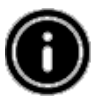

#### **Poznámka – funkce přispání:**

Když zní budík, aktivujte funkci přispání jedním stisknutím libovolného tlačítka. Budík se na 5 minut vypne a poté se znovu rozezní.

Jedním stisknutím libovolného tlačítka vypnete funkci přispání a budík.

#### **ČTEČKA KARTY**

- Připojte kompatibilní kabel micro USB do vstupu micro USB (9) a do volného vstupu USB svého počítače.
- Digitální fotorámeček se přepne do režimu PC.
- Počítač automaticky rozpozná zařízení. K paměťovým zařízením, která jsou k dispozici (interní flashová paměť a zasunuté paměťová karta), můžete přistupovat přímo.
- Nyní můžete mazat nebo přenášet data přímo mezi svým počítačem, interní pamětí a vloženou paměťovou kartou.

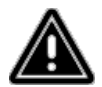

#### **Varování – ztráta dat**

Před vysunutím paměťové karty z výrobku se ujistěte, že přenos dat byl dokončen. K odpojení vyměnitelného paměťového zařízení z výrobku nebo odpojení samotného výrobku (s vloženým paměťovým zařízením) od počítače vždy využívejte funkci pro bezpečné odebrání hardwaru.

Pokud tak neučiníte, může dojít ke ztrátě dat.

## **9. PŘÍČINY CHYB A JEJICH ODSTRANĚNÍ**

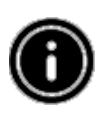

#### **Poznámka**

Pokud problém přetrvává i po použití níže uvedených opatření, kontaktujte oddělení služeb pro zákazníky.

Ke zjištění a nápravě menších vad zařízení lze použít následující tabulku:

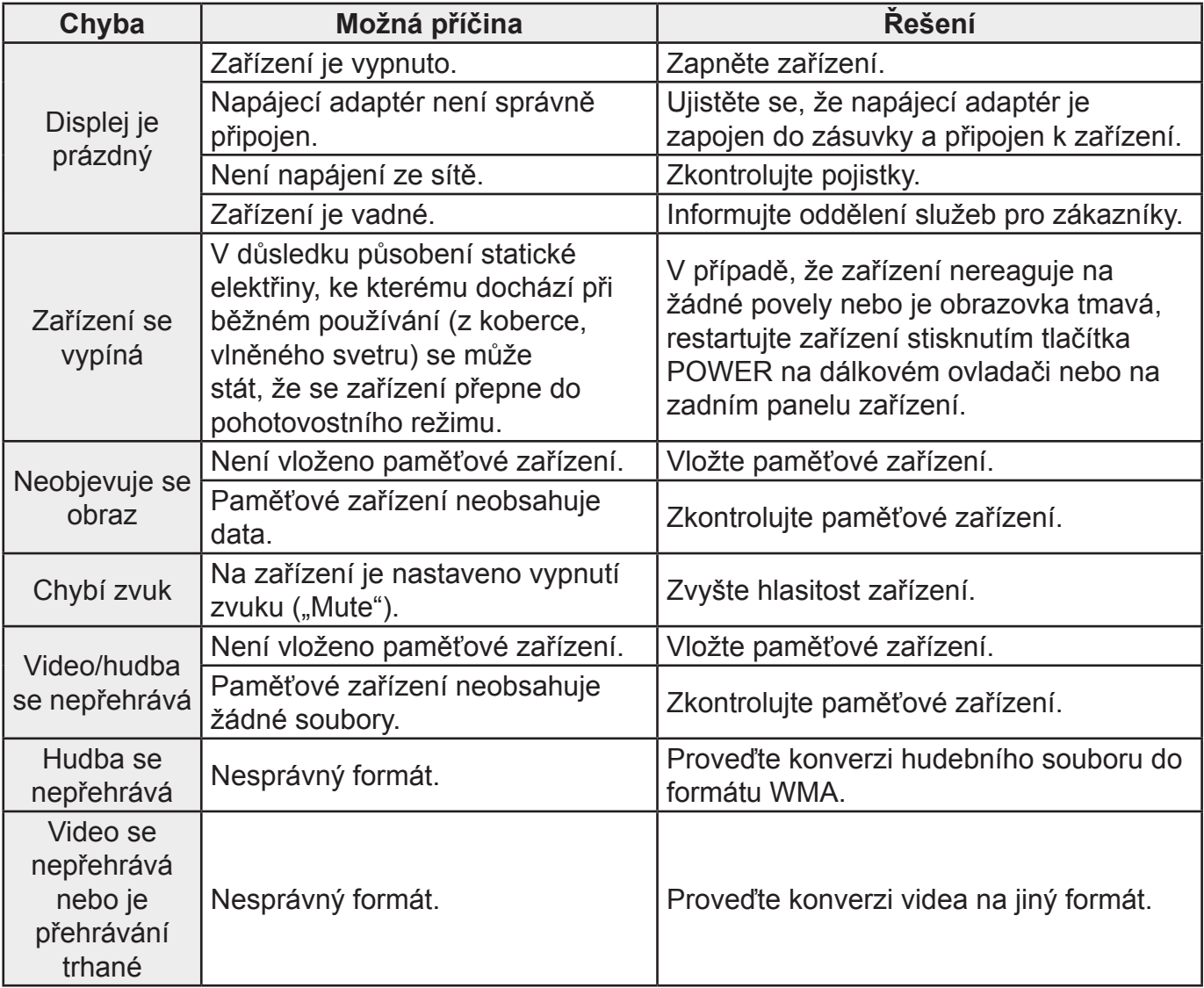

## **10. PÉČE A ÚDRŽBA**

Displej zařízení je krytý ochranným sklem.

- Displej čistěte pouze suchou a měkkou tkaninou.
- Při čištění zařízení nevyvíjejte na povrch obrazovky tlak.
- Aby nedošlo k poškození zařízení, nepoužívejte k čištění zařízení rozpouštědla ani čistidla na bázi alkoholu.

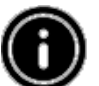

#### **Poznámka**

K šetrnému čištění a péči o displej doporučujeme používat čistící tkaninu z mikrovlákna.

● Ostatní části zařízení čistěte suchou tkaninou. Pokud je zařízení velmi znečištěné, můžete tkaninu mírně navlhčit.

## **11. PODPOROVANÉ FORMÁTY SOUBORŮ**

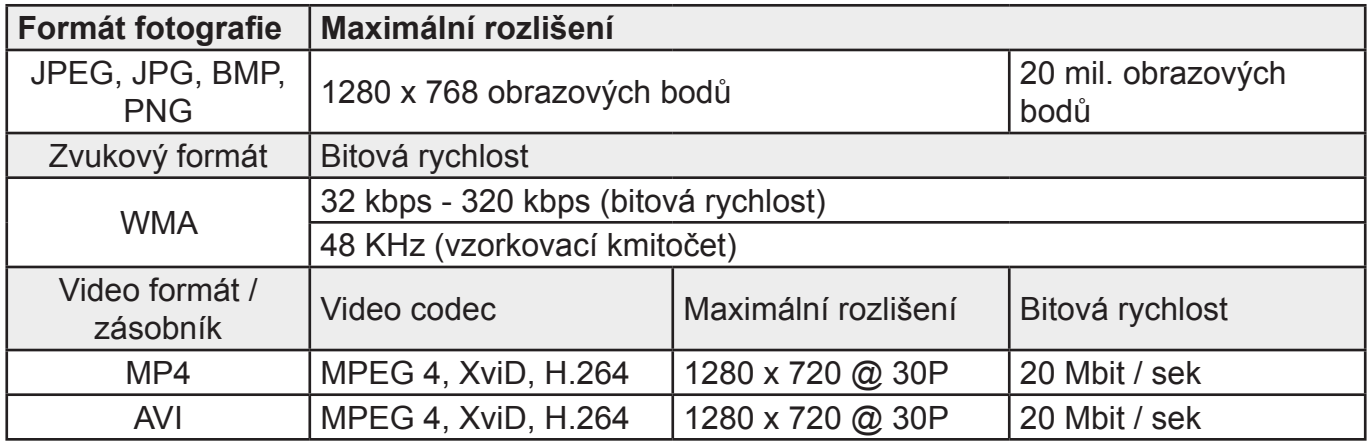

## **12. TECHNICKÉ ÚDAJE**

● Napájení 100 - 240 V AC / 50 / 60 Hz / 0,13 A ● Napájení z adaptéru  $5 \text{ V DC}$  / 1,0 A<br>● Příkon  $\leq 5 \text{ W}$ ● Příkon • Rozměry (W x H x D)  $195 \times 140 \times 52$  mm ● Hmotnost Approx. 410 g ● Doporučená okolní teplota 0 °C - 40 °C pro zařízení ● Relativní vlhkost 10 - 80 % ● Displej 20,32 cm (8,0") 16:9 TFT ● Rozlišení 1280 x 768 (RGB)  $\bullet$  Jas  $250 \text{ cd} / \text{m}^2$ ● Kontrast 800:1 ● Sledovací úhel 60° (zleva, zprava, vertikálně), 40° (horizontálně) ● Knoflíková baterie CR2032 ● Kompatibilní paměťová SD / SDHC zařízení ● Externí připojení USB 2.0 typu micro (host a zařízení)

## **ZMĚNA TECHNICKÉ SPECIFIKACE VÝROBKU VYHRAZENA VÝROBCEM.**

Informace o výrobku a servisní síti najdete na internetové adrese www.hyundai-electronics.cz

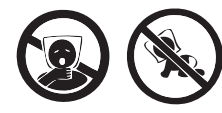

NEBEZPEČÍ UDUŠENÍ. PE SÁČEK ODKLÁDEJTE MIMO DOSAH DĚTÍ. SÁČEK NENÍ NA HRANÍ. NEPOUŽÍVEJTE TENTO SÁČEK V KOLÉBKÁCH, POSTÝLKÁCH, KOČÁRCÍCH NEBO DĚTSKÝCH OHRÁDKÁCH.

**VAROVÁNÍ:** NEVYSTAVUJTE SPOTŘEBIČ DEŠTI NEBO VLHKOSTI ABYSTE PŘEDEŠLI VZNIKU POŽÁRU NEBO ÚRAZU ELEKTRICKÝM PROUDEM. VŽDY SPOTŘEBIČ VYPNĚTE ZE ZÁSUVKY KDYŽ JEJ NEPOUŽÍVÁTE NEBO PŘED OPRAVOU. V PŘÍSTROJI NEJSOU ŽÁDNÉ ČÁSTI OPRAVITELNÉ SPOTŘEBITELEM. VŽDY SE OBRACEJTE NA KVALIFIKOVANÝ AUTORIZOVANÝ SERVIS. PŘÍSTROJ JE POD NEBEZPEČNÝM NAPĚTÍM.

#### **Informace o ochraně životního prostředí**

Udělali jsme to nejlepší pro snížení množství obalů a zajistili jsme jejich snadné rozdělení na 3 materiály: lepenka, papírová drť a roztažený polyetylén. Tento přístroj obsahuje materiály, které mohou být po demontáži specializovanou společností recyklovány. Dodržujte prosím místní nařízení týkající se nakládání s balícími materiály, vybitými bateriemi a starým zařízením.

#### **Likvidace starého elektrozařízení a použitých baterií a akumulátorů**

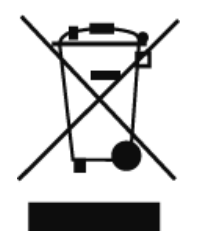

Tento symbol na výrobku, jeho příslušenství nebo na jeho obalu označuje, že s výrobkem nesmí být nakládáno jako s domácím odpadem. Po ukončení životnosti odevzdejte prosím výrobek nebo baterii (pokud je přiložena) v příslušném místě zpětného odběru, kde bude provedena recyklace tohoto elektrozařízení a baterií. V Evropské unii a v ostatních evropských zemích existují místa zpětného odběru vysloužilého elektrozařízení. Tím, že zajistíte správnou likvidaci výrobku, můžete předejít možným negativním následkům pro životní

prostředí a lidské zdraví, které se mohou v opačném případě projevit jako důsledek nesprávné manipulace s tímto výrobkem nebo baterií či akumulátorem. Recyklace materiálů přispívá k ochraně přírodních zdrojů. Z tohoto důvodu prosím nevyhazujte vysloužilé elektrozařízení a baterie/akumulátory do domovního odpadu.

Informace o tom, kde je možné vysloužilé elektrozařízení zdarma odložit, získáte u vašeho prodejce, na obecním úřadě nebo na webu **www.asekol.cz**. Informace o tom, kde můžete zdarma odevzdat použité baterie nebo akumulátory, získáte také u vašeho prodejce, na obecním úřadě a na webu **www.ecobat.cz**.

Dovozce zařízení je registrován u kolektivního systému ASEKOL s.r.o. (pro recyklaci elektrozařízení) a u kolektivního systému ECOBAT s.r.o. (pro recyklaci baterií a akumulátorů). Venujte prosím čas prečítaniu celého návodu a všetkých informácií. Uschovajte návod na bezpečnom mieste k neskoršiemu použitie. Ak zariadenie predáte, odovzdajte tento návod novému majiteľovi.

## **1) VYSVETLENIE PRE VAROVNÉ SYMBOLY A POZNÁMKY**

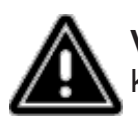

**Varovanie –** Tento symbol sa používa k označeniu bezpečnostných pokynov alebo k upozorneniu na konkrétne nebezpečie a riziká.

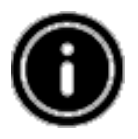

**Poznámka –** Tento symbol sa používa k označeniu doplňujúcich informácií alebo poznámok.

## **2) OBSAH BALENIA**

Digitálny fotorámik, Napájacia jednotka 230 V, Diaľkový ovládač, 2 batérie CR2032 (už sú vložené), Tento návod na použitie.

## **3) BEZPEČNOSTNÉ POKYNY**

- Výrobok je určený len na súkromné, nekomerčné používanie.
- Chráňte výrobok pred prachom, vlhkosťou a prehriatím a používajte ho iba v suchom prostredí.
- Dbajte, aby nedošlo k pádu výrobku a nevystavujte ho veľkým otrasom.
- Neprevádzkujte výrobok s napájaním, ktorého parametre nespĺňajú limity stanovené v technických špecifikáciách.
- Výrobok zapájajte len do zásuvky, ktorá je pre takéto zariadenie schválená. Zásuvka sa musí nachádzať v blízkosti výrobku a musí byť ľahko dostupná.
- Odpojte výrobok zo siete stlačením tlačidla hlavného vypínača ak nie je k dispozícii, vytiahnite sieťový kábel zo zásuvky.
- Všetky káble položte tak, aby nepredstavovali riziko zakopnutia.
- Káble neohýbajte ani nevystavujte tlaku položenými predmetmi.
- Výrobok v žiadnom prípade neupravujte. Inak zrušíte platnosť záruky.
- Nepokúšajte sa sami vykonávať servis výrobku ani ho opravovať. Prenechajte všetky servisné práce kvalifikovaným odborníkom.
- Baliace materiály majte mimo dosahu detí z dôvodu existencie rizika udusenia.
- Baliace materiály okamžite zlikviduje podľa miestnych platných predpisov.

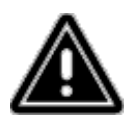

#### **Varovanie – batérie**

Vybité batérie ihneď z výrobku vyberte a zlikvidujte.

Používajte iba batérie (alebo nabíjacie batérie), ktoré zodpovedajú uvedenému typu. Pri vkladaní batérií sa riaďte správnou polaritou (označenie + a -) a podľa nej batérie inštalujte. Ak batérie vložíte nesprávne, hrozí riziko ich vytečenia alebo prasknutia. Batérie nadmerne nenabíjajte.

Batérie ukladajte mimo dosahu detí.

Dbajte, aby nedošlo ku skratovaniu batérií (nabíjacích batérií) a dbajte, aby nedošlo k ich kontaktu s neizolovanými kovovými predmetmi.

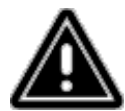

#### **Varovanie**

Výrobok neotvárajte. Ak je výrobok poškodený, čo môže naznačovať dym, nezvyčajný zápach alebo hlasné zvuky, prestaňte ho používať. Ihneď kontaktujte svojho predajcu alebo servisné oddelenie (pozri "Servis a podpora").Výrobok nepoužívajte, ak sú adaptér, prepojovací kábel alebo napájací kábel poškodené.

## **4) CHYBNÉ OBRAZOVÉ BODY**

Pri výrobnom procese môže dôjsť k výskytu chybných obrazových bodov. Prejavujú sa ako biele alebo čierne bodky, ktoré pri prehrávaní trvalo svietia. V rámci výrobných tolerancií je povolené maximálne množstvo 0,01% týchto chybných bodov, merané voči celkovému množstvo bodov celej obrazovky, pričom v prípade počtu chybných bodov v rámci tejto tolerancie nejde o chybu výrobku.

## **5) TECHNICKÉ CHARAKTERISTIKY**

- Podporované formáty obrazu: JPG, JPEG, BMP
- Podporované formáty zvuku: WMA, WAV, OGG
- Podporované formáty pre video: H.264, RM, RMVB, MOV, MJPEG, AVI, MKV, MP4
- Podporované pamäťové karty: SD, SDHC
- Pripojenie: USB 2.0 typ A, napájanie jednosmerným prúdom

## **6) PREVEDENIE A FUNKCIE**

### **DIAĽKOVÝ OVLÁDAČ**

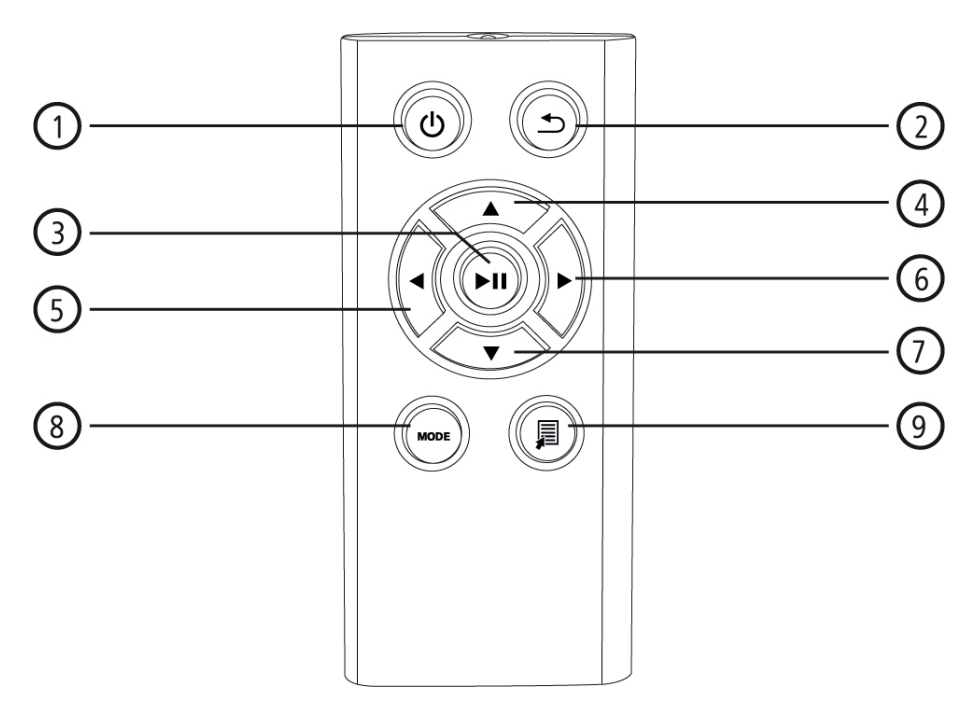

- 1. Hlavný vypínač Priamy prístup k hlavnej ponuke
- 2. Návrat k predchádzajúcej ponuke
- 3. Pozastavenie / spustenie prehrávania / potvrdenie voľby (v ponukách pre výber) Ponuka rýchleho výberu Nastavenie prehrávania
- 4. Posunutie kurzoru smerom nahor (v ponukách pre výber) Predchádzajúci obrazový/zvukový súbor Rýchly posun smerom vzad (v prípade zvukových súborov) Zvýšenie jasu (v prípade video súborov)
- 5. Posunutie kurzoru smerom doľava (v ponukách pre výber) Zníženie hlasitosti Zníženie jasu
- 6. Posunutie kurzoru smerom doprava (v ponukách pre výber) Zvýšenie hlasitosti Zvýšenie jasu
- 7. Posunutie kurzoru smerom dole (v ponukách pre výber) Ďalší obrazový / zvukový súbor Rýchly posun smerom vpred (v prípade zvukových súborov) Zníženie jasu (v prípade video súborov)
- 8. Otáčanie obrázku o 90° po smere hodinových ručičiek Voľba formátu obrazu v prípade video súborov
- 9. Ponuka rýchlej voľby

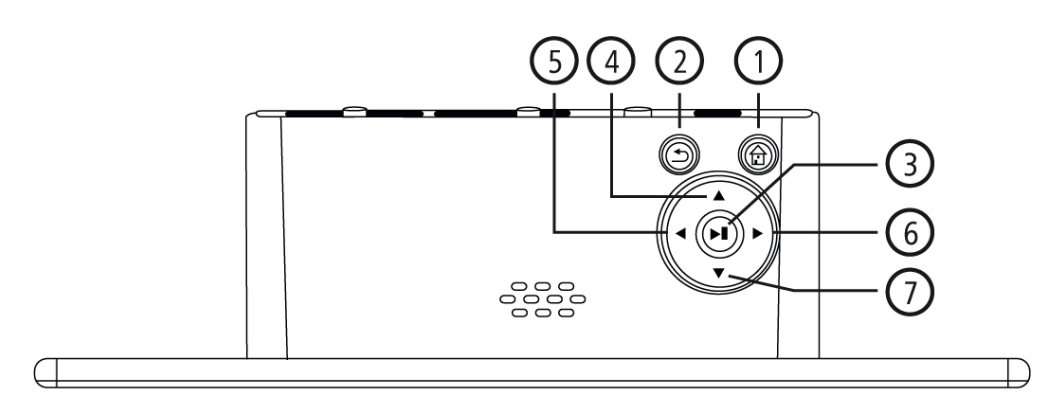

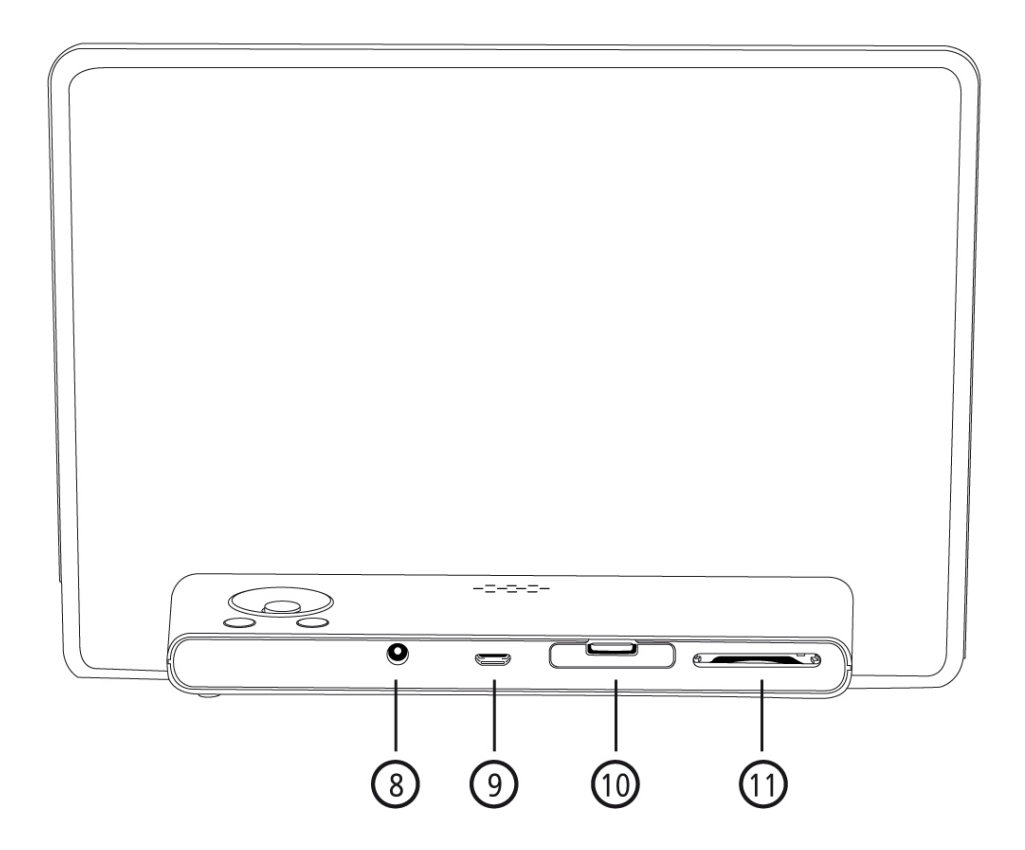

- 1. Hlavný vypínač Priamy prístup k hlavnej ponuke
- 2. Návrat k predchádzajúcej ponuke
- 3. Pozastavenie / spustenie prehrávania / potvrdenie voľby (v ponukách pre výber) Ponuka rýchleho výberu Nastavenie prehrávania
- 4. Posunutie kurzoru smerom nahor (v ponukách pre výber) Predchádzajúci obrazový/zvukový súbor Rýchly posun smerom vzad (v prípade zvukových súborov) Zvýšenie jasu (v prípade video súborov)
- 5. Posunutie kurzoru smerom doľava (v ponukách pre výber) Zníženie hlasitosti

Zníženie jasu

- 6. Posunutie kurzoru smerom doprava (v ponukách pre výber) Zvýšenie hlasitosti Zvýšenie jasu
- 7. Posunutie kurzoru smerom dole (v ponukách pre výber) Ďalší obrazový / zvukový súbor Rýchly posun smerom vpred (v prípade zvukových súborov) Zníženie jasu (v prípade video súborov)
- 8. Napájanie jednosmerným prúdom
- 9. Pripojene pre micro USB 2.0
- 10. Priestor pre batérie
- 11. Vstup pre pamäťovú kartu SD / SDHC

## **7) ZAČÍNAME**

#### **7.1 NASTAVENIE**

- Odstráňte z displeja ochrannú fóliu.
- Umiestnite výrobok na plochý a rovný povrch, z ktorého sa nezošmykne.
- Nestavte na zariadení iné predmety.

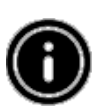

#### **Poznámka**

Pri prevrhnutí alebo páde zariadenia môže dôjsť k jeho poškodeniu. Uistite sa, že zariadenie sa nemôže prevrátiť

#### **7.2 FOTORÁMIK – VLOŽENIE ALEBO NABÍJANIE BATÉRIE**

- Otvorte priestor pre batériu (pozri obrázok).
- Vložte gombíkovú batériu typu CR2032 s dodržaním polarity.
- Ak je na kontakte batérie ochranný povlak, odstráňte ho.
- Zatvorte priestor pre batérie. Uistite sa, že veko dobre dosadá a tesní.

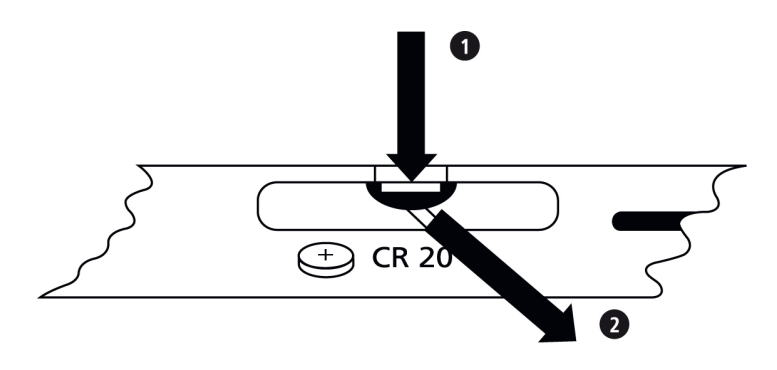

#### **7.3 DIAĽKOVÝ OVLÁDAČ**

- Otvorte priestor pre batériu diaľkového ovládača (obr. B).
- Vložte gombíkovú batériu typu CR2032 s dodržaním polarity.
- Ak je na kontakte batérie ochranný povlak, odstráňte ho.
- Zatvorte priestor pre batérie. Uistite sa, že veko dobre dosadá a tesní.

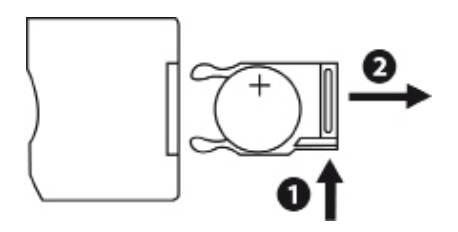

#### **7.4 PRIPOJENIE NAPÁJANIA**

- Zapojte priloženú napájaciu jednotku do riadne inštalovanej zásuvky.
- Potom pripojte kábel napájacej jednotky do vstupu pre jednosmerný prúd zariadení.

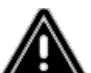

#### **Varovanie**

Výrobok zapojujte len do zásuvky, ktorá je pre takéto zariadenia schválená. Zásuvka sa musí nachádzať v blízkosti výrobku a musí byť ľahko dostupná. Zariadenie prestaňte používať, ak vykazuje známky viditeľného poškodenia.

#### **Poznámka**

Napájacia jednotka je vhodná pre napätie siete 100 - 240 V a možno ju preto používať celosvetovo. Upozorňujeme, že môže byť nutný adaptér špecifický pre danú krajinu.

## **8) PREVÁDZKA**

- Po pripojení k napájaniu sa výrobok automaticky zapne.
- Pri prvom zapnutí zvoľte pomocou kurzorových tlačidiel ▲/▼ požadovaný jazyk ponuky a voľbu potvrďte stisnutím tlačidla ►II.
- Tlačidlom  $\Phi$  na zariadení alebo na diaľkovom ovládači zariadenia zapnete alebo vypnete.
- Pri nabiehaní zariadenia sa na niekoľko sekúnd zobrazí logo . Potom sa zobrazí hlavná ponuka.
- V závislosti na aktuálnej konfigurácii zariadení sa spustí prehrávanie obrazového, zvukového alebo video súboru.

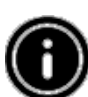

#### **Poznámka**

Automaticky sa vyberú súbory z posledného zvoleného pamäťového zariadenia. Pokiaľ toto pamäťové zariadenie už nie je pripojené, zobrazia sa súbory z internej pamäte. Uistite sa, že pamäťové zariadenie je k prístroju správne pripojené a obsahuje dáta v podporovanom formáte súborov. Inak sa otvorí hlavná ponuka pre novú voľbu. Ak neurobíte v hlavnej ponuke žiadny úkon po dobu 30 minút, začne zariadenie automaticky zobrazovať prezentáciu fotografií.

#### **Poznámka**

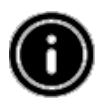

Stlačením tlačidla  $\mathbf 0$  alebo  $\mathbf \hat \Box$  na diaľkovom ovládači ukončíte všetky aplikácie a prejdete priamo do hlavnej ponuky.

Stlačením tlačidla  $\triangle$  sa vrátite do predchádzajúcej ponuky.

#### **8.1 HLAVNÁ PONUKA**

Hlavná ponuka má možnosti (zľava doprava):

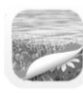

Obrazové súbory (fotografie)

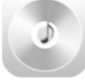

Zvukové súbory (hudba)

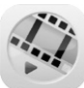

Video súbory (film)

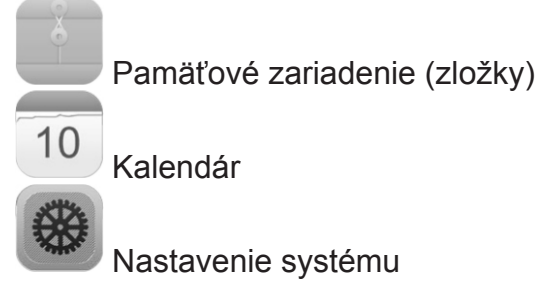

10 Photo

#### **8.2 PREHRÁVANIE**

Do príslušného vstupu zapojte pamäťové zariadenie.

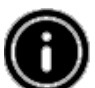

#### **Poznámka**

Uistite sa, že výrobok podporuje použité pamäťové zariadenie a formáty súborov. Majte na pamäti, že zariadenie nepodporuje prehrávanie súborov naprieč zložkami. Nevytvárajte preto na pamäťovom zariadení zložky. Ukladajte súbory v jednom adresári.

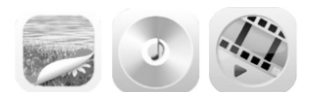

V hlavnej ponuke zvoľte pomocou kurzorových tlačidiel ◄/► možnosť zodpovedajúcu súborovému typu (fotografie, audio alebo video). Potom pomocou kurzorových tlačidiel ▲/▼ zvoľte pamäťové zariadenie: USB, internú pamäť alebo pamäťovú kartu. Farebné pozadie označuje aktuálne vybraté pamäťové zariadenie. Stlačením tlačidla II voľbu potvrďte.

#### **VŠEOBECNÉ PREHRÁVANIE**

- Pomocou kurzorových tlačidiel ◄/►/▲/▼ zvoľte prvú použiteľnú zložku, ak je to nutné, a potom súbor, ktorý sa má prehrať (alebo fotografiu, od ktorej má začať prezentácia fotografií).
- Stlačením tlačidla ▶ Il spustíte prehrávanie.
- Prehrávanie môžete ovládať pomocou tlačidiel (ako je popísané v časti "Vykonanie a funkcie").

#### **PREHRÁVANIE OBRAZOVÝCH SÚBOROV**

• Stlačenie tlačidla ► Il rovnako otvára nastavenie prehrávania. Okno sa automaticky zavrie po približne 10 sekundách alebo sa môžete k prehrávaniu vrátiť stlačením tlačidla  $\mathfrak{D}$ .

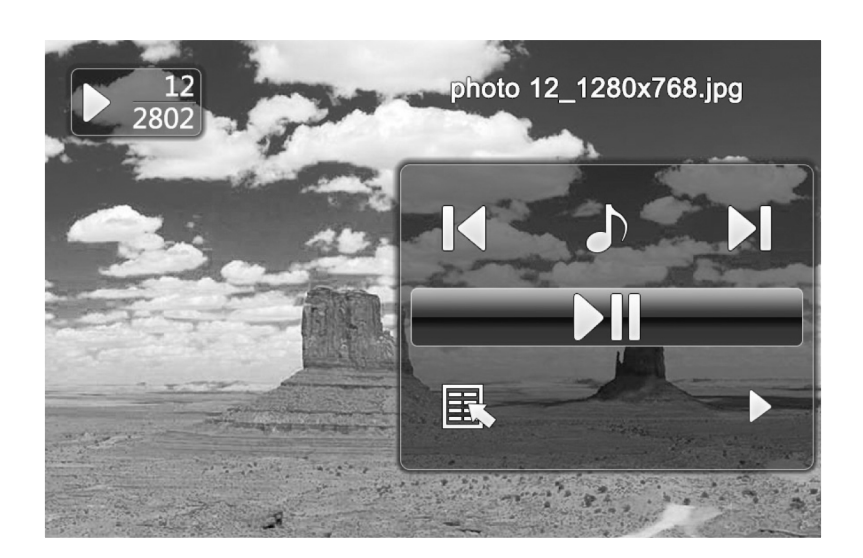

- Opakovanými stlačeniami tlačidla ► Il pozastavíte a znovu spustíte prehrávanie. Pokiaľ sa vľavo hore zobrazuje ▶, potom sa všetky obrazové súbory vo vybranej zložke prehrávajú ako prezentácie. Pokiaľ sa zobrazuje II, zobrazuje sa len aktuálna fotografia.
- V nastavení prehrávania môžete pomocou tlačidla ▲ a potom opakovanými stlačeniami tlačidla ► Il zapnúť nebo vypnúť prehrávanie podkresovej hudby. Ak je prehrávanie podkresovej hudby zapnuté, prehrávajú sa zvukové súbory z pamäťového zariadenia, ktoré obsahuje aktuálne obrazové súbory.
- Pomocou tlačidiel ◄ a ► môžete prepínať medzi zvukovými súbormi.

#### **Poznámka – podkresová hudba:**

Ak chcete spustiť alebo zastaviť prehrávanie podkresovej hudby priamo pri prehrávaní, musí byť aktivovaná funkcia podkresovej hudby (ako je popísané v bode 8.5 Nastavenie).

- V nastavení prehrávania môžete pomocou tlačidla ▼ a potom stlačením tlačidla ► ll otvoriť ponuku rýchlej voľby. Alternatívne môžete ponuku rýchlej voľby otvoriť stlačením tlačidla **A** alebo stlačením a podržaním tlačidla  $\blacktriangleright$ II. Okno sa automaticky zavrie po približne 10 sekundách. Ďalšou možnosťou je vrátiť sa k prehrávaniu stlačením tlačidla  $\Box$  alebo  $\leftarrow$ .
- Pomocou kurzorových tlačidiel alebo tlačidiel ▲/▼ zvoľte príslušnú možnosť.
- Ak chcete možnosť vybrať alebo zmeniť, stlačte jedenkrát alebo opakovane tlačidlo ◄/► alebo $\blacktriangleright$ ll

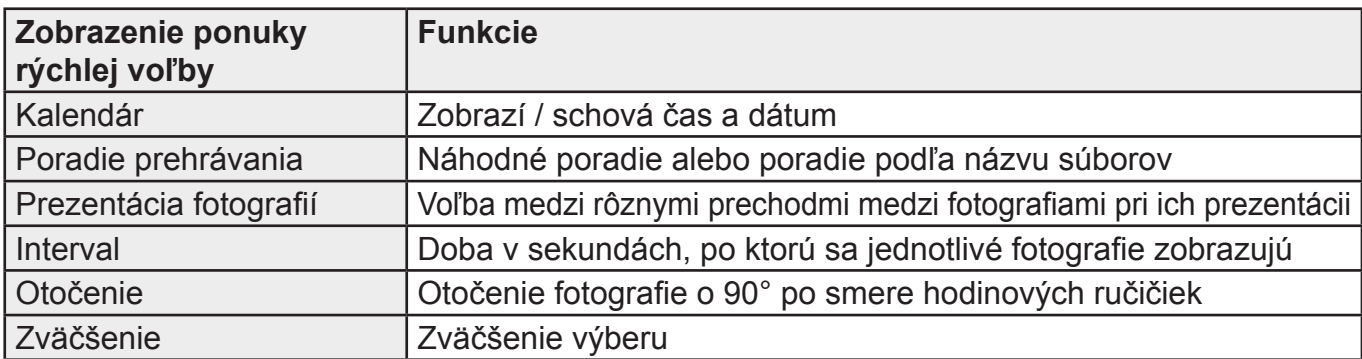

● Okno sa automaticky zavrie po približne 10 sekundách. Ďalšou možnosťou je vrátiť sa k prehrávaniu stlačením tlačidla  $\triangle$ .

#### **PREHRÁVANIE ZVUKOVÉHO SÚBORU**

- Stlačením tlačidla  $\overline{a}$  alebo stlačením a podržaním tlačidla ► li otvoríte ponuku rýchlej voľby. Okno sa automaticky zatvorí po približne 10 sekundách.
- Alternatívne sa k prehrávanie môžete vrátiť stlačením tlačidla alebo  $\bigcirc$ .
- Pomocou kurzorových tlačidiel ◄/►/▲/▼ vyberte príslušnú možnosť.
- Ak chcete možnosť vybrať alebo zmeniť, stlačte raz alebo opakovane tlačidlo ▶ II.

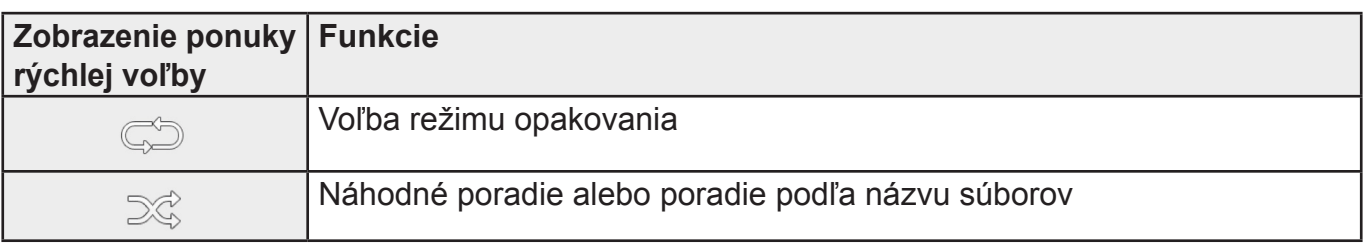

● Okno sa automaticky zavrie po približne 10 sekundách. Ďalšou možnosťou je vrátiť sa k prehrávaniu stlačením tlačidla  $\triangle$ .

#### **PREHRÁVANIE VIDEO SÚBORU**

- Stlačením tlačidla  $\overline{a}$  alebo stlačením a podržaním tlačidla ► li otvoríte ponuku rýchlej voľby. Okno sa automaticky zatvorí po približne 10 sekundách.
- Alternatívne sa k prehrávaniu môžete vrátiť stlačením tlačidla  $\overline{R}$  alebo  $\overline{D}$ .
- Opakovanými stlačeniami tlačidla ► Il pozastavíte alebo znovu spustíte prehrávanie.
- Pomocí kurzorových tlačidiel ◄/► vyberte príslušnú možnosť.
- Ak chcete možnosť vybrať alebo zmeniť, stlačte raz alebo opakovane tlačidlo ▶II.

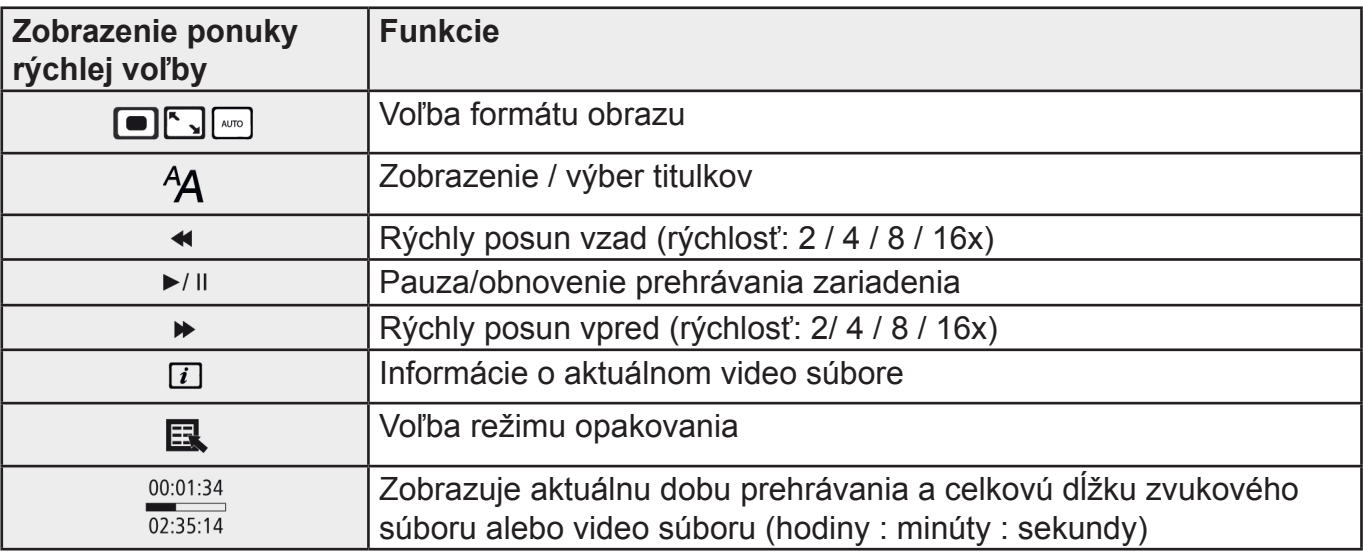

● Okno sa automaticky zavrie po približne 10 sekundách. Ďalšou možnosťou je vrátiť sa k prehrávaniu stlačením tlačidla  $\bigcirc$ .

#### **8.3 PAMÄŤOVÉ ZARIADENIE (ZLOŽKY)**

V hlavnej ponuke zvoľte pomocou kurzorových tlačidiel ◄/► možnosť pamäťových zariadení (zložiek).

- Stlačením tlačidla ► Il potvrďte voľbu.
- Táto ponuka zobrazí prehľad súborov na pamäťových zariadeniach (flashová pamäť / SD / USB). Môžete z nich tiež spustiť prehrávanie(▶ $||/$  | /Enter).

#### **PRÍSTUP K INTERNEJ (FLASHOVEJ) PAMÄTE**

- Pomocou kurzorových tlačidiel ▲/▼ zvoľte internú pamäť.
- Voľbu potvrďte stlačením tlačidla ▶ II.

Na ukladanie a mazanie súborov v internej pamäti výrobku sú k dispozícii dva spôsoby:

- Priame kopírovanie / mazanie
- Kopírovanie / mazanie pomocou funkcie čítačky karty (pozri časť 8.6 Ďalšie funkcie čítačka karty)

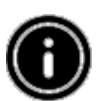

#### **Poznámka**

Berte prosím do úvahy maximálnu kapacitu internej pamäte a tiež súborové formáty, ktoré výrobok podporuje.

Počas kopírovania sa bude zobrazovať jeho priebeh.

#### **PRIAME KOPÍROVANIE**

- Pomocou kurzorových tlačidiel ▲/▼ zvoľte pamäťové zariadenie (USB nebo SD), z ktorého sa majú kopírovať súbory do internej pamäte.
- Pomocou kurzorových tlačidiel ◄/►/▲/▼ zvoľte súbor alebo zložku.
- Stlačte tlačidlo 见 alebo stlačte a podržte tlačidlo ►II. Pomocou kurzorových tlačidiel ▲/▼ zvoľte Kopírovať, čím skopírujete vybraný súbor alebo priečinok do internej (flashovej) pamäte. Svoju voľbu potvrďte stlačením tlačidla ▶ II.
- Pomocou kurzorových tlačidiel ◄/► vyberte možnosť Potvrdiť alebo Zrušiť. Potom stlačením tlačidla ►II spusťte alebo zrušte operáciu kopírovania.

#### **PRIAME VYMAZÁVANIE**

- Pomocou kurzorových tlačidiel ▲/▼ zvoľte pamäťové zariadenie flash.
- Pomocou kurzorových tlačidiel ◄/►/▲/▼ vyberte súbor alebo priečinok.
- Stlačte tlačidlo <sup>■</sup> alebo stlačte a podržte tlačidlo ▶ II. Pomocou kurzorových tlačidiel ▲/▼ vyberte Vymazať, čím vymažete vybraný súbor alebo priečinok z internej (flashovej) pamäte. Svoju voľbu potvrďte stlačením tlačidla <sup>► II</sup>.
- Pomocou kurzorových tlačidiel ◄/► vyberte možnosť Potvrdiť alebo Zrušiť. Potom stlačením tlačidla ►II spustite alebo zrušíte operáciu mazania.

#### **8.4 KALENDÁR**

 V hlavnej ponuke zvoľte pomocou kurzorových tlačidiel ◄/► možnosť Kalendár. 10

- Stlačením tlačidla ▶ ll potvrďte voľbu.
- Pomocou kurzorových tlačidiel ◄/► môžete meniť mesiac.
- Pomocou kurzorových tlačidiel ▲/▼ môžete upraviť jas obrazovky podľa vlastnej preferencie.
- V kalendári sa obrazové súbory nachádzajúce sa na poslednom vybranom pamäťovom zariadení zobrazujú ako prezentácie fotografií. Pokiaľ nie je vložené žiadne pamäťové zariadenie, zobrazujú sa obrazové súbory z internej pamäte.
- Informácie o tom, ako zmeniť obrazové súbory nachádzajúce sa v internej pamäti pozri bod 8.3 Pamäťové zariadenia (zložky).
- Alternatívne môžete namiesto toho zvoliť čierne pozadie, ako je popísané v bode 8.5 Nastavenie.

#### **8.5 NASTAVENIE**

Pomocou kurzorových tlačidiel ◄/► zvoľte možnosť Nastavenie.

- Stlačením tlačidla ► Il potvrďte voľbu.
- Pomocou kurzorových tlačidiel ▲/▼ zvoľte Dátum a čas, Budík, Časovač alebo Obecné. Svoju voľbu potvrďte stlačením tlačidla ▶ II.
- Pomocou kurzorových tlačidiel ▲/▼ zvoľte funkciu, ktorú chcete nastaviť.
- Pomocou tlačidiel ►II. ◀/►/▲/▼ upravte nastavenie vybranej funkcie.
- Stlačením tlačidla  $\bigcirc$  sa vrátite do predchádzajúcej ponuky.

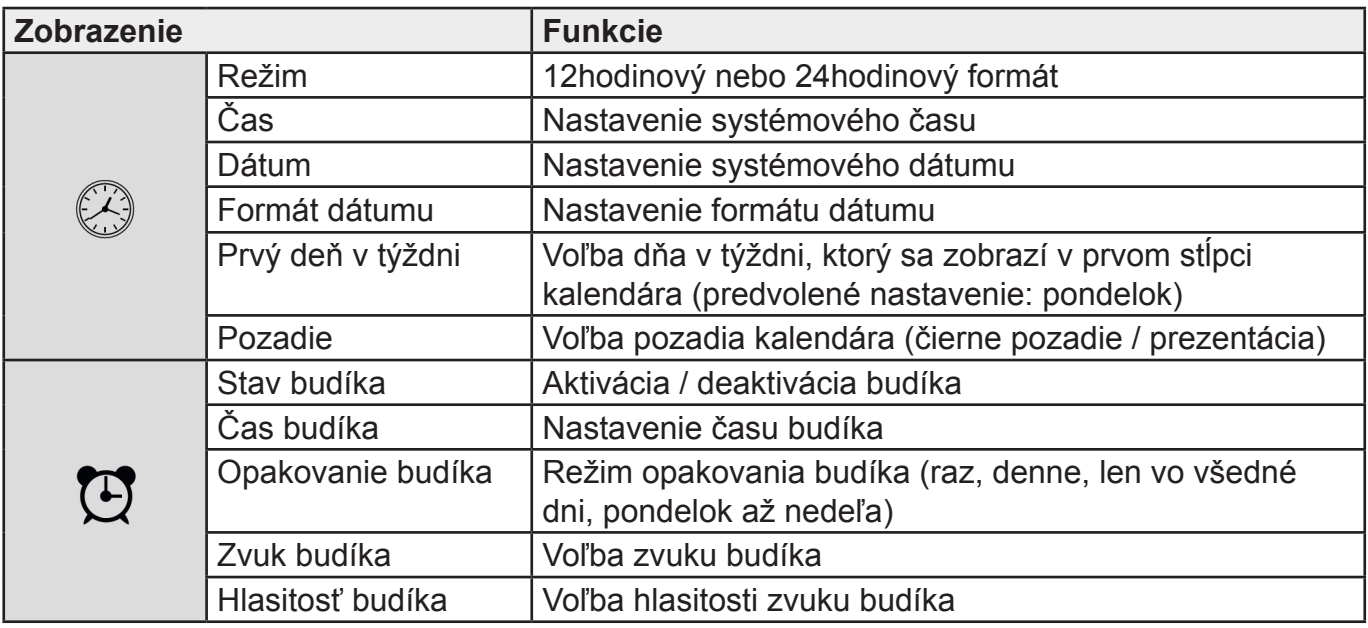

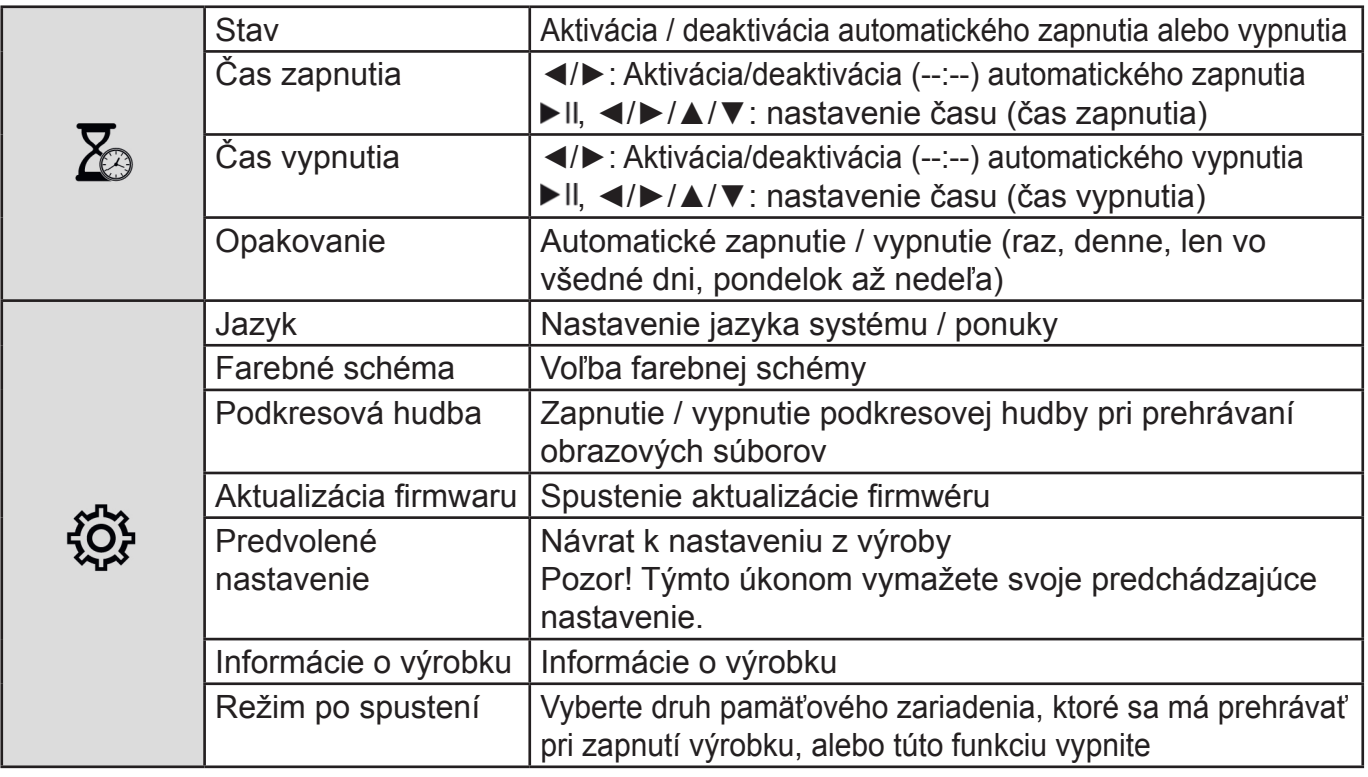

#### **8.6 ĎALŠIE FUNKCIE**

- Nastavte budík podľa pokynov v bode 8.5 Nastavenie.
- Ak je aktivovaný budík, spustí sa v nastavenú dobu a signál budíku bude znieť jednu minútu.
- Keď budík zvoní, môžete ho vypnúť dvojitým stlačením ľubovoľného tlačidla.

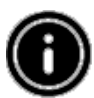

#### **Poznámka – funkcia prispania:**

Keď znie budík, aktivujte funkciu prispania jedným stlačením ľubovoľného tlačidla. Budík sa na 5 minút vypne a potom sa znovu rozoznie. Jedným stlačením ľubovoľného tlačidla vypnete funkciu prispania a budík.

## **ČÍTAČKA KARTY**

- Pripojte kompatibilný kábel micro USB do vstupu micro USB (9) a do voľného vstupu USB svojho počítača.
- Digitálny fotorámik sa prepne do režimu PC.
- Počítač automaticky rozpozná zariadenie. K pamäťovým zariadeniam, ktoré sú k dispozícii (interná flashová pamäť a zasunutá pamäťová karta), môžete pristupovať priamo.
- Teraz môžete mazať alebo prenášať dáta priamo medzi svojim počítačom, internou pamäťou a vloženou pamäťovou kartou.

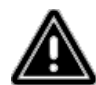

#### **Varovanie - strata dát**

Pred vysunutím pamäťovej karty z výrobku sa uistite, že prenos dát bol dokončený. K odpojeniu vymeniteľného pamäťového zariadenia z výrobku alebo odpojenie samotného výrobku (s vloženým pamäťovým zariadením) od počítača vždy využívajte funkciu pre bezpečné odobratie hardvéru.

Ak tak neurobíte, môže dôjsť k strate dát.

## **9. PRÍČINY CHÝB A ICH ODSTRÁNENIE**

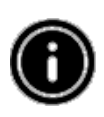

#### **Poznámka**

Ak problém pretrváva aj po použití nižšie uvedených opatrení, kontaktujte oddelenie služieb pre zákazníkov.

Na zistenie a náprave menších chýb zariadenia možno použiť nasledujúcu tabuľku:

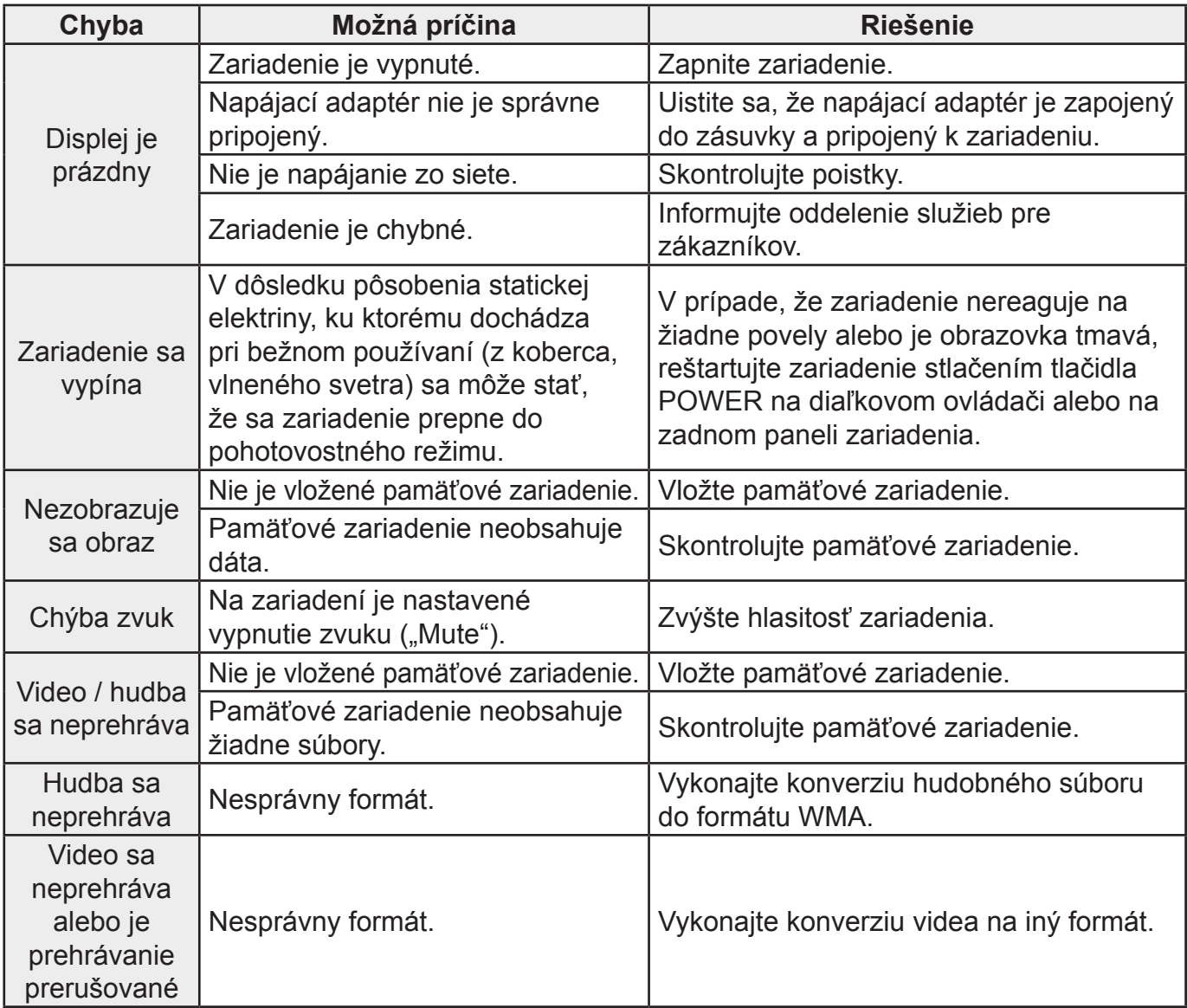

## **10. STAROSTLIVOSŤ A ÚDRŽBA**

Displej zariadenia je krytý ochranným sklom.

- Displej čistite len suchou a mäkkou tkaninou.
- Pri čistení zariadenia nevyvíjajte na povrch obrazovky tlak.
- Aby nedošlo k poškodeniu zariadenia, nepoužívajte na čistenie zariadenia rozpúšťadlá ani čistidlá na báze alkoholu.

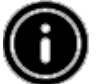

#### **Poznámka**

Na šetrné čistenie a starostlivosť o displej odporúčame používať čistiacu tkaninu z mikrovlákna.

● Ostatné časti zariadenia čistite suchou tkaninou. Ak je zariadenie veľmi znečistené, môžete tkaninu mierne navlhčiť.

## **11. PODPOROVANÉ FORMÁTY SÚBOROV**

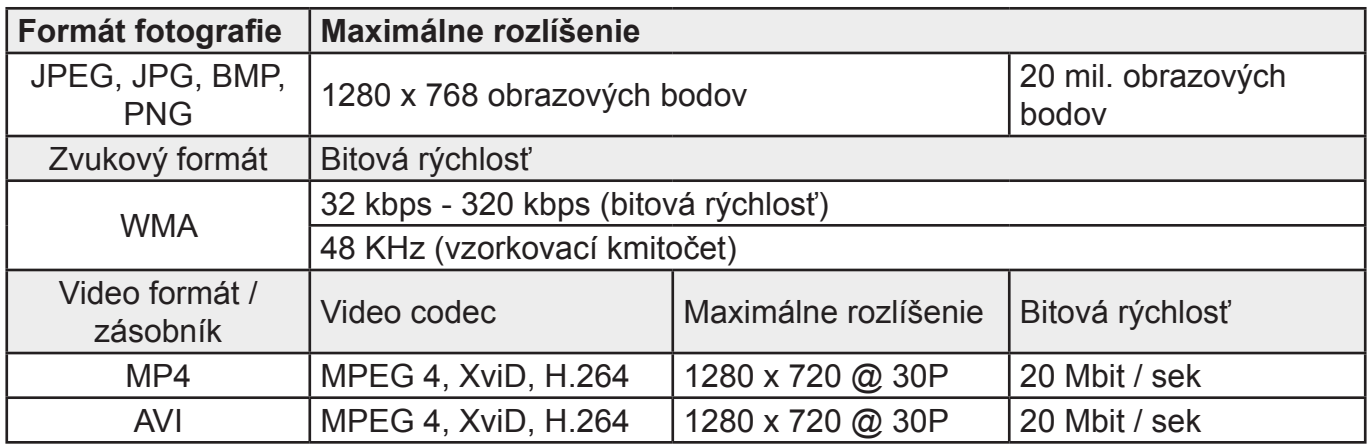

## **12. TECHNICKÉ ÚDAJE**

- Napájanie 100 240V AC / 50 / 60 Hz / 0,13 A
- Napájanie z adaptéra  $\blacksquare$  Jednosmerný prúd 5 V / 1,0 A<br>● Príkon
- $\bullet$  Príkon
- Rozmery  $(W \times H \times D)$  195 x 140 x 52 mm
- Hmotnosť približne 410 g
- Odporúčaná teplota 0 °C 40 °C pre zariadenie
- Relatívna vlhkosť 10 80 %
- Displej 20,32 cm (8,0") 16:9 celkom plochá obrazovka TFT
- Rozlíšenie 1280 x 768 (RGB)
- $\bullet$  Jas 250 cd / m<sup>2</sup>
- Kontrast 800:1
- Sledovací uhol 60° (zľava, sprava, vertikálne), 40° (horizontálne)

zariadenie

- Gombíková batéria CR2032
- Kompatibilné pamäťové SD / SDHC
- Externé pripojenie USB 2.0 typu micro (hosť a zariadenie)

## **VÝROBCA SI VYHRADZUJE PRÁVO NA ZMENU TECHNICKEJ ŠPECIFIKÁCIE VÝROBKU.**

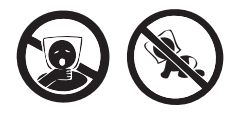

NEBEZPEČENSTVO UDUSENIA. PE VRECKO ODKLADAJTE MIMO DOSAHU DETÍ. VRECKO NIE JE NA HRANIE. NEPOUŽÍVAJTE TOTO VRECÚŠKO V KOLÍSKACH, POSTIEĽKACH, KOČÍKOCH ALEBO DETSKÝCH OHRÁDKACH.

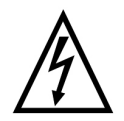

**VAROVANIE:** NEVYSTAVUJTE SPOTREBIČ DAŽĎU ALEBO VLHKOSTI, ABY STE PREDIŠLI VZNIKU POŽIARU ALEBO ÚRAZU ELEKTRICKÝM PRÚDOM. PRED OPRAVOU ALEBO VŽDY, KEĎ SPOTREBIČ NEPOUŽÍVATE, VYPNITE HO ZO ZÁSUVKY. V PRÍSTROJI NIESÚ ŽIADNE ČASTI OPRAVITEĹNÉ SPOTREBITEĹOM. VŽDY SA OBRACAJTE NA KVALIFIKOVANÝ AUTORIZOVANÝ SERVIS. SPOTREBIČ JE POD NEBEZPEČNÝM NAPÄTÍM.

#### **Informácie o ochrane životného prostredia**

Urobili sme to najlepšie pre zníženie množstva obalov a zaistili sme ich jednoduché rozdelenie na 3 materiály: lepenka, papierová drť a roztiahnutý polyetylén. Tento prístroj obsahuje materiáli, ktoré môžu byť po demontáži špecializovanou spoločnosťou recyklované. Dodržujte prosím miestne nariadenia týkajúce sa nakladania s baliacimi materiálmi, vybitými batériami a starým zariadením.

#### **Likvidácia starého elektrozariadenia a použitých batérií a akumulátorov**

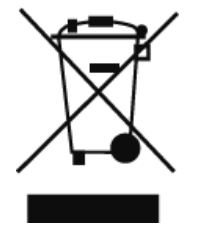

Tento symbol na výrobku, jeho príslušenstve alebo na jeho obale označuje, žes výrobkom nesmie byť nakladané ako s domácim odpadom. Po skončení životnostiodovzdajte prosím výrobok alebo batériu (ak je priložená) v príslušnom mieste spätného odberu, kde bude vykonaná recyklácia tohto elektrozariadenia a batérií. V Európskej únii a v ostatných európskych krajinách existujú miesta spätného odberu odslúženého elektrozariadenia. Tým, že zaistíte správnu likvidáciu výrobku, môžete predísť možným negatívnym následkom pre

životné prostredie a ľudské zdravie, ktoré sa môže v opačnom prípade prejaviť ako dôsledok nesprávnej manipulácie s týmto výrobkom alebo batériou, alebo akumulátorom. Recyklácia materiálov prispieva k ochrane prírodných zdrojov. Z tohto dôvodu prosím nevyhadzujte odslúžené elektrozariadenie a batérie / akumulátory do domového odpadu.

Informácie o tom, kde je možné vyslúžených elektrozariadení alebo použité batérie alebo akumulátory zadarmo odovzdať, získate u vášho predajcu, na obecnom úrade alebo na webe **www.sewa.sk**.

Dovozca zariadenia je registrovaný u kolektívneho systému SEWA, a.s. (pre recykláciu elektrozariadení aj batérií a akumulátorov).

Przed rozpoczęciem użytkowania urządzenia, prosimy poświęcenie czasu na uważne przeczytanie całej instrukcji oraz informacji na temat urządzenia. Instrukcję należy schować w bezpiecznym miejscu, może bowiem przydać się w przyszłości. W przypadku sprzedaży lub przekazania urządzenia kolejnemu użytkownikowi, należy wraz z nim przekazać instrukcję użytkowania.

## **1) WYJAŚNIENIE SYMBOLI I KOMUNIKATÓW OSTRZEGAWCZYCH ORAZ INFORMACYJNYCH**

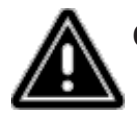

**Ostrzeżenie** - Symbol został wykorzystany, żeby zwrócić uwagę na wskazówki związane z bezpieczeństwem, dotyczące konkretnych zagrożeń i ryzyka.

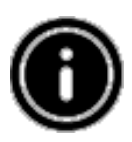

**Informacja** - symbol używany do wskazania istotnych informacji lub dodatkowych ważnych uwag.

## **2) ZAWARTOŚĆ OPAKOWANIA**

Cyfrowa ramka na zdjęcia, Zasilacz 230 V, Pilot zdalnego sterowania, 2 baterie CR2032 (już włożone na do urządzenia), Instrukcja obsługi.

## **3) WSKAZÓWKI BEZPIECZEŃSTWA**

- Urządzenie jest przeznaczone wyłącznie do użytku domowego, nie do zastosowań komercyjnych.
- Urządzenie należy chronić przed zanieczyszczeniem, wilgocią i wysokimi temperaturami. Korzystać wyłącznie w suchym otoczeniu.
- Nie dopuszczać do upuszczenia urządzenia i nie narażać go na silne wstrząsy.
- Nie używać urządzenia poza warunkami zasilania określonymi w specyfikacji.
- Podłączać urządzenie wyłącznie do gniazdek elektrycznych o parametrach zgodnych ze specyfikacjami urządzenia. Gniazdko musi znajdować się w pobliżu urządzenia i być łatwo dostępne.
- Odłączać urządzenie przy użyciu przycisku zasilania. Jeśli to niemożliwe, należy wyjąć wtyczkę z gniazdka elektrycznego.
- Nie zginać i nie łamać kabla zasilającego.
- Nie dokonywać jakichkolwiek prób samodzielnej modyfikacji urządzenia. Działanie takie unieważnia gwarancję.
- Nie próbować samodzielnie naprawiać lub serwisować urządzenia. Wszelkie działania tego typu należy zlecić wykwalifikowanym pracownikom serwisu.
- Opakowanie urządzenia należy przechowywać poza zasięgiem dzieci, z powodu ryzyka uduszenia.
- Po rozpakowaniu urządzenia, wszelkie elementy opakowania należy jak najszybciej wyrzucić, w sposób zgodny z lokalnymi przepisami dotyczącymi odpadów.

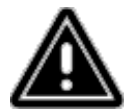

#### **Ostrzeżenia - baterie**

Zużyte baterie należy natychmiast wyjąć z urządzenia i wyrzucić.

Używać wyłącznie baterii (lub baterii ładowalnych) zgodnych z typem wskazanym w specyfikacji. Przy wkładaniu baterii należy przestrzegać oznaczeń biegunowości (symbole + i -) i włożyć baterię zgodnie z nimi. Nieprawidłowe włożenie baterii może skutkować jej wyciekiem lub wybuchnięciem. Nie przeładowywać baterii. Baterie należy trzymać poza zasięgiem dzieci.Nie doprowadzać do zwarcia w bateriach i chronić je przed dotykaniem nieosłoniętych przedmiotów metalowych.

# **Ostrzeżenie**

Nie otwierać urządzenia. Nie korzystać z urządzenia, jeśli jest uszkodzone, na co może wskazywać wydobywający się z niego dym, nieprzyjemny zapach lub głośne dźwięku. Należy wówczas natychmiast skontaktować się ze sprzedawcą lub serwisem (patrz dział "Serwis i pomoc"). Nie korzystać z urządzenia, jeśli uszkodzona jest ładowarka, kabel zasilający lub kabel sieciowy.

## **4) MARTWE PIKSELE**

Defekty pikseli mogą pojawić się w związku z procesem produkcyjnym. To pojedyncze czarne lub białe piksele, które wyświetlają się przez cały czas odtwarzania. Zgodnie z przyjętą tolerancją, dopuszczalne jest pojawianie się martwych pikseli w ilości nie przekraczającej 0,01 % w stosunku do rozmiaru całego wyświetlacza. Nie będą wówczas uznane za wadę urządzenia.

## **5) SPECYFIKACJA TECHNICZNA**

- Obsługiwane typy obrazów: JPG, JPEG, BMP
- Obsługiwane formaty audio: WMA, WAV, OGG
- Obsługiwane formaty wideo: H.264, RM, RMVB, MOV, MJPEG, AVI, MKV, MP4
- Obsługiwane karty pamięci: SD, SDHC
- Złącza: USB 2.0 typ A, zasilanie DC

## **6) WYGLĄD I FUNKCJE**

#### **PILOT ZDALNEGO STEROWANIA**

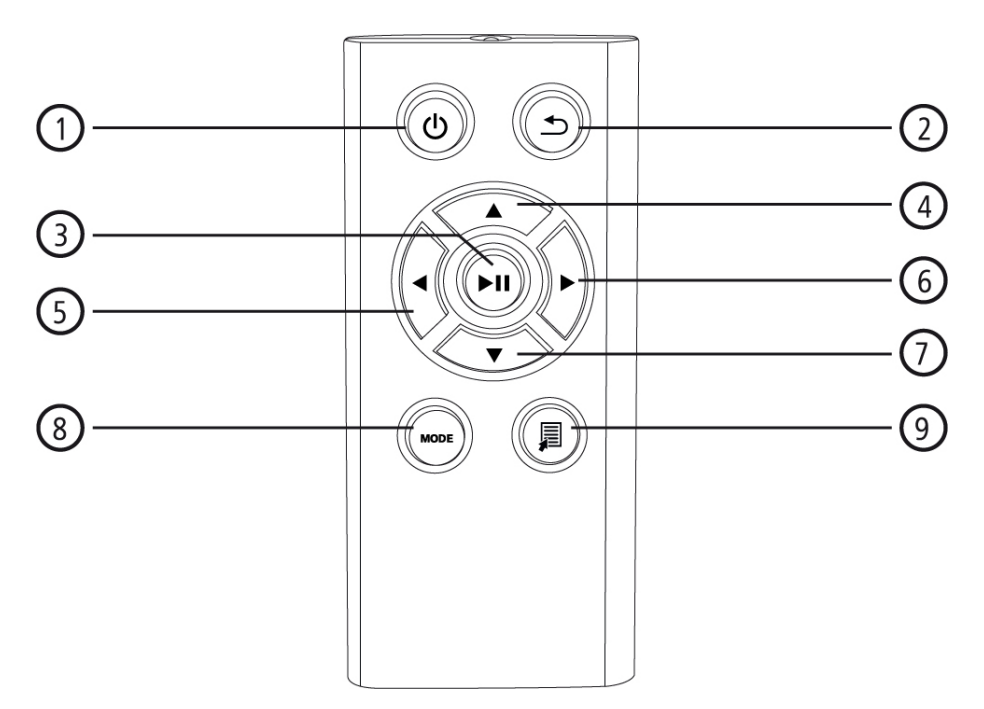

- 1. Włączanie / Wyłączanie Bezpośredni dostęp do menu głównego
- 2. Powrót do poprzedniego menu
- 3. Odtwarzanie / Pauza. W niektórych menu zatwierdzanie wyboru Menu szybkiego wybierania Ustawienia odtwarzania
- 4. Kursor up (w górę) (w niektórych menu) Poprzedni obraz/plik audio Przewijanie w tył (w przypadku plików audio) Zwiększanie jasności (w przypadku plików wideo)
- 5. Kursor left (w lewo) (w niektórych menu) Zmniejszanie natężenia dźwięku Zmniejszanie jasności
- 6. Kursor right (w prawo) (w niektórych menu) Zwiększanie natężenia dźwięku Zwiększanie jasności
- 7. Kursor down (w dół) (w niektórych menu) Następny obraz/plik audio Szybkie przewijanie w przód (w przypadku plików audio) Zmniejszanie jasności (w przypadku plików wideo)
- 8. Obrót obrazu o 90° zgodnie z ruchem wskazówek zegara Wybieranie formatu / proporcji obrazu w przypadku plików wideo
- 9. Menu szybkiego wybierania

#### **CYFROWA RAMKA NA ZDJĘCIA – STEROWANIE I ZŁĄCZA**

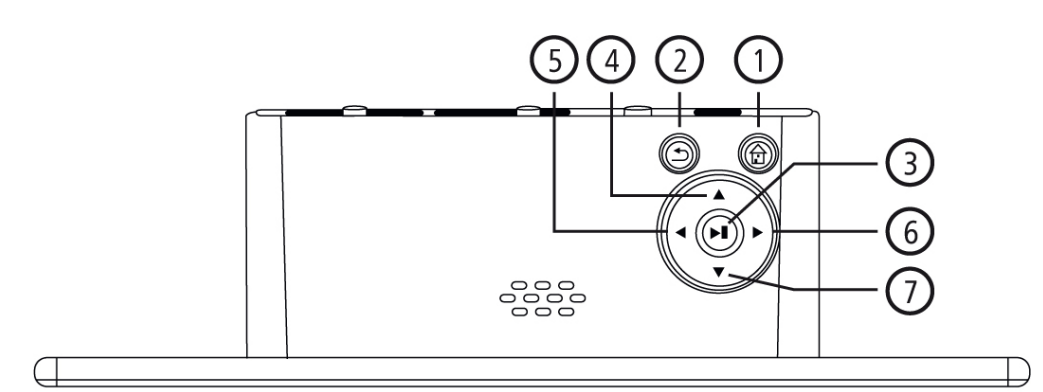

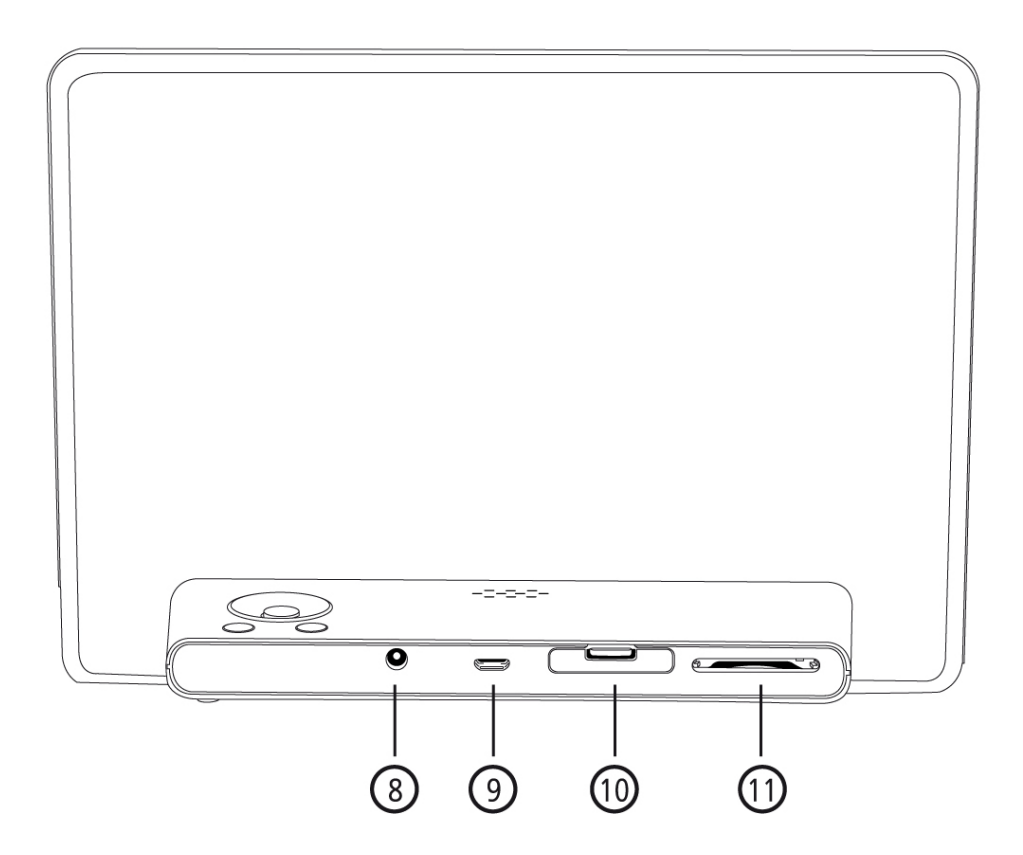

- 1. Włączanie / Wyłączanie Bezpośredni dostęp do menu głównego
- 2. Powrót do poprzedniego menu
- 3. Odtwarzanie / Pauza. W niektórych menu zatwierdzanie wyboru Menu szybkiego wybierania Ustawienia odtwarzania
- 4. Kursor up (w górę) (w niektórych menu) Poprzedni obraz / plik audio Przewijanie w tył (w przypadku plików audio) Zwiększanie jasności (w przypadku plików wideo)
- 5. Kursor left (w lewo) (w niektórych menu) Zmniejszanie natężenia dźwięku Zmniejszanie jasności
- 6. Kursor right (w prawo) (w niektórych menu) Zwiększanie natężenia dźwięku Zwiększanie jasności
- 7. Kursor down (w dół) (w niektórych menu) Następny obraz/plik audio Szybkie przewijanie w przód (w przypadku plików audio) Zmniejszanie jasności (w przypadku plików wideo)
- 8. Złącze zasilania DC
- 9. Złącze mikro USB 2.0
- 10. Komora baterii
- 11. Gniazdo kart SD / SDHC

## **7) WYGLĄD I FUNKCJE**

#### **7.1 USTAWIENIA**

- Zdjąć folię ochronną z ekranu urządzenia
- Ustawić urządzenie na płaskiej poziomej powierzchni, na której nie będzie się ślizgać.
- Nie stawiać żadnych innych przedmiotów na wierzchu urządzenia.

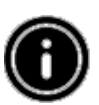

#### **Informacja**

Urządzenie może zostać uszkodzone, jeśli przewróci się lub spadnie. Należy sprawdzić, czy urządzenie jest zabezpieczone przed przewróceniem się.

#### **7.2 RAMKA NA ZDJĘCIA – WKŁADANIE LUB ZMIANA BATERII**

- Otworzyć komorę baterii (patrz ilustracja)
- Włożyć baterię pastylkową typ CR2032, przestrzegając oznaczeń biegunowości.
- Jeśli jest, zdjąć z baterii pasek zabezpieczający,
- Zamknąć komorę baterii. Sprawdzić czy zamyka się łatwo i ściśle przylega.

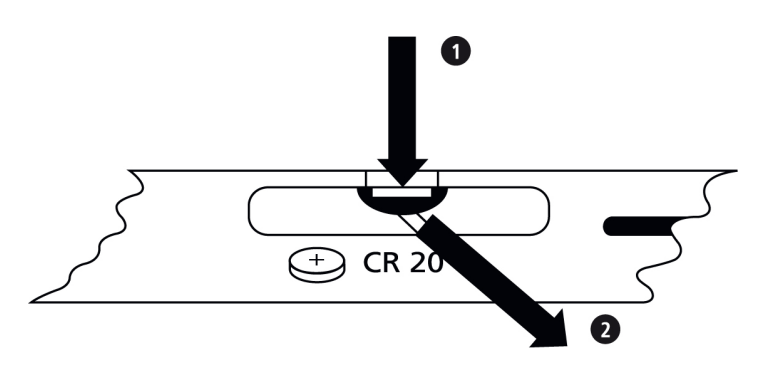

#### **7.3 PILOT ZDALNEGO STEROWANIA - WKŁADANIE LUB ZMIANA BATERII**

- Otworzyć komorę baterii w pilocie (Rys. B).
- Włożyć baterię pastylkową typ CR2032, przestrzegając oznaczeń biegunowości.
- Jeśli jest, zdjąć z baterii pasek zabezpieczający,
- Zamknąć komorę baterii. Sprawdzić czy zamyka się łatwo i ściśle przylega.

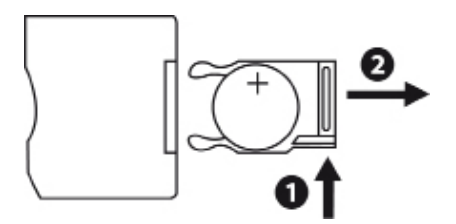

#### **7.4 PODŁĄCZANIE DO ZASILANIA Z SIECI ELEKTRYCZNEJ**

- Podłączyć załączony kabel zasilający do prawidłowo zainstalowanego gniazdka elektrycznego.
- Podłączyć kabel do złącza DC w urządzeniu.

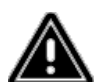

#### **Ostrzeżenie**

Podłączać urządzenie wyłącznie do gniazdek elektrycznych o parametrach zgodnych ze specyfikacjami urządzenia. Gniazdko musi znajdować się w pobliżu urządzenia i być łatwo dostepne.

Zaprzestać korzystania z urządzenia, jeśli są na nim ślady uszkodzenia.

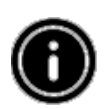

#### **Informacja**

Urządzenie jest dostosowane do źródeł zasilania 100 - 240 V i z tego powodu może być użytkowane na całym świecie. Należy jednak wziąć pod uwagę, że może być konieczne użycie adaptera umożliwiającego korzystanie z gniazdka w danym kraju.

## **8) OBSŁUGA URZĄDZENIA**

- Urządzenie włącza się automatycznie po podłączeniu do prądu.
- Przy pierwszym użyciu, należy wybrać żądany język, za pomocą przycisków kursorów ▲/▼, a następnie zatwierdzić wybór przyciskiem  $\blacktriangleright$ II
- Nacisnąć przycisk  $\Phi$  na urządzeniu lub na pilocie, żeby włączyć lub wyłączyć urządzenie.
- Podczas startu urządzenia, na ekranie na kilka sekund pojawi się logo. Następnie zostanie wyświetlone menu.
- W zależności od konfiguracji pojawi się tryb zdjęć, audio lub wideo.

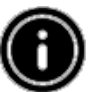

#### **Informacja**

Po włączeniu wyświetlą się automatycznie pliki z ostatnio wybranego źródła danych. Jeśli źródło to nie jest już podłączone, urządzenie wyświetli pliki zapisane w pamięci wewnętrznej.

Należy sprawdzić, czy wybrane źródło danych jest prawidłowo podłączone do urządzenia i czy zawiera dane w obsługiwanych formatach. W innym przypadku menu główne przejdzie do nowego wyboru źródła danych.

Po upływie 30 minut bezczynności urządzenie automatycznie przejdzie do pokazu slajdów.

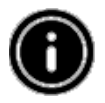

#### **Informacja**

Nacisnąć przycisk  $\mathbf 0$  lub  $\mathbf \hat \Box$  na pilocie, żeby wyjść ze wszystkich aplikacji i przejść bezpośrednio do menu głównego.

Nacisnąć przycisk  $\blacktriangleright$ , żeby wrócić do poprzedniego menu.

#### **8.1 MENU GŁÓWNE**

Menu główne udostępnia następujące opcje (od lewej do prawej strony):

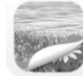

Pliki zdjęć (photo)

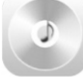

Pliki dźwiękowe (music)

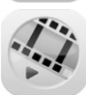

Pliki wideo (film)

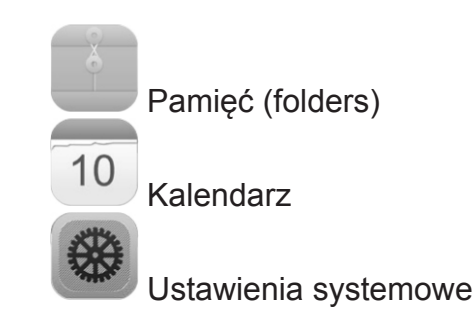

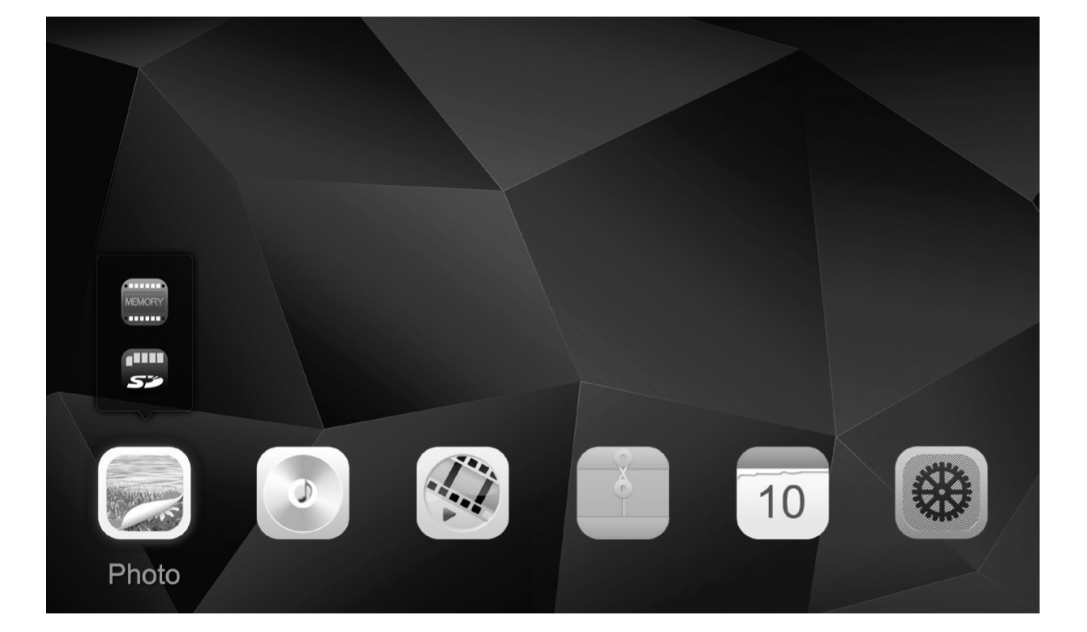

#### **8.2 ODTWARZANIE**

Podłączyć pamięć zewnętrzną do odpowiedniego złącza.

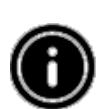

#### **Informacja**

Należy sprawdzić, czy zewnętrzna pamięć oraz zapisane na niej pliki są obsługiwane przez urządzenie.

Należy wziąć pod uwagę, że urządzenie nie obsługuje wielofolderowego odtwarzania plików. Nie należy tworzyć wielu folderów w pamięci zewnętrznej. Wszystkie pliki zapisywać w jednym katalogu.

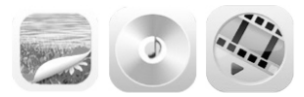

Na poziomie menu głównego za pomocą kursorów ◄/► wybrać opcję odpowiadającą typowi plików (zdjęcia, audio lub wideo). Następnie za pomocą kursorów ▲/▼ wybrać rodzaj pamięci: USB, pamięć wewnętrzną lub kartę pamięci. Kolorowe tło wskaże rodzaj wybranej pamięci. Nacisnąć przycisk ► II, żeby zatwierdzić wybór.

#### **ODTWARZANIE – PODSTAWOWE FUNKCJE**

- Korzystać z przycisków kursorów ◄/►/▲/▼, żeby wybrać najpierw odpowiedni katalog (jeśli to konieczne) a następnie odtwarzany plik (lub obraz, od którego rozpocznie się pokaz slajdów).
- Nacisnąć przycisk ► II, żeby rozpocząć odtwarzanie.
- Odtwarzaniem można sterować korzystając z przycisków (ich działanie zostało opisane w części "Wygląd i funkcje").

#### **ODTWARZANIE ZDJĘĆ /OBRAZÓW**

• Nacisnąć przycisk ► II, żeby przejść do ustawień odtwarzania. Okno zamknie się automatycznie po ok. 10 sekundach. Można też nacisnąć przycisk , żeby wrócić do odtwarzania.

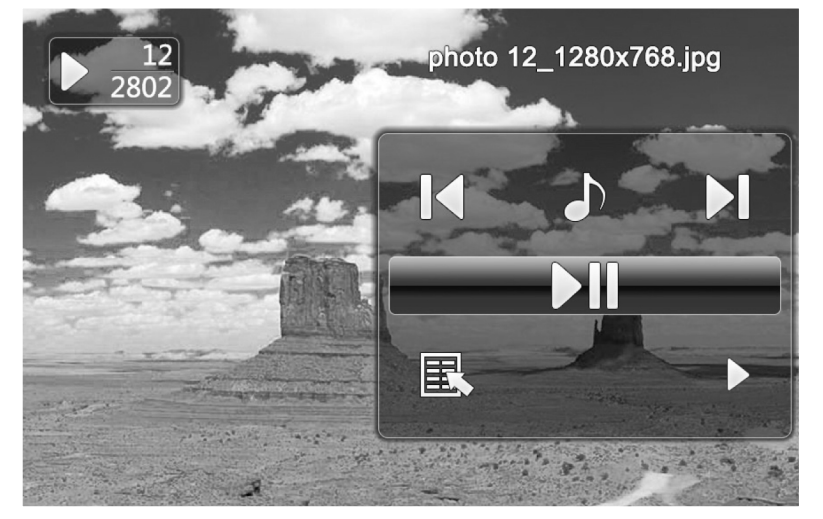

- Naciskać przycisk ► II, żeby zatrzymać i wznawiać odtwarzanie. Jeśli w prawym górnym rogu pojawi się znak ►, wszystkie pliki zdjęć w wybranym folderze są odtwarzane jako pokaz slajdów. Natomiast znak <sup>II</sup> wskazuje, że odtwarzany jest tylko bieżący obraz.
- W trybie ustawie odtwarzanie nacisnąć przycisk ▲, a następnie naciskać przycisk ▶ II, żeby włączać i wyłączać muzykę w tle. Jeśli muzyka jest dostępna, urządzenie będzie odtwarzało pliki audio z pamięci, w której znajdują się wyświetlane zdjęcia.
- Naciskać przycisk ◄ lub ►, żeby przełączać się pomiędzy plikami audio.

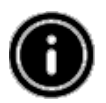

#### **Informacja – muzyka w tle**

Aby rozpocząć lub zatrzymać muzykę w tle, musi zostać uruchomiona funkcja muzyki w tle (Patrz pkt. 8.5 Ustawienia).

- W trybie ustawień odtwarzania, nacisnąć przycisk ▼a następnie ►II, żeby otworzyć menu szybkiego wyboru. Można też nacisnąć przycisk  $\overline{a}$ lub nacisnąć i przytrzymać przycisk ►II, żeby otworzyć menu szybkiego wyboru. Okno zamknie się automatycznie po ok. 10 sekundach. Można też nacisnąć przycisk  $\blacktriangleright$ , żeby wrócić do odtwarzania.
- Korzystać z przycisków kursorów ▲/▼, żeby wybrać opcję.
- Aby wybrać lub zmienić parametry opcji, naciskać przyciski ◀/▶ lub ▶ ll jedno lub wielokrotnie.

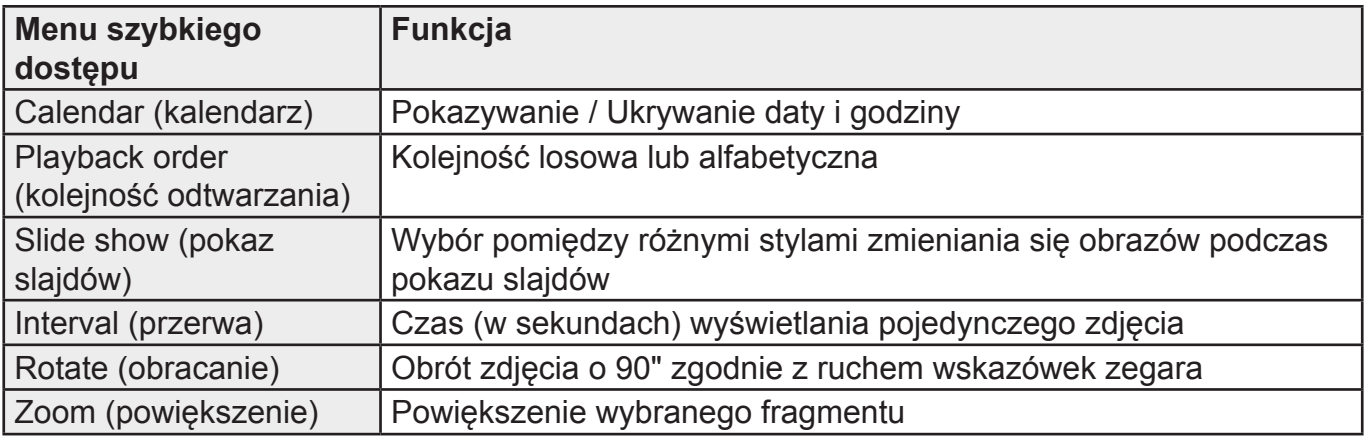

• Okno zamknie się automatycznie po ok. 10 sekundach. Można też nacisnąć przycisk  $\blacktriangleright$ . żeby wrócić do odtwarzania.

#### **ODTWARZANIE PLIKÓW AUDIO**

- Nacisnąć przycisk  $\overline{=}$  lub nacisnąć i przytrzymać przycisk ► II, żeby otworzyć menu szybkiego wyboru. Okno zamknie się automatycznie po ok. 10 sekundach.
- Można też nacisnąć przycisk  $\overline{3}$ lub  $\overline{2}$  żeby wrócić do odtwarzania.
- Korzystać z przycisków kursorów ◄/►/▲/▼, żeby wybrać opcję.
- Aby wybrać lub zmienić parametry opcji, naciskać przyciski ▶ll jedno lub wielokrotnie.

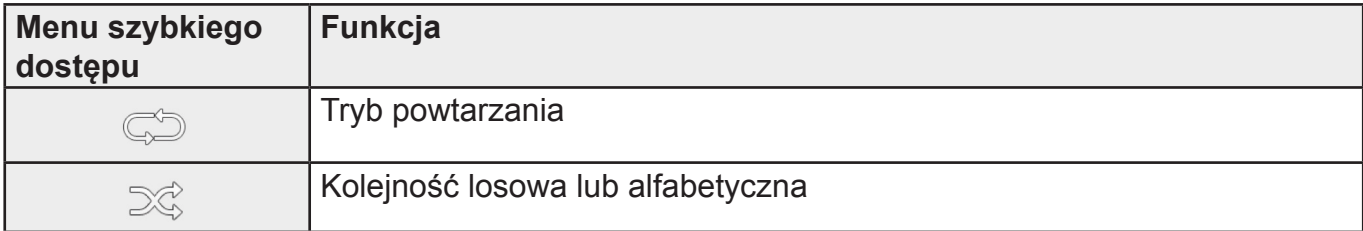

• Okno zamknie się automatycznie po ok. 10 sekundach. Można też nacisnąć przycisk  $\blacktriangle$ , żeby wrócić do odtwarzania.

#### **ODTWARZANIE WIDEO**

- Nacisnąć przycisk <sup></sup> lub nacisnąć i przytrzymać przycisk ► ll, żeby otworzyć menu szybkiego wyboru. Okno zamknie się automatycznie po ok. 10 sekundach.
- Można też nacisnąć przycisk  $\overline{a}$  lub  $\overline{b}$ , żeby wrócić do odtwarzania.
- Nacisnąć przycisk ► II żeby zatrzymać i wznawiać odtwarzanie.
- Korzystać z przycisków kursorów ◄/►, żeby wybrać opcję.
- Aby wybrać lub zmienić parametry opcji, naciskać przyciski ▶ll jedno lub wielokrotnie.

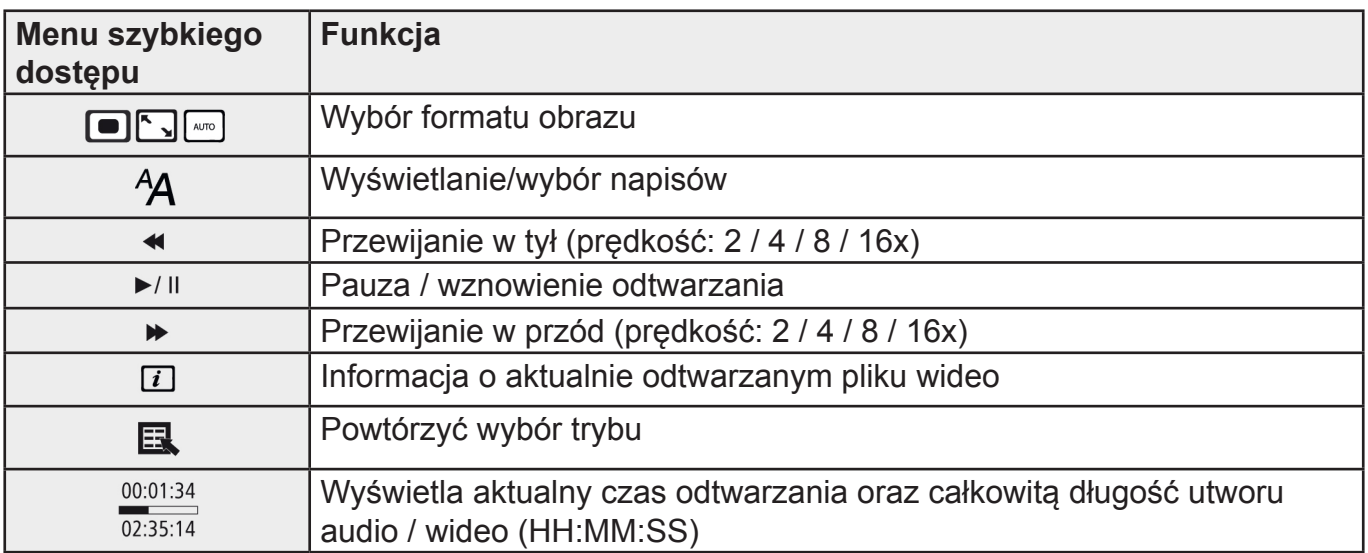

• Okno zamknie się automatycznie po ok. 10 sekundach. Można też nacisnąć przycisk  $\mathfrak{D}$ , żeby wrócić do odtwarzania.

#### **8.3 FOLDERY (PAMIĘĆ)**

Wybrać w menu głównym Pamięć za pomocą przycisków kursorów ◄/►.

- Nacisnąć przycisk ► II, żeby zatwierdzić wybór.
- W menu można przeglądać pliki znajdujące się w pamięci (FLASH / SD / USB). Można je także odtwarzać z tego poziomu  $($ II /  $\frac{1}{2}$  /Enter).

#### **DOSTĘP DO PAMIĘCI WEWNĘTRZNEJ (FLASH)**

- Skorzystać z przycisków kursorów ▲/▼, żeby wybrać pamięć wewnętrzną:
- Nacisnąć przycisk  $\blacktriangleright$ II, żeby zatwierdzić wybór.

Zapisywanie lub usuwanie plików z pamięci wewnętrznej urządzenia odbywa się na dwa sposoby:

- Kopiowanie / usuwanie bezpośrednie
- Kopiowanie / usuwanie za pomocą funkcji czytnika kart (patrz część 8.6 Funkcje dodatkowe Czytnik kart)

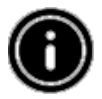

#### **Informacja**

Należy sprawdzić czy w urządzeniu jest odpowiednia ilość pamięci i czy pliki są w obsługiwanym przez urządzenie formacie.

Podczas procesu kopiowania, na ekranie będzie się wyświetlał postęp tej czynności.

#### **KOPIOWANIE BEZPOŚREDNIO**

- Skorzystać z przycisków kursorów ▲/▼, żeby wybrać pamięć zewnętrzną (USB lub SD), z której zostaną skopiowane pliki do pamięci urządzenia.
- Skorzystać z przycisków kursorów ◄/►/▲/▼, żeby wybrać plik lub folder.
- Nacisnąć przycisk <sup>J</sup> lub nacisnąć i przytrzymać przycisk ► II. Korzystać z przycisków kursorów ▲/▼, żeby wybrać Copy , żeby skopiować wybrany plik do pamięci wewnętrznej (FLASH). Zatwierdzić wybór, naciskając przycisk $\blacktriangleright$ II.
- Skorzystać z przycisków kursorów ◄/►, żeby wybrać Confirm (zatwierdź) lub Cancel (anuluj). Następnie nacisnąć przycisk ► II, żeby rozpocząć lub przerwać operację.

#### **USUWANIE BEZPOŚREDNIO**

- Skorzystać z przycisków kursorów ▲/▼, żeby wybrać pamięć zewnętrzną (USB lub SD), z której zostaną skopiowane pliki do pamięci urządzenia.
- Skorzystać z przycisków kursorów ◄/►/▲/▼, żeby wybrać plik lub folder.
- Nacisnąć przycisk  $\overline{a}$  lub nacisnąć i przytrzymać przycisk ► II. Korzystać z przycisków kursorów ▲/▼, aby wybrać Delete, żeby skasować wybrany plik. Zatwierdzić wybór, naciskając przycisk $\blacktriangleright$ II.
- Skorzystać z przycisków kursorów ◄/►, żeby wybrać Confirm (zatwierdź) lub Cancel (anuluj). Następnie nacisnąć przycisk ► II, żeby rozpocząć lub przerwać operację.

#### **8.4 KALENDARZ**

W menu głównym użyć przycisków </>
W menu głównym użyć przycisków </>
W menu głównym użyć przycisków </>
W menu głównym użyć przycisków </>
W menu głównym użyć przycisków </>
W menu głównym użyć przycisków </>
W menu głów 10

- $\bullet$  Nacisnąć przycisk  $\blacktriangleright$  II, żeby zatwierdzić wybór.
- Korzystać z przycisków kursorów ◄/►, żeby zmienić miesiąc.
- Korzystać z przycisków kursorów ▲/▼, żeby ustawić żądaną jasność obrazu.
- W trybie kalendarza wyświetlane są jako pokaz slajdów pliki zdjęć z ostatnio wybranego źródła danych. Jeśli źródło zostało odłączone, wyświetlane są pliki z wewnętrznej pamięci urządzenia.
- Zdjęcia w pamięci wewnętrznej można wymieniać zgodnie ze wskazówkami zawartymi w dziale 8.3 Foldery (pamięć).
- Zamiast zdieć można ustawić czarne tło (patrz punkt 8.5 Ustawienia).

#### **8.5 USTAWIENIA**

Korzystać z przycisków kursorów ◄/►, żeby wybrać opcję Settings.

- Nacisnąć przycisk  $\blacktriangleright$ II, żeby zatwierdzić wybór.
- Skorzystać z przycisków kursorów ▲/▼, żeby wybrać Date & Time (data i czas), Alarm, Timer lub General (ustawienia ogólne). Zatwierdzić wybór, naciskając przycisk <sup>▶ ||</sup>
- Korzystać z przycisków kursorów ▲/▼, żeby wybrać funkcję do konfigurowania.
- Korzystać z przycisków kursorów ► II, ◀/►/▲/▼, żeby zmodyfikować ustawienia wybranej funkcii.
- Nacisnąć przycisk  $\bigcirc$ , żeby wrócić do poprzedniego menu.

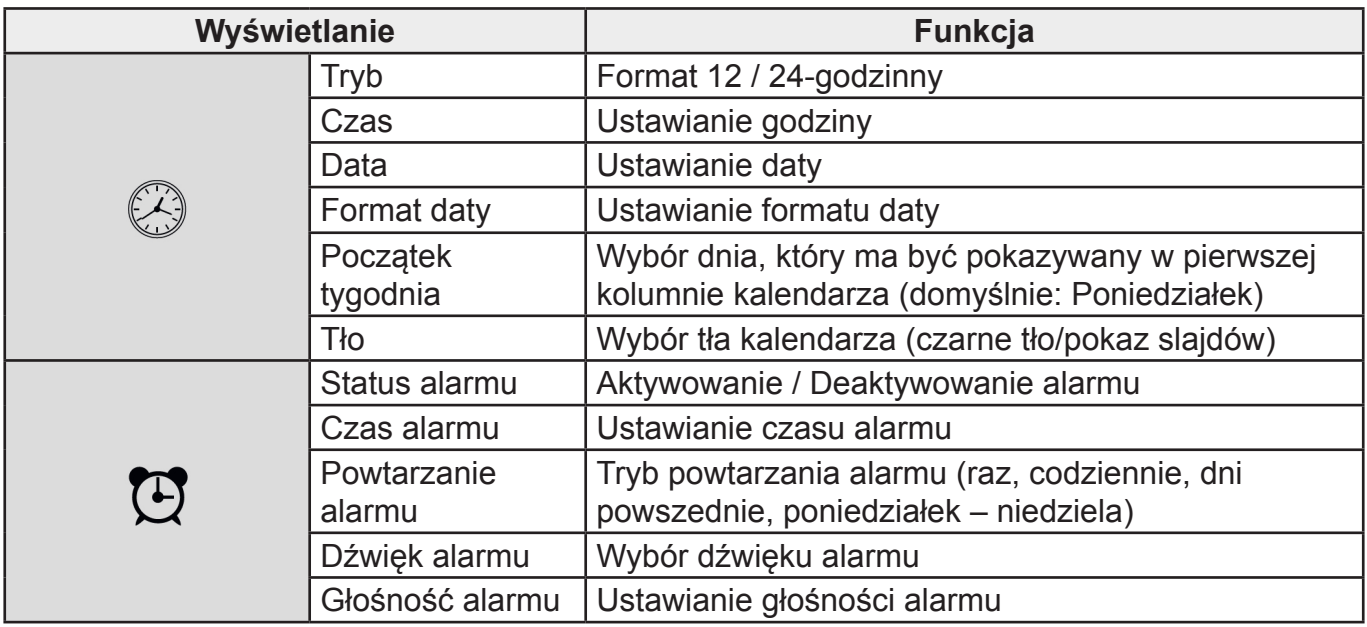

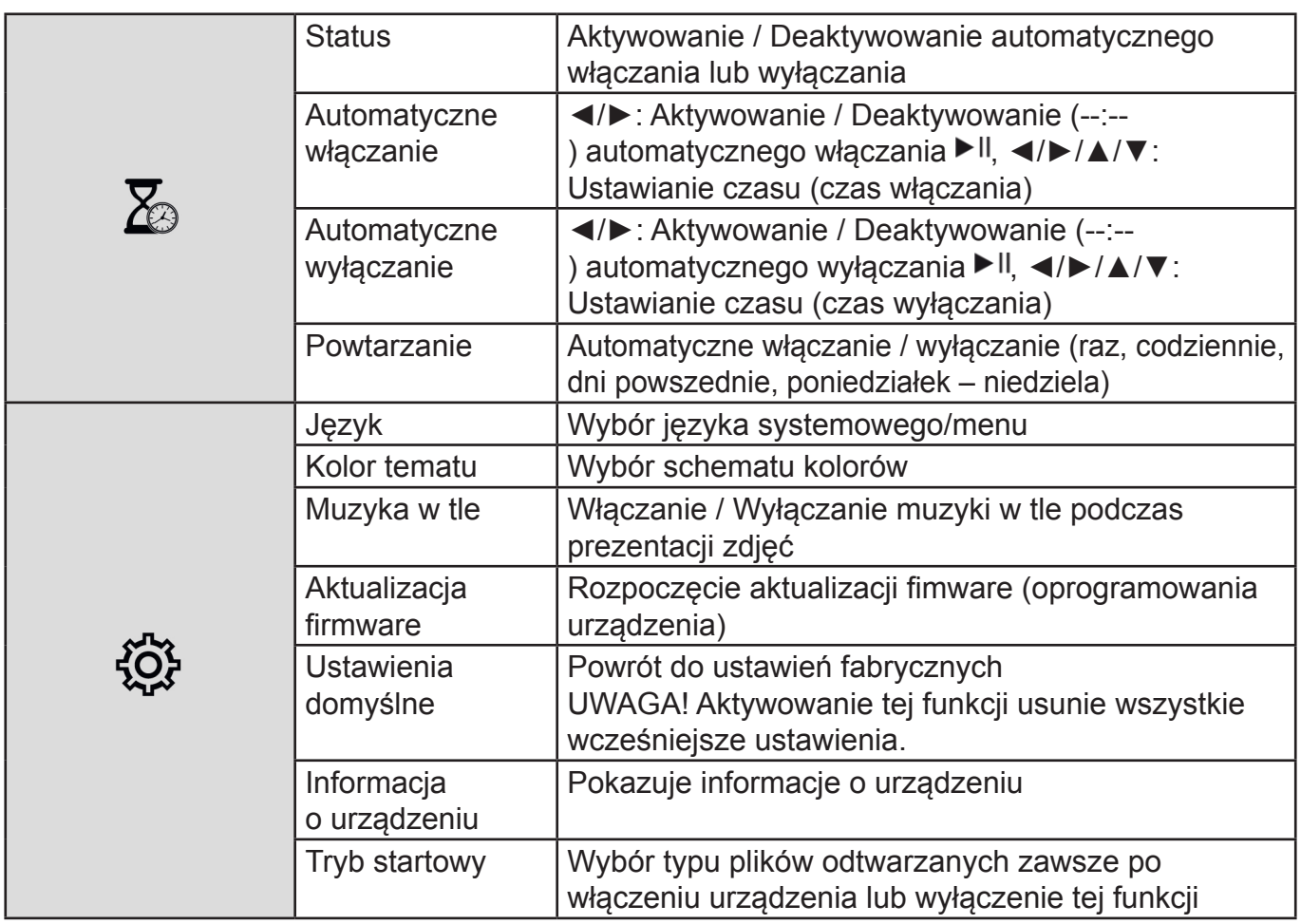

#### **8.6 DODATKOWE FUNKCJE URZĄDZENIA**

- Ustawianie alarmu (patrz instrukcje w części 8.5 Ustawienia).
- Jeśli alarm jest ustawiony, włącza się w ustalonym czasie, a sygnał alarmu odzywa się przez minutę.
- Podczas aktywacji alarmu nacisnąć dwukrotnie dowolny przycisk, żeby go wyłączyć.

#### **Informacja – Funkcja drzemki**

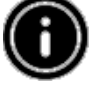

Podczas aktywacji alarmu nacisnąć jednokrotnie dowolny przycisk, żeby aktywować funkcję drzemki. Sygnał alarmu zostanie wyciszony na 5 minut, a potem rozlegnie się ponownie.

Nacisnąć jednokrotnie przycisk, żeby zatrzymać drzemkę i alarm.

#### **CZYTNIK KART**

- Podłączyć kompatybilny kabel mikro-USB do portu mikro-USB port (9) i do dostępnego portu USB w komputerze.
- Cyfrowa ramka na zdjęcia przejdzie w tryb PC.
- Komputer automatycznie rozpozna urządzenie. Można w ten sposób uzyskać bezpośredni dostęp do dostępnej pamięci w urządzeniu (wewnętrzna pamięć FLASH i karty pamięci).
- Można teraz usuwać dane lub przenosić pliki bezpośrednio pomiędzy komputerem, pamięcią wewnętrzną i kartami pamięci.

#### **Ostrzeżenie – możliwość utraty danych**

Przed wyjęciem karty pamięci z urządzenia należy zawsze upewnić się, że transfer danych został w całości zakończony. Zawsze korzystać z funkcji bezpiecznego usuwania sprzętu w systemie operacyjnym komputera zanim urządzenie zostanie od niego odłączona lub zanim z podłączonego urządzenia zostanie wyjęta karta pamięci. Jeśli powyższe zalecenia nie będą przestrzegane, może dojść do utraty danych.

## **9. PRZYCZYNY PROBLEMÓW I ICH ROZWIĄZYWANIE**

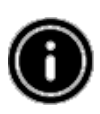

#### **Informacja**

Jeśli po zastosowaniu poniższych wskazówek problem pozostanie, należy się skontaktować z serwisem.

Poniższa tabela może przydać się do zlokalizowania i rozwiązania problemów z urządzeniem:

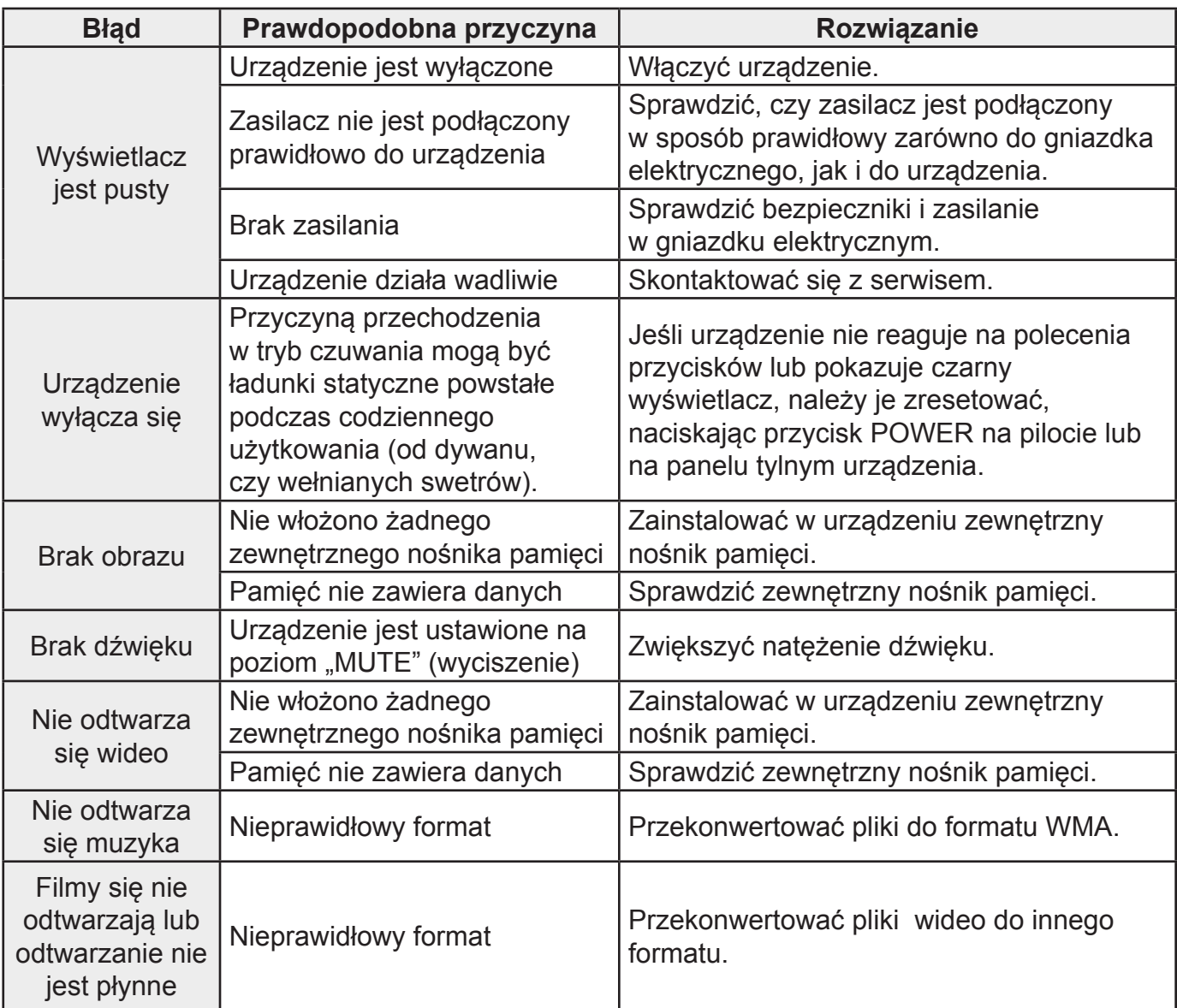

### **10. CZYSZCZENIE I KONSERWACJA**

Wyświetlacz urządzenia został umieszczony za szkłem ochronnym.

- Czyścić wyświetlacz jedynie za pomocą suchej, miękkiej ściereczki.
- Podczas czyszczenia nie wywierać dużego nacisku na powierzchnię wyświetlacza.
- Aby uchronić wyświetlacz przed uszkodzeniem, nie używać do czyszczenia rozpuszczalników lub środków opartych na alkoholu.

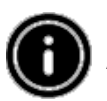

#### **Informacja**

Aby dokonać czyszczenia w sposób delikatny i skuteczny, zalecamy stosowanie ściereczek z mikrofibry.

● Resztę urządzenia wyczyścić suchą ściereczką. Jeśli urządzenie jest mocno zabrudzone, można lekko zwilżyć ściereczkę.

## **11. OBSŁUGIWANE FORMATY PLIKÓW**

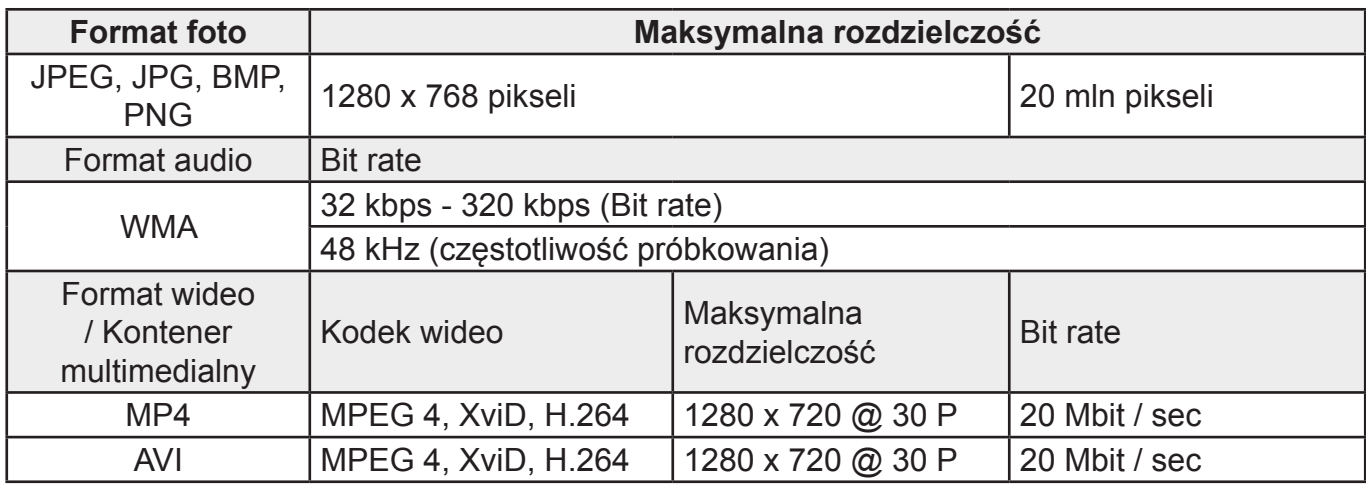

### **12. DANE TECHNICZNE**

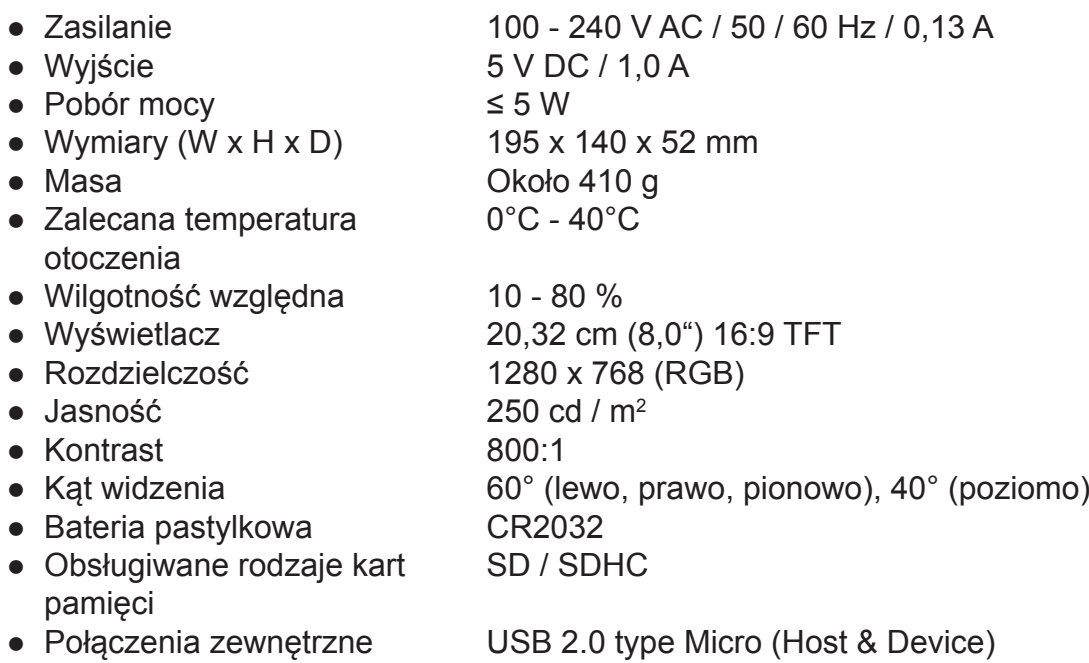

## **PRODUCENT ZASTRZEGA SOBIE PRAWO DO WPROWADZENIA ZMIAN TECHNICZNYCH W PREZENTOWANYCH PRODUKTÓW.**

Więcej informacji dotyczących urządzenia oraz serwisu znajduje się na naszej stronie internetowej www.hyundai-electronics.pl

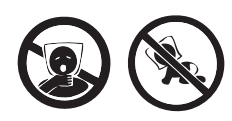

NIEBEZPIECZEŃSTWO UDUSZENIA. TOREBKĘ Z PE POŁOŻYĆ W MIEJSCU BĘDĄCYM POZA ZASIĘGIEM DZIECI. TOREBKA NIE SŁUŻY DO ZABAWY! TEGO WORKA NIE NALEŻY UŻYWAĆ W KOŁYSKACH, ŁÓŻECZKACH, WÓZKACH LUB KOJCACH DZIECIĘCYCH.

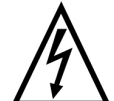

**OSTRZEŻENIE:** ABY UNIKNĄĆ NIEBEZPIECZEŃSTWA POŻARU LUB PORAŻENIA PRĄDEM ELEKTRYCZNYM, NIE WOLNO WYSTAWIAĆ SPRZĘTU NA DZIAŁANIE DESZCZU BĄDŹ WILGOCI. URZĄDZENIE ODBIORCZE ZAWSZE WYŁĄCZYĆ Z GNIAZDKA, KIEDY NIE JEST UŻYWANE LUB PRZED NAPRAWĄ. W URZĄDZENIU NIE MA ŻADNYCH CZĘŚCI, KTÓRE BY MÓGŁ ODBIORCASAMODZIELNIE NAPRAWIAĆ.NAPRAWĘ SPRZĘTU NALEŻY ZLECIĆ ODPOWIEDNIO PRZYGOTOWANEMU SERWISU AUTORYZACYJNEMU. URZĄDZENIE ZNAJDUJE SIĘ POD NIEBEZPIECZNYM NAPIĘCIEM.

#### **Informacje o ochronie środowiska naturalnego**

Materiały służące do zapakowania tego urządzenia zostały wykonane z materiałów łatwo rozdzielających się na 3 elementy: tektura, masa papierowa i rozciągnięty polietylen. Materiały te po demontażu mogą zostać zutylizowane przez wyspecjalizowaną spółkę. Prosimy, aby Państwo dotrzymywali miejscowe przepisy dotyczące obchodzenia się z papierami pakowymi, wyładowanymi bateriami i starymi urządzeniami.

#### **Likwidacja zużytego sprzętu elektrycznego/elektronicznego oraz utylizacja baterii i akumulatorów**

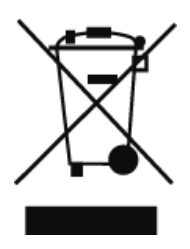

Ten symbol znajdujący się na produkcie, jego wyposażeniu lub opakowaniu oznacza, że z produktem nie można obchodzić jak z odpadami domowymi. Kiedy urządzenie lub bateria / akumulator będą nadawały się do wyrzucenia prosimy, aby Państwo przewieźli ten produkt na odpowiednie miejsce zbiorcze, gdzie zostanie przeprowadzona jego utylizacja. Na terenie Unii Europejskiej oraz w innych europejskich krajach znajdują się miejsca zbiórki zużytych urządzeń elektrycznych i elektronicznych oraz baterii i akumulatorów. Dzięki zapewnieniu właściwej utylizacji produktów mogą Państwo zapobiec możliwym negatywnym

skutkom dla środowiska naturalnego i ludzkiego zdrowia. Mogłyby one wystąpić w wypadku nieodpowiedniego postąpienia z odpadami elektronicznymi i elektrycznymi lub zużytymi bateriami i akumulatorami. Utylizacja materiałów pomaga chronić źródła naturalne. Z tego powodu, prosimy nie wyrzucać starych elektrycznych i elektronicznych urządzeń oraz akumulatorów i baterii razem z odpadami domowymi. Aby uzyskać więcej informacji o sposobach utylizacji starych urządzeń, należy skontaktować się z władzami lokalnymi, przedsiębiorstwem zajmującym się utylizacją odpadów lub sklepem, w którym został produkt kupiony

Take your time and read the following instructions and information completely. Please keep these instructions in a safe place for future reference. If you sell the device, please pass these operating instructions on to the new owner.

## **1) EXPLANATION OF WARNING SYMBOLS AND NOTES**

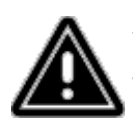

Warning - This symbol is used to indicate safety instructions or to draw your attention to specific hazards and risks.

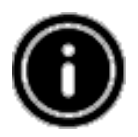

Note - This symbol is used to indicate additional information or important notes.

## **2) PACKAGE CONTENTS**

Digital picture frame, 230 V power supply unit, Remote control, 2x CR2032 batteries (already inserted), These operating instructions

## **3) SAFETY INSTRUCTIONS**

- The product is intended for private, non-commercial use only.
- Protect the product from dirt, moisture and overheating, and only use it in a dry environment.
- Do not drop the product and do not expose it to any major shocks.
- Do not operate the product outside the power limits given in the specifications.
- Only connect the product to a socket that has been approved for the device. The socket must be installed close to the product and easily accessible.
- Disconnect the product from the network using the power button if this is not available, unplug the power cord from the socket.
- Lay all cables so that they do not pose a tripping hazard.
- Do not bend or crush the cable.
- Do not modify the product in any way. Doing so voids the warranty.
- Do not attempt to service or repair the product yourself. Leave any and all service work to qualified experts.
- Keep the packaging material out of the reach of children due to the risk of suffocation.
- Dispose of packaging material immediately according to locally applicable regulations.

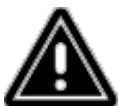

#### **Warning – Battery**

Immediately remove and dispose of dead batteries from the product.

Only use batteries (or rechargeable batteries) that match the specified type. When inserting batteries, note the correct polarity (+ and - markings) and insert the batteries accordingly. Failure to do so could result in the batteries leaking or exploding. Do not overcharge batteries.

Keep batteries out of the reach of children.

Do not short circuit the batteries/rechargeable batteries and keep them away from uncoated metal objects.

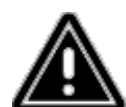

## **Warning**

Do not open the product. Do not continue to operate the product if it is damaged, which may be indicated by smoke, odour or loud noises. Immediately contact your dealer or our service department (see item "Service and Support").

Do not use the product if the adapter, connection cable or power cable is damaged.

## **4) DEFECTIVE PIXELS**

Pixel defects can occur due to the manufacturing process. These manifest themselves as white or black pixels that permanently light up during playback. Within the context of production tolerances, a maximum of 0.01 % of these pixel defects measured against the total size of the screen are permitted as a tolerance and are not considered a product defect.

## **5) TECHNICAL CHARACTERISTICS**

- Supported image formats: JPG, JPEG, BMP
- Supported audio format: WMA, WAV, OGG
- Supported video formats: H.264, RM, RMVB, MOV, MJPEG, AVI, MKV, MP4
- Supported memory cards: SD, SDHC
- Connections: USB 2.0 type A, DC power supply

## **6) DESIGN AND FUNCTIONALITY**

#### **REMOTE CONTROL**

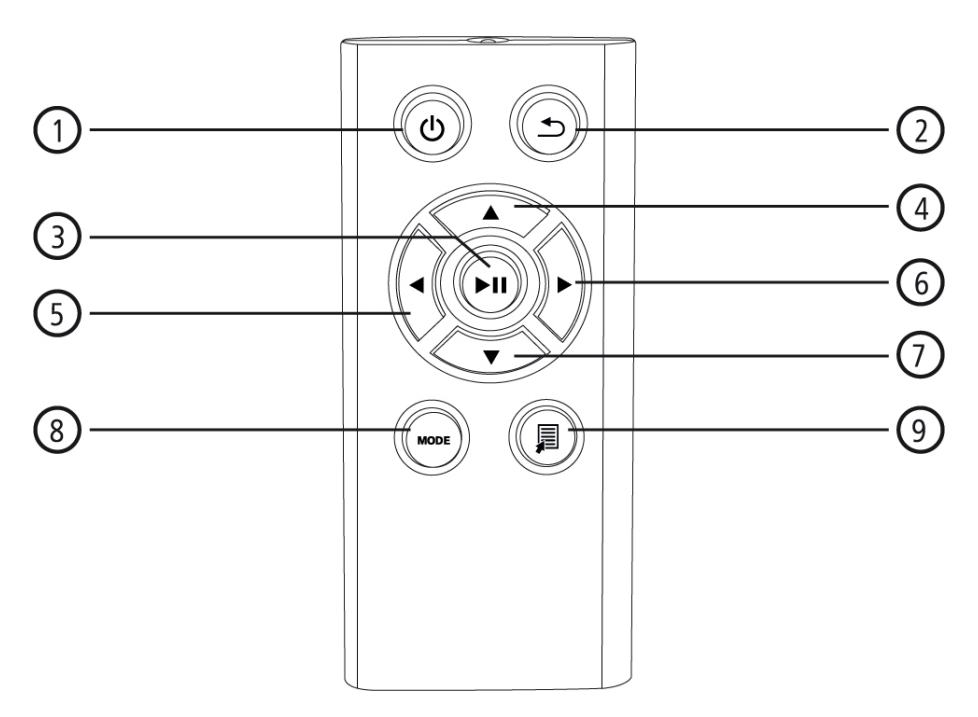

- 1. Switch on / off Main menu direct access
- 2. Return to menu above
- 3. Pause / begin playback Confirm selection (in selection menus) Quick selection menu Playback settings
- 4. Cursor up (in selection menus) Previous Image / audio file Rewind (in audio files) Increase brightness (in video files)
- 5. Cursor left (in selection menus) Decrease volume Decrease brightness
- 6. Cursor right (in selection menus) Increase volume Increase brightness
- 7. Cursor down (in selection menus) Next Image/audio file Fast forward (in audio files) Decrease brightness (in video files
- 8. Rotate image 90° clockwise Select image format in video files
- 9. Quick selection menu

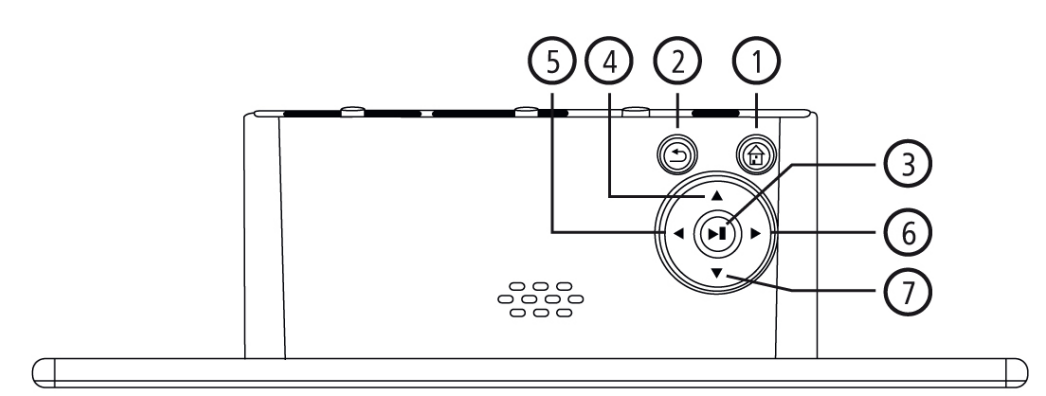

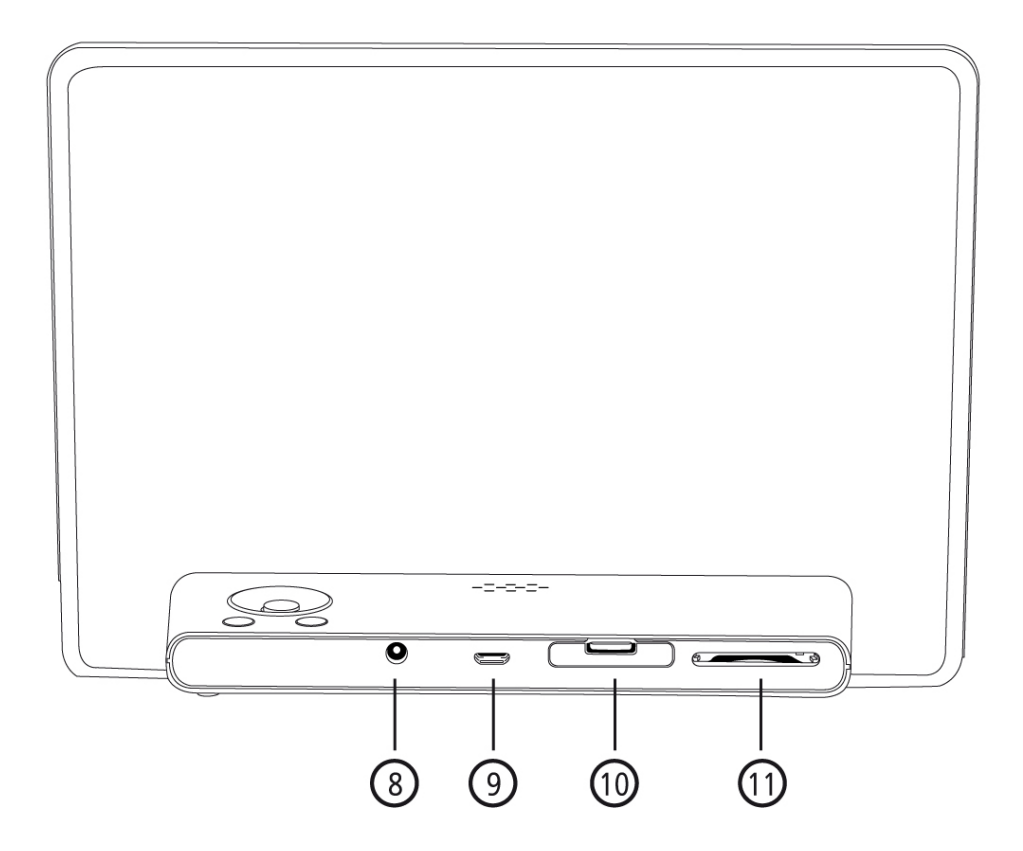

- 1. Switch on / off Main menu direct access
- 2. Return to menu above
- 3. Pause / begin playback Confirm selection (in selection menus) Quick selection menu Playback settings
- 4. Cursor up (in selection menus) Previous Image / audio file Rewind (in audio files) Increase brightness (in video files)
- 5. Cursor left (in selection menus) Decrease volume Decrease brightness
- 6. Cursor right (in selection menus) Increase volume Increase brightness
- 7. Cursor down (in selection menus) Next Image/audio file Fast forward (in audio files) Decrease brightness (in video files)
- 8. DC-In power supply
- 9. Micro USB 2.0 connection
- 10. Battery compartment
- 11. SD/SDHC memory card slot

## **7) GETTING STARTED**

#### **7.1 SETTING UP**

- Remove the protection foil from the display.
- Set the product on a flat, level surface where it will not slip.
- Do not place any other objects on top of the device.

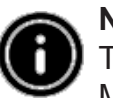

#### **Note**

The device can be damaged if it tips over or falls. Make sure that the device cannot tip over.

#### **7.2 PICTURE FRAMES - INSERTING OR CHANGING THE BATTERY**

- Open the battery compartment (see illustration).
- Insert a type CR2032 button cell battery, observing polarity.
- Remove the contact breaker strip from the battery if present.
- Close the battery compartment. Make sure that the cover doses easily and tightly.

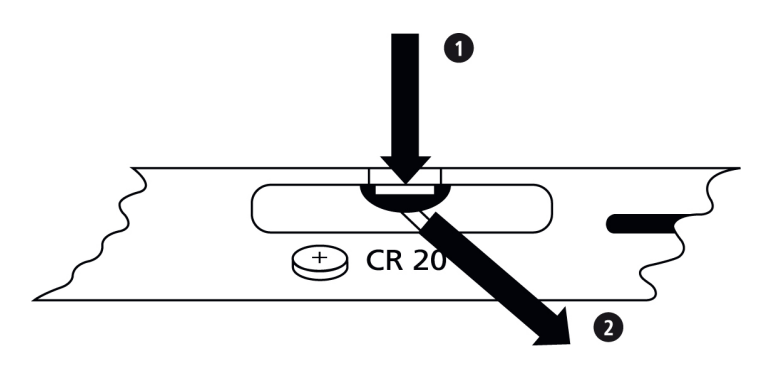

#### **7.3 REMOTE CONTROL**

- Open the battery compartment of the remote control.
- Insert a type CR2032 button cell battery, observing polarity.
- Remove the contact breaker strip from the battery if present.
- Close the battery compartment. Make sure that the cover closes easily and tightly.

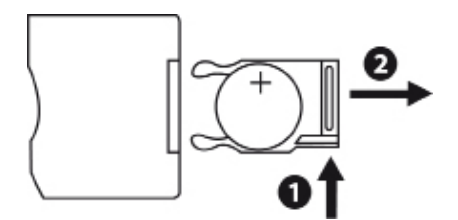

#### **7.4 CONNECTING THE POWER SUPPLY**

- Conned the enclosed power supply unit to a properly installed socket.
- Then connect the lead of the power supply unit to the DC In of the device.

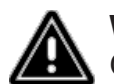

#### **Warning**

Only connect the product to a socket that has been approved for the device. The socket must be installed close to the product and easily accessible.

Do not continue to operate the device if it becomes visibly damaged.

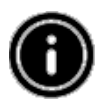

#### **Note**

The power supply unit is suitable for mains voltages of 100 - 240 V and therefore can be used worldwide. Please note that a country-specific adapter may be necessary..

## **8) OPERATION**

- After connecting to the power supply, the product turns on automatically.
- When you first turn select using the cursor buttons ▲/▼ your desired menu language and confirm your selection by pressing  $\blacktriangleright$  II.
- Press the  $\Phi$  button on the device or on the remote control to turn the device on or off.
- The logo will appear for a few seconds while the device is starting up. Then the main menu will be displayed.
- Depending on configuration, image, audio or video playback will commence.

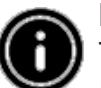

#### **Note**

The files from the most recently selected storage medium will be selected automatically. If this storage medium is no longer plugged in, the files in the internal storage will be displayed.

Ensure that the desired storage medium is correctly connected to the device and contains data in supported file formats. Otherwise the main menu will open for a new selection.

After 30 minutes in the main menu without any input, the device will automatically begin to display a slide show.

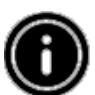

### **Note**

Press  $\Phi$  or  $\hat{\mathbb{D}}$  on the remote control to exit all applications and go directly to the main menu.

Press  $\triangle$  to return to the previous menu.

#### **8.1 MAIN MENU**

The main menu offers the following options from left to right:

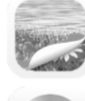

Image files (photo)

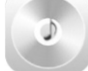

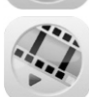

Audio files (music)

Video files (film)

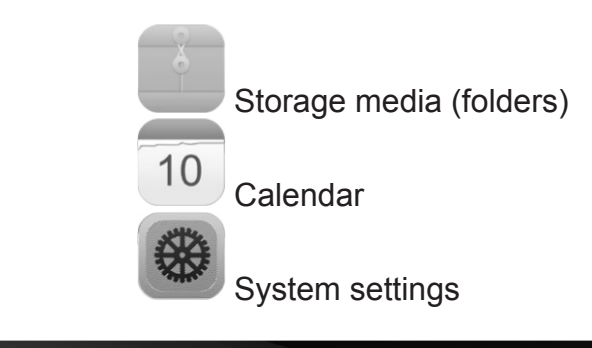

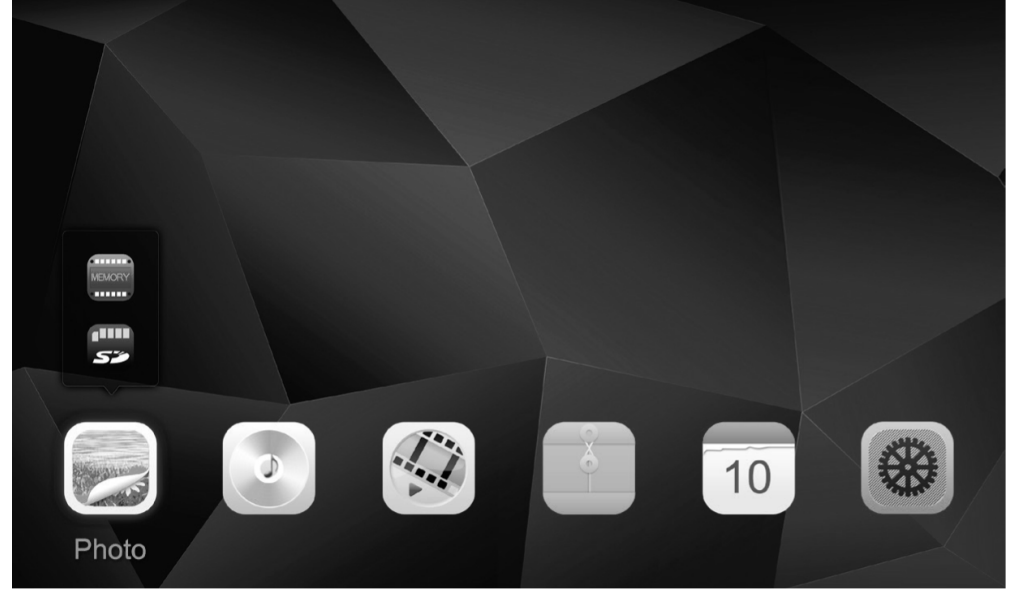

#### **8.2 PLAYBACK**

Insert the storage medium into the corresponding slot.

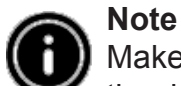

Make sure that the storage medium and the formats of the files on it are supported by the device.

Remember that this device does not support cross-folder playback of files. Do not create folders on the storage medium. Save all files in a single directory.

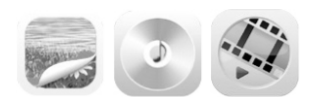

In the main menu, use the CURSOR buttons or ◄/► to choose the option corresponding to the type of files (image,audio or video). Then use the cursor buttons ▲/▼ to select the storage medium: USB, internal, or memory card storage. A colored background indicates the currently selected storage medium. Press  $\blacktriangleright$  II to confirm the selection.

#### **GENERAL PLAYBACK**

- Use the cursor buttons ◄/►/▲/▼ to select first the correct folder if necessary and then the file to be played (or the image with which to begin the slide show).
- Press  $\blacktriangleright$  II to begin playback.
- You can control playback using the buttons (as described in "Design and functionality").

#### **IMAGE FILE PLAYBACK**

• Pressing  $\blacktriangleright$  II also opens the playback settings. The window doses automatically after approx. 10 seconds. Alternatively, press  $\triangle$  to return to playback.

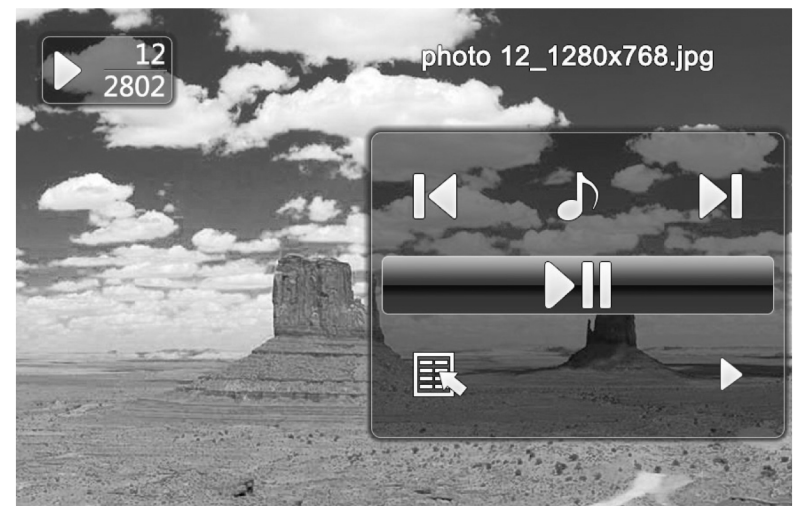

- Press II repeatedly to pause and start playback. If I is shown at upper left, then all image files in the selected folder are played back as a slide show. If  $\parallel$  is shown, then only the current image is displayed.
- In the playback settings, press  $\triangle$  and then repeatedly press  $\blacktriangleright$  to enable or disable background music playback. If background music playback is enabled, the audio files of the storage medium containing the current image files are played.
- Press ◄ or ► to switch between audio files.

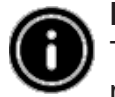

#### **Note - background music**

To start or stop background music playback directly during playback. The background music function (as described in 8.5 Settings) must be enabled.

• In the playback settings, press ▼ and then II to open the quick selection menu. Alternatively press  $\overline{P}$  or press and hold  $\blacktriangleright$ <sup>II</sup> to open the quick selection menu. The window doses automatically after approx. 10 seconds. Alternatively, press  $\triangle$  to return to playback.

- Use the cursor buttons or ▲/▼ to select an option.
- To select or change the option, press  $\blacktriangleleft/\blacktriangleright$  or  $\blacktriangleright$  II once or repeatedly.

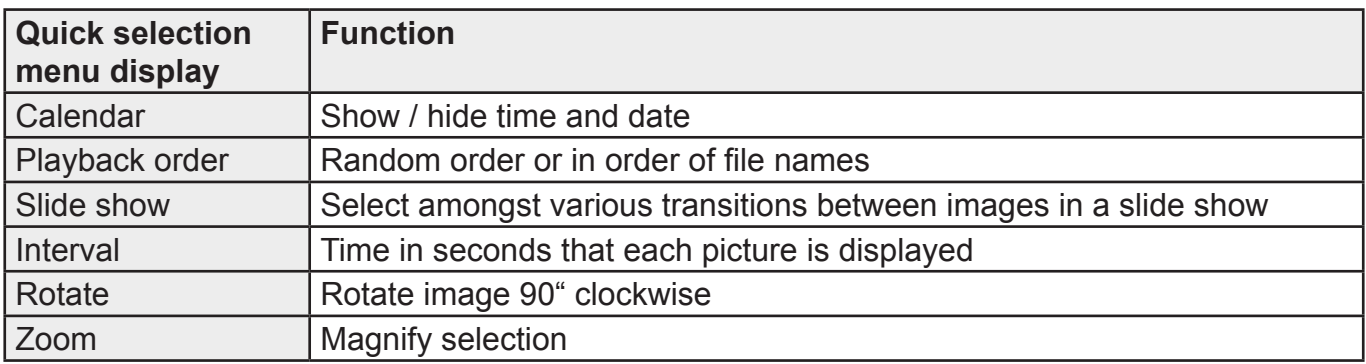

• The window doses automatically after approx. 10 seconds. Alternatively, press  $\triangle$  to return to playback.

#### **AUDIO FILE PLAYBACK**

- Press  $\overline{)}$  or press and hold  $\blacktriangleright$  II to open the quick selection menu. The window closes automatically after approx. 10 seconds.
- Alternatively, press  $\overline{P}$  or  $\overline{P}$  to return to playback.
- Use the cursor buttons ◄/►/▲/▼ to select an option.
- $\bullet$  To select or change an option, press  $\blacktriangleright$  II once or repeatedly.

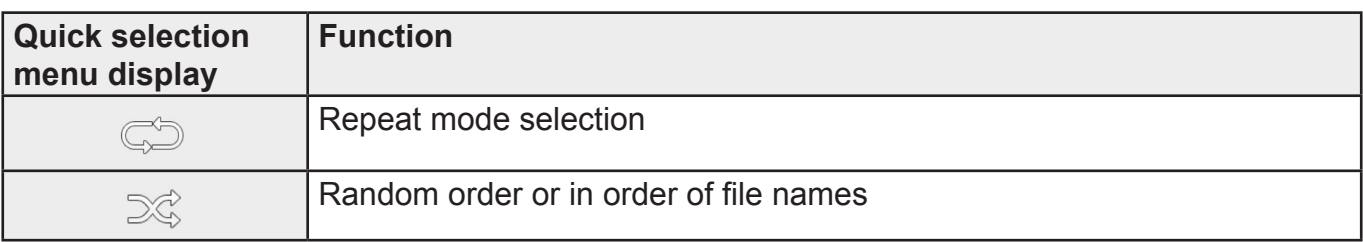

• The window doses automatically after approx. 10 seconds. Alternatively, press  $\triangle$  to return to playback.

#### **VIDEO FILE PLAYBACK**

- Press  $\overline{P}$  or press and hold  $\blacktriangleright$  il to open the quick selection menu. The window closes automatically after approx. 10 seconds.
- Alternatively, press or to return to playback.
- $\bullet$  Press  $\blacktriangleright$  II repeatedly to pause and start playback.
- Use the cursor buttons ◄/► to select an option.
- $\bullet$  To select or change an option, press  $\blacktriangleright$  II once or repeatedly.

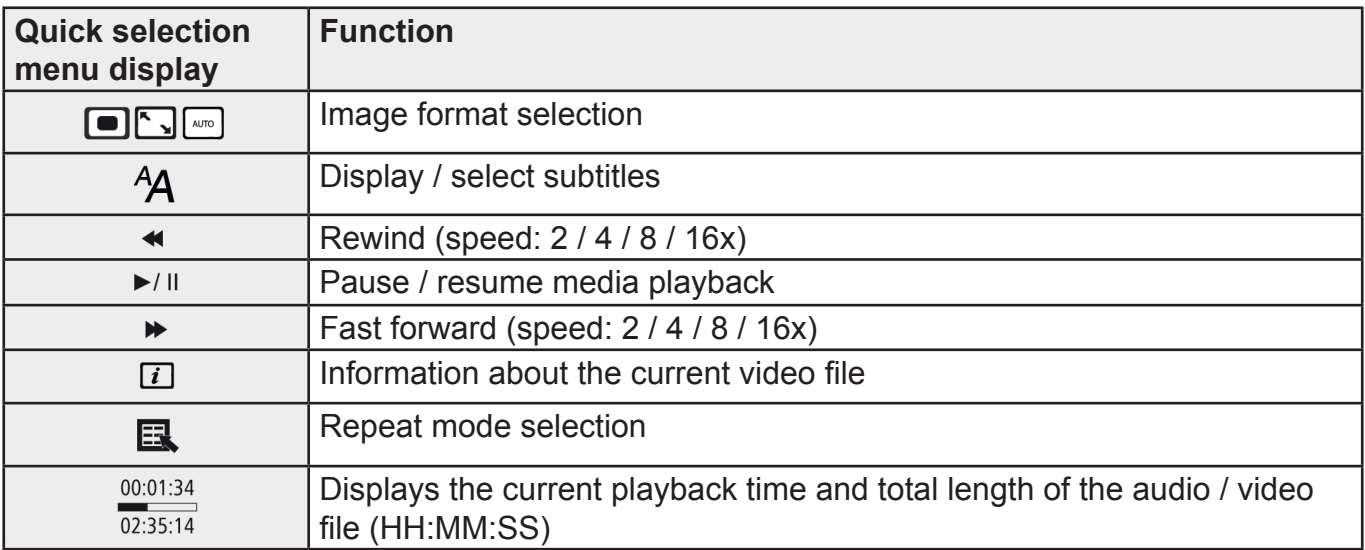

• The window doses automatically after approx. 10 seconds. Alternatively, press  $\triangle$  to return to playback.

#### **8.3 STORAGE MEDIA (FOLDERS)**

 In the main menu, use the cursor buttons ◄/► to select the *Storage media (folders)* option.

- $\bullet$  Press  $\blacktriangleright$  II to confirm the selection.
- This menu displays an overview of the files on the storage media (*FLASH / SD / USB*). You can also start playback from here ( $\blacktriangleright$ II /  $\overline{3}$  /Enter).

#### **ACCESSING THE INTERNAL STORAGE (FLASH)**

- Then use the cursor buttons ▲/▼ to select the internal storage:
- $\bullet$  Press  $\blacktriangleright$  II to confirm the selection.

Two different methods are available to save or delete files on the internal storage of the device:

- Copying / deleting directly.
- Copying / deleting by means of the card reader function (see 8.6 Additional functions Card reader).

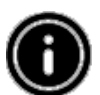

#### **Note**

Please note the maximum storage capacity of the internal memory as well as the file formats that the device supports.

During the copying operation, its progress will be displayed.

#### **COPYING DIRECTLY**

- Use the cursor buttons ▲/▼ to choose the storage medium (*USB or SD*) from which files are to be copied to the internal storage.
- Use the cursor buttons ◄/►/▲/▼ to select the file or folder.
- Press  $\overline{=}$  or press and hold  $\blacktriangleright$  II. Use the cursor buttons  $\blacktriangle / \blacktriangledown$  to select Copy to copy the selected file or folder to the internal memory (FLASH). Confirm your selection by pressing  $\blacktriangleright$ <sup>II</sup>.
- Use the cursor buttons  $\blacktriangleleft/\blacktriangleright$  to select Confirm or Cancel. Then press  $\blacktriangleright$  II to start or abort the copying operation.

#### **DELETING DIRECTLY**

- Use the cursor buttons ▲/▼ to select the storage medium *FLASH*.
- Use the cursor buttons ◄/►/▲/▼ to select the file or folder.
- Press **7** or press and hold  $\blacktriangleright$  II. Use the cursor buttons  $\blacktriangle/\blacktriangledown$  to select delete to copy the selected file or folder to the internal memory (*FLASH*). Confirm your selection by pressing  $\blacktriangleright$  II.
- Use the cursor buttons  $\blacktriangleleft/\blacktriangleright$  to select Confirm or Cancel Then press  $\blacktriangleright$  II to start or abort the copying operation.

#### **8.4 CALENDAR**

10

In the main menu, use the cursor buttons ◄/► to select the *Calendar* option.

- Press  $\blacktriangleright$  II to confirm the selection.
- Use the cursor buttons ◄/► to change the month.
- Use the cursor buttons ▲/▼ to adjust the screen brightness to suit your preferences.
- In the calendar, image files located on the most recently selected storage medium are displayed as a slide show. If no storage medium is plugged in, the image files in the internal storage are displayed.
- For information on how to change the image files located in internal memory, see 8.3 Storage media (folders).
- Alternatively you may choose a black background instead, as described in 8.5 Settings.

#### **8.5 SETTINGS**

In the main menu, use the cursor buttons ◄/► to select the Settings option.

- $\bullet$  Press  $\blacktriangleright$  II to confirm the selection.
- Use the cursor buttons ▲/▼ to select *Date & Time, Alarm, Timer or General* Confirm your selection by pressing  $\blacktriangleright$  II.
- Use the cursor buttons ▲/▼ to select a function to configure.
- Use the cursor buttons ►II,  $\blacktriangleleft$ /►/▲/▼ to modify the settings of the selected function.
- Press  $\bigcirc$  to return to the previous menu.

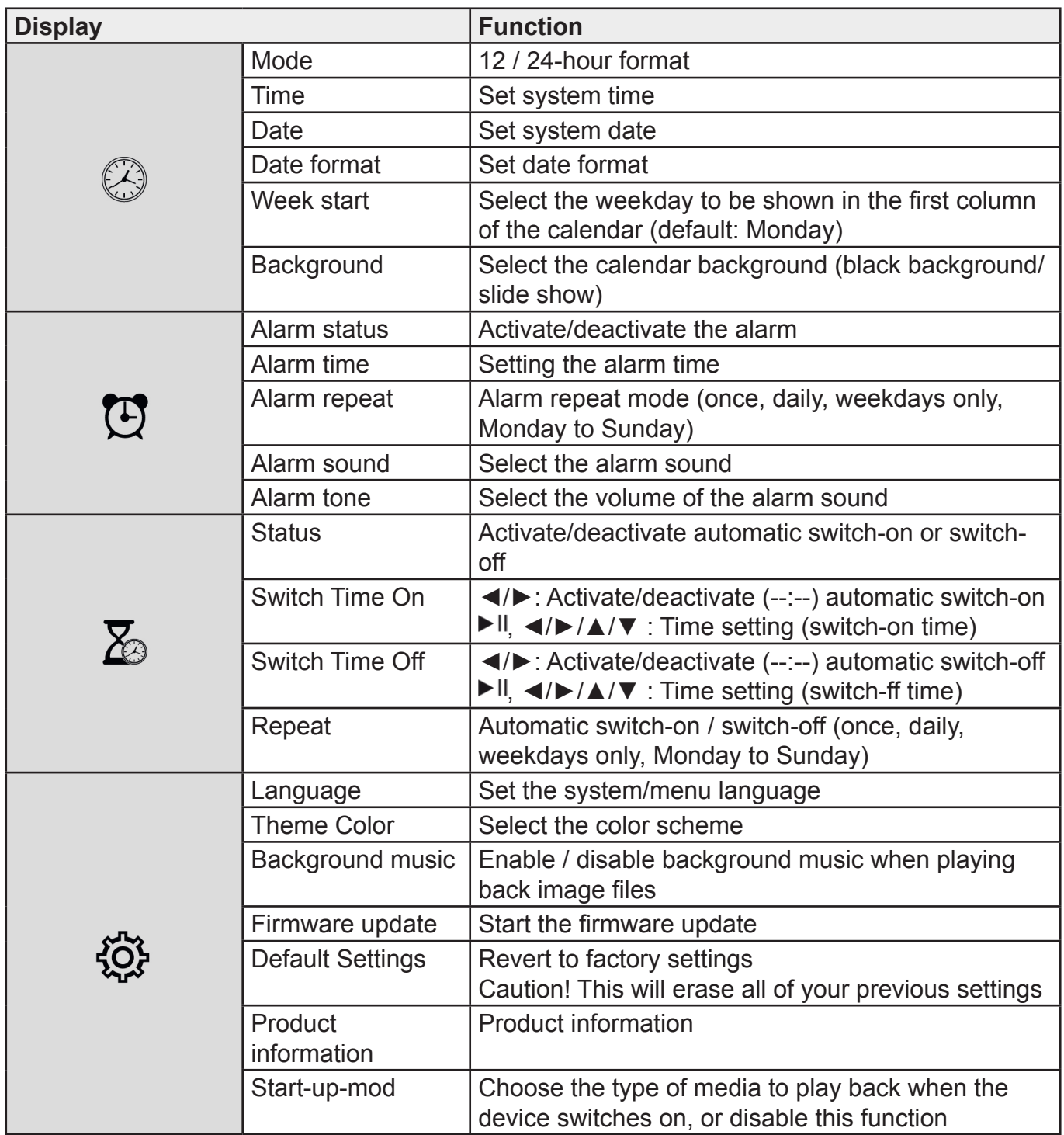

#### **8.6 ADDITIONAL FUNCTIONS**

- Set the alarm by following the instructions in 8.5 Settings.
- If the alarm is activated, it is triggered at the set time and an alarm signal sounds for one minute.
- While the alarm signal is sounding, press any button twice to end the alarm.

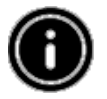

#### **Note - Snooze function**

While the alarm signal is sounding, press any button once to activate the snooze function. The alarm signal will be stopped for 5 minutes, after which it will sound again. Press any button once to stop the snooze function and the alarm.

#### **CARD READER**

- Connect a compatible micro-U5B cable to the micro-USB port (9) and to an available USB port on your computer.
- The digital picture frame switches to PC mode.
- The computer recognizes the device automatically. You can access the available storage media (the internal storage FLASH and any inserted memory cards) directly.
- Now you can delete data or transfer directly between your computer, the internal storage, and any inserted memory cards.

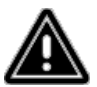

#### **Warning – Data Loss**

Ensure that data transfer is complete before you remove the memory card from the device.

Always use the -Eject- function of your operating system before removing the removable storage medium from the device or disconnecting the device (with inserted storage medium) from your computer.

If you do not do this, data may be lost.

### **9. CAUSES OF ERRORS AND ERROR RECTIFICATION**

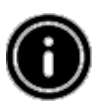

**Note** 

Contact our customer service department if the problem remains after taking the following steps.

The following table can be used to localize and rectify minor errors with the device:

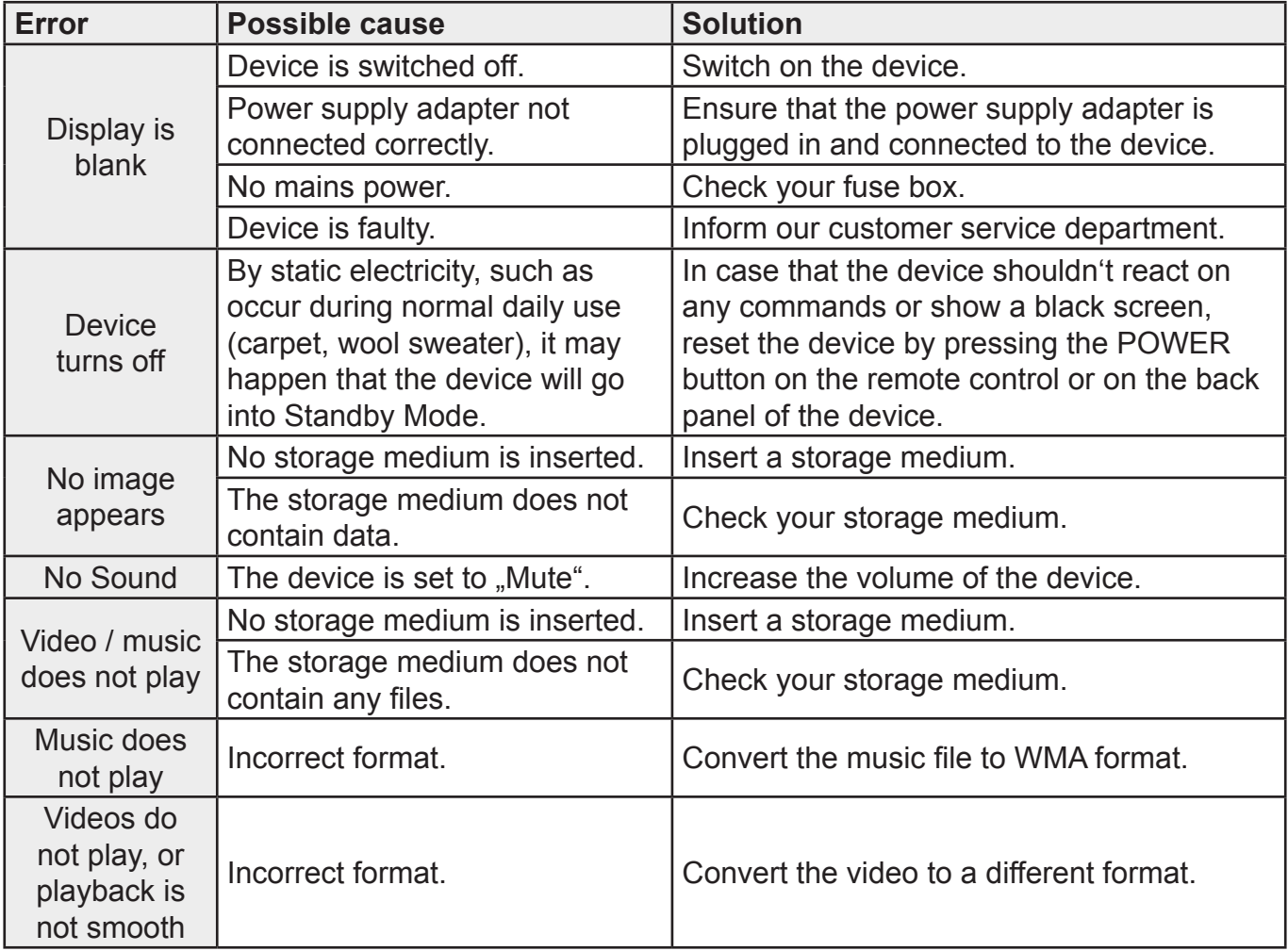

## **10. CARE AND MAINTENANCE**

The display on your device is located behind protective glass.

- Only clean the display with a dry, soft cloth.
- Do not apply pressure to the screen surface when you clean the device.
- To keep from damaging the surface, do not use solvents or alcohol-based cleaners to clean the device.

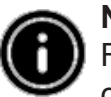

#### **Note**

For gentle cleaning and care of the display, we recommend that you use a microfibre cleaning cloth.

• Clean the rest of the device with a dry cloth. You can lightly dampen the cloth if the device is very dirty.

## **11. SUPPORTED FILE FORMATS**

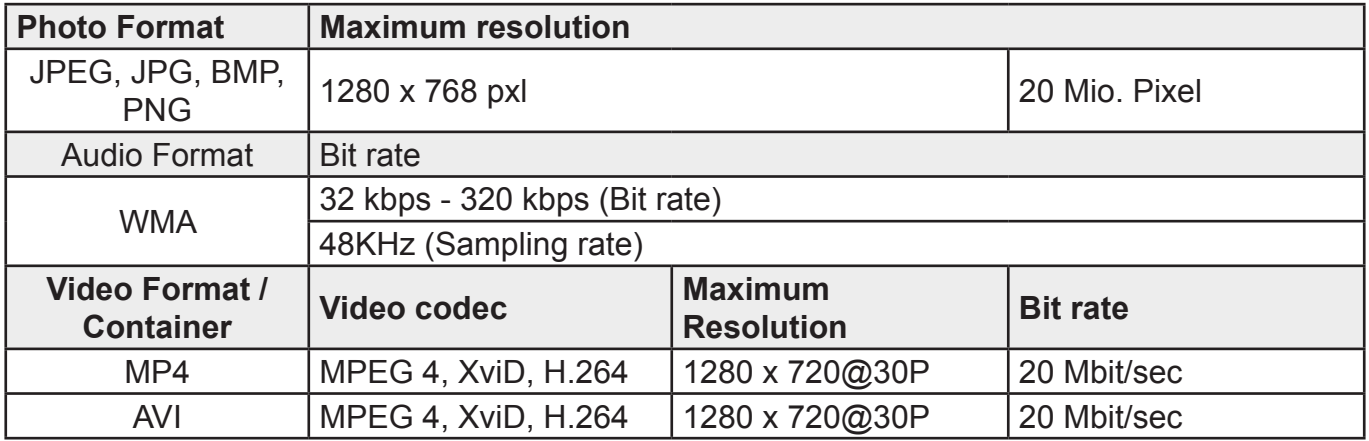

### **12. TECHNICAL DATA**

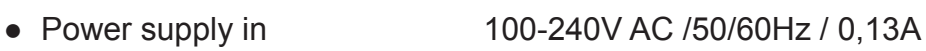

- Power supply out 5V DC / 1,0 A
- Power consumption ≤ 5 W
- Dimensions (W  $\times$  H  $\times$  D) 195  $\times$  140  $\times$  52 mm
- Weight **Approx. 410 g**
- Recommended ambient temperature for device 0°C - 40°C
- Relative humidity 10 80 %
- Display 20,32 cm (8,0") 16:9 TFT
- Resolution 1280 x 768 (RGB)
- Brightness 250 cd/m2
- Contrast 800:1
- Viewing angle 60° (left, right, vertical), 40° (horizon-tal)
- Button cell battery CR2032
- Compatible storage media SD / SDHC
- External connections USB 2.0 type Micro (Host & Device)

### **WE RESERVE THE RIGHT TO CHANGE TECHNICAL SPECIFICATIONS.**

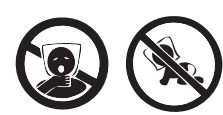

TO AVOID DANGER OF SUFFOCATION, KEEP THIS PLASTIC BAG AWAY FROM BABIES AND CHILDREN. DO NOT USE THIS BAG IN CRIBS, BEDS, CARRIAGES OR PLAYPENS. THIS BAG IS NOT A TOY.

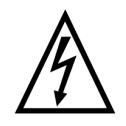

**WARNING:** DO NOT USE THIS PRODUCT NEAR WATER, IN WET AREAS TO AVOID FIRE OR INJURY OF ELECTRIC CURRENT. ALWAYS TURN OFF THE PRODUCT WHEN YOU DON'T USE IT OR BEFORE A REVISION. THERE AREN'T ANY PARTS IN THIS APPLIANCE WHICH ARE REPARABLE BY CONSUMER. ALWAYS APPEAL TO QUALIFIED AUTHORIZED SERVICE. THE PRODUCT IS UNDER A DANGEROUS TENTION.

#### **Old electrical appliances, used batteries and accumulators disposal**

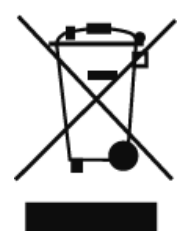

This symbol appearing on the product, on the product accessories or on the product packing means that the product must not be disposed as household waste. When the product/ battery durability is over, please, deliver the product or battery (if it is enclosed) to the respective collection point, where the electrical appliances or batteries will be recycled. The places, where the used electrical appliances are collected, exist in the European Union and in other European countries as well. By proper disposal of the product you can prevent possible

negative impact on environment and human health, which might otherwise occur as a consequence of improper manipulation with the product or battery/ accumulator. Recycling of materials contributes to protection of natural resources. Therefore, please, do not throw the old electrical appliances and batteries/ accumulators in the household waste. Information, where it is possible to leave the old electrical appliances for free, is provided at your local authority, at the store where you have bought the product. Information, where you can leave the batteries and accumulators for free, is provided to you at the store, at your local authority.

Kérjük olvassa el a használati utasításokat és információkat figyelmesen!Tartsa meg ezt a kézikönyvet a későbbi használathoz! Ha eladja a készüléket, tegye hozzá a használati utasítást is!

## **1) FIGYELMEZTETÉSEK ÉS FIGYELMEZTETŐ SZIMBÓLUMOK**

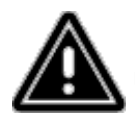

Figyelem - ez a szimbólum a biztonsági utasításokra, specifikus veszélyre, vagy rizikóra utal!

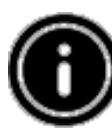

Megjegyzés - ez a szimbólum további információkat, vagy fontos megjegyzéseket jelent.

## **2) CSOMAGOLÁS TARTALMA**

Digitális képkeret, 230 V adapter, Távirányító, 2x CR2032 elem (behelyezve a készülékbe), Használati utasítás

## **3) BIZTONSÁGI ÓVINTÉZKEDÉSEK**

- A készüléket otthoni, privát használatra tervezték!
- Védje meg a készüléket a portól, nedvességtől és túlmelegedéstől, csak száraz helyeken használja!
- Ne dobja le a készüléket és ne tegye azt ki nagy rázkódásnak!
- Ne használjon magasabb tápfeszültséget, mint a specifikációkban látható!
- Csak olyan konnektorhoz csatlakoztassa a készüléket, amely a készülék számára megengedett! A konnektor a készülékhez közel kell, hogy legyen és könnyen elérhető!
- A készüléket a kapcsoló gomb segítségével kapcsolja ki ha az nem elérhető, akkor húzza ki a tápkábelt az elektromos hálózatból!
- Minden kábelt helyezzen úgy, hogy elkerülje a veszélyt!
- Ne manipulálja a készüléket semmilyen módon! Ellenkező esetben a garanciát elveszítheti!
- Ne javítsa a készüléket egyedül! Minden szervizelést hagyjon szakemberre!
- Minden csomagoló anyagot tartson távol a gyerekektől!
- Minden csomagoló anyagot a helyi előírásoknak megfelelően dobjon ki!

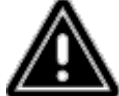

#### **Figyelmeztetés - elemek**

A lemerült elemeket azonnal vegye ki a készülékből!

Csak megfelelő típusú elemeket (újratölthető elemeket beleértve) használjon! Az elemek behelyezésénél figyeljen a polaritásra (+ és – jel). Ellenkező esetben szivárgást, vagy robbanást válthat ki!

Ne töltse túl az elemeket!

Tartsa az elemeket távol a gyerekektől!

Ne okozzon rövidzárlatot és tartsa az elemeket/újratölthető elemeket a fémes tárgyaktól távol!

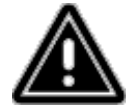

#### **Figyelmeztetés**

Ne nyissa ki a készüléket! Ne használja a készüléket, ha az megsérült – füst, szag, vagy hangos hangok esetén! Azonnal forduljon az értékesítőhöz, vagy keresse szerviz osztályunkat (lássa a "Szerviz és támogatás" fejezetet).

Ne használja a készüléket, ha az adapter, csatlakozó kábel, vagy tápkábel megsérült!

## **4) PIXEL HIBÁK**

Gyártás közben a pixelek néha meghibásodnak, lejátszás közben fehér, vagy fekete színben világítanak. A termék garancia szabály alapján maximum 0.01 % hibás pixel lehet a képernyőn.

## **5) TECHNIKAI SPECIFIKÁCIÓK**

- Támogatott kép formátumok: JPG, JPEG, BMP
- Támogatott audió formátumok: WMA, WAV, OGG
- Támogatott videó formátumok: H.264, RM, RMVB, MOV, MJPEG, AVI, MKV, MP4
- Támogatott memória kártyák: SD, SDHC
- Csatlakozás: USB 2.0 A típusú, DC tápellátás

## **6) DIZÁJN ÉS FUNKCIÓK**

## **TÁVIRÁNYÍTÓ**

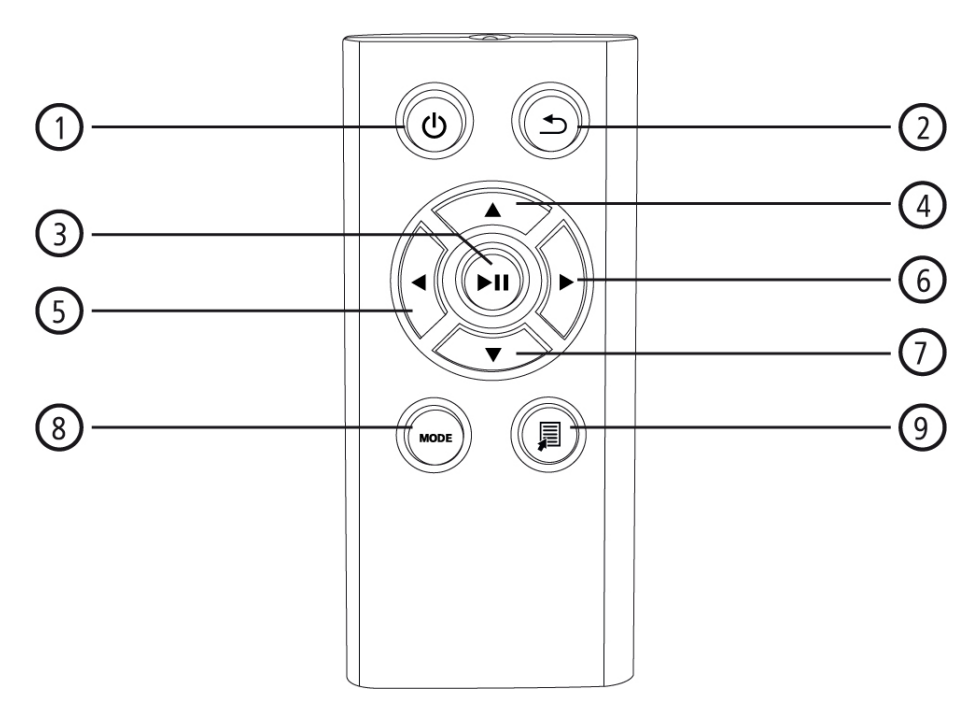

- 1. Be / ki kapcsoló Főmenübe való belépés
- 2. Vissza az előző menübe
- 3. Szünet / lejátszás / választás megerősítése (menükben) Gyors menü Lejátszás beállításai
- 4. Felfele (menükben) Előző kép / audió fájl Gyorsan hátra (audió fájloknál) Fényerő növelése (videó fájloknál)
- 5. Balra (menükben) Hangerő csökkentése Fényerő csökkentése
- 6. Jobbra (menükben) Hangerő növelése Fényerő növelése
- 7. Lefelé (menükben) Következő kép / audió fájl Gyorsan előre (audió fájloknál) Fényerő csökkentése (videó fájloknál)
- 8. Kép forgatása 90°-kal Videó fájl formátum kiválasztása
- 9. Gyors menü

#### **DIGITÁLIS KÉPKERET – ELLENŐRZÉSEK ISMERTETÉSE**

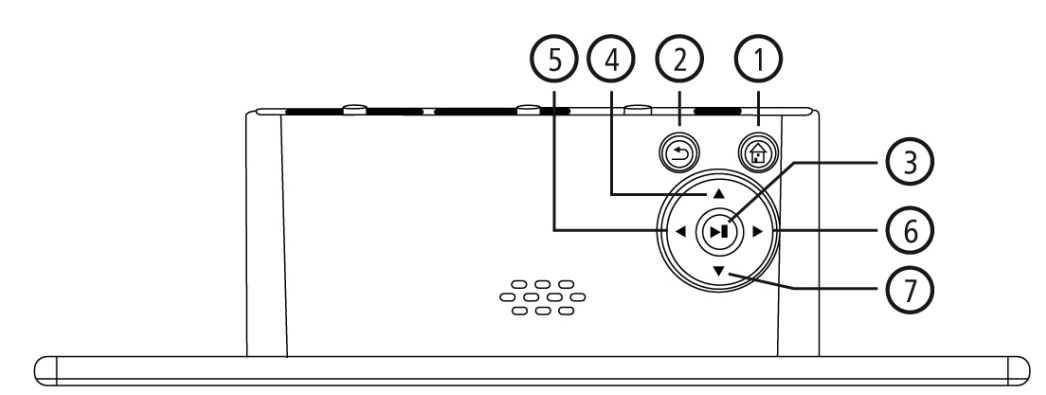

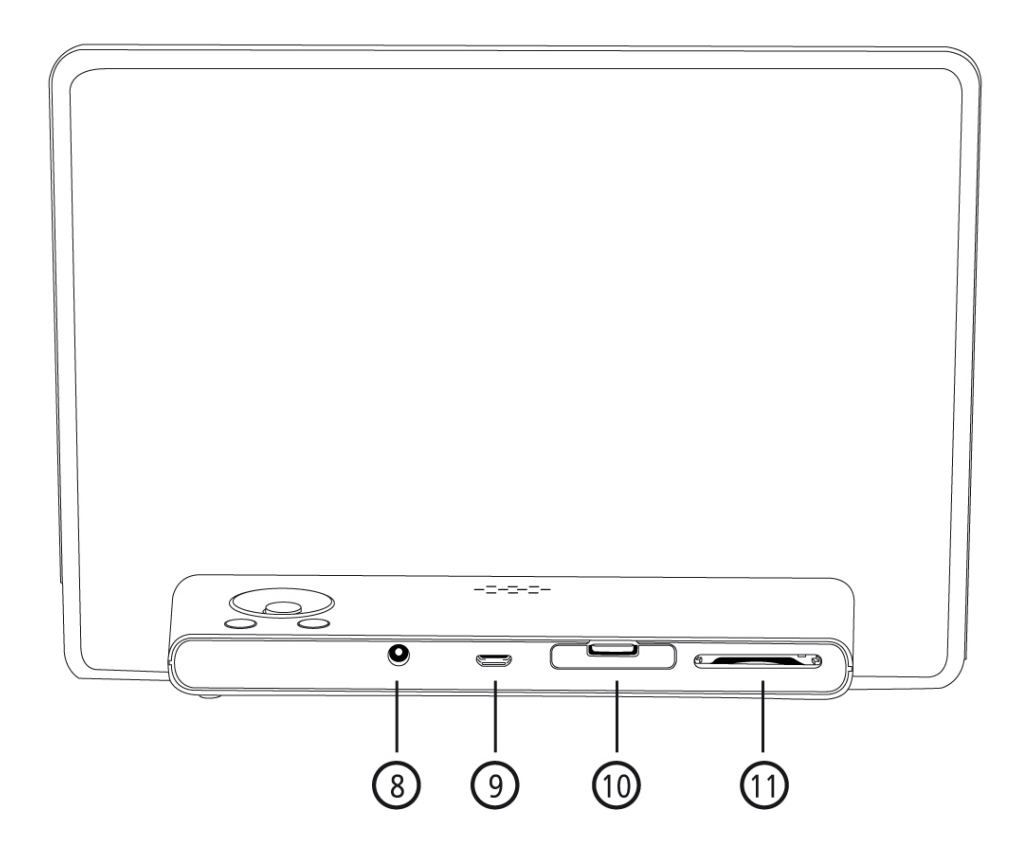

- 1. Be / kikapcsoló Főmenübe való belépés
- 2. Vissza az előző menübe
- 3. Szünet / lejátszás / választás megerősítése (menükben) Gyors menü Lejátszás beállításai
- 4. Felfele (menükben) Előző kép / audió fájl Gyorsan hátra (audió fájloknál) Fényerő növelése (videó fájloknál)
- 5. Balra (menükben) Hangerő csökkentése Fényerő csökkentése
- 6. Jobbra (menükben) Hangerő növelése Fényerő növelése
- 7. Lefelé (menükben) Következő kép / audió fájl Gyorsan előre (audió fájloknál) Fényerő csökkentése (videó fájloknál)
- 8. DC konnektor
- 9. Micro USB 2.0 alizat
- 10. Elem tartó
- 11. SD / SDHC memória kártya aljzat

## **7) ELSŐ HASZNÁLAT**

#### **7.1 ELSŐ BEÁLLÍTÁS**

- Vegye le a védő fóliát a képernyőről.
- Helyezze a készüléket egyenes, csúszásmentes felületre.
- A készülék tetejére ne helyezzen semmilyen tárgyat.

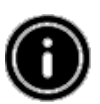

#### **Megjegyzés**

A készülék megsérülhet, ha leesik, vagy üközik más tárggyal. Győződjön meg arról, hogy a készülék nem eshet-e le.

#### **7.2 ELEMEK BEHELYEZÉSE, VAGY CSERÉJE**

- Nyissa ki az elemtartót (lássa az ábrát).
- Helyezze be a CR2032 gombelemet, figyeljen a polaritásra.
- Húzza ki a kontaktust akadályozó csíkot, ha szükséges.
- Csukja be az elemtartót. Ellenőrizze, hogy az elemtartó be van-e csukva megfelelően.

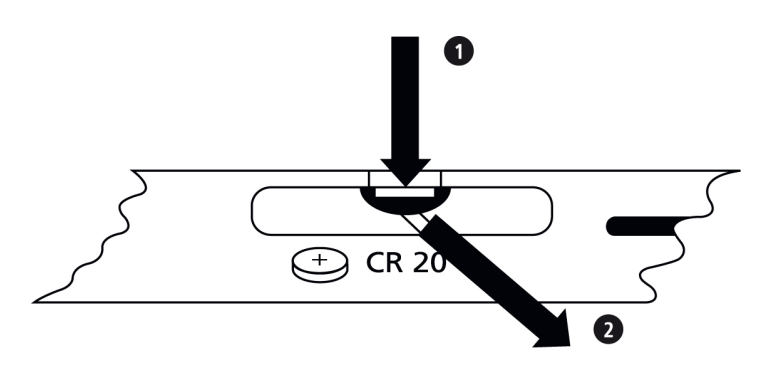

#### **7.3 TÁVIRÁNYÍTÓ**

- Nyissa ki az elemtartót (lássa a B ábrát).
- Helyezze be a CR2032 gombelemet, figyeljen a polaritásra.
- Húzza ki a kontaktust akadályozó csíkot, ha szükséges.
- Csukja be az elemtartót. Ellenőrizze, hogy az elemtartó be van-e csukva megfelelően.

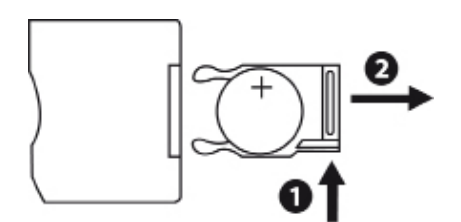

### **7.4 TÁPELLÁTÁS CSATLAKOZÁSA**

- Dugja be az adaptert az elektromos konnektorba.
- Utána a tápkábel másik végét dugja be a készüléken lévő DC aljzatba.

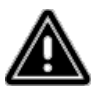

#### **Figyelmeztetés**

Csak olyan konnektorhoz csatlakoztassa a készüléket, amely a készülék számára megengedett. A konnektor a készülékhez közel kell, hogy legyen és könnyen elérhető. Ne folytassa a használatot, ha a készülék megsérült.

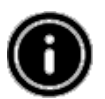

#### **Megjegyzés**

A hálózati adapter 100 - 240 V között használható és ennek köszönhetően az egész világon használható. NE felejtse, hogy az ország-specifikus adapter szükséges lehet!

## **8) MŰKÖDÉS**

- A tápellátás csatlakoztatása után a készülék automatikusan bekapcsol.
- Első bekapcsolás után válassza ki a nyelvet a ▲/▼ gombokkal és erősítse meg a ▶llgomb megnyomásával.
- Nyomja meg a készüléken, vagy a távirányítón lévő  $\Phi$  gombot a készülék be /kikapcsolásához.
- A logó néhány másodpercre megjelenik a készülék bekapcsolásánál. Utána a főmenü jelenik meg.
- Beállítás alapján a kép, audió, vagy videó lejátszása elindul.

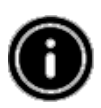

#### **Megjegyzés**

Az aktuális mappában lévő fájlok automatikusan ki lesznek választva. Abban az esetben, ha semmilyen memória eszköz sincs csatlakoztatva, a belső memóriában lévő fájlok ki lesznek választva. Ellenőrizze, hogy a külső memória csatlakozása megfelelő-e és a benne lévő fájlok támogatott formátumúak-e. Ellenkező esetben szükséges lesz új fájlokat kiválasztani a főmenüben. 30 perces használat nélküli főmenü megjelenés után a diavetítés automatikusan elindul.

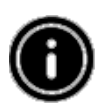

#### **Megjegyzés**

Nyomja meg a  $\Phi$ , vagy a  $\hat{\mathbb{D}}$  bármilyen funkcióból a főmenübe való közvetlen belépéséhez. Nyomja meg a  $\triangle$  az előző menübe való belépéshez.

#### **8.1 FŐ MENÜ**

A következő opciók a főmenüben balról jobbra elérhetők:

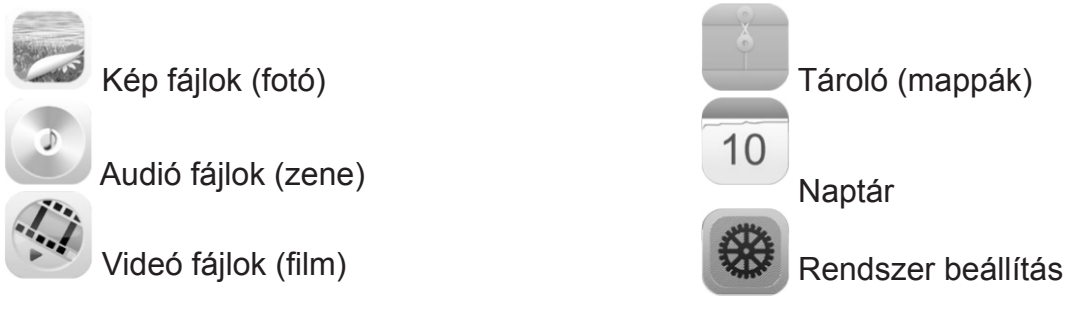

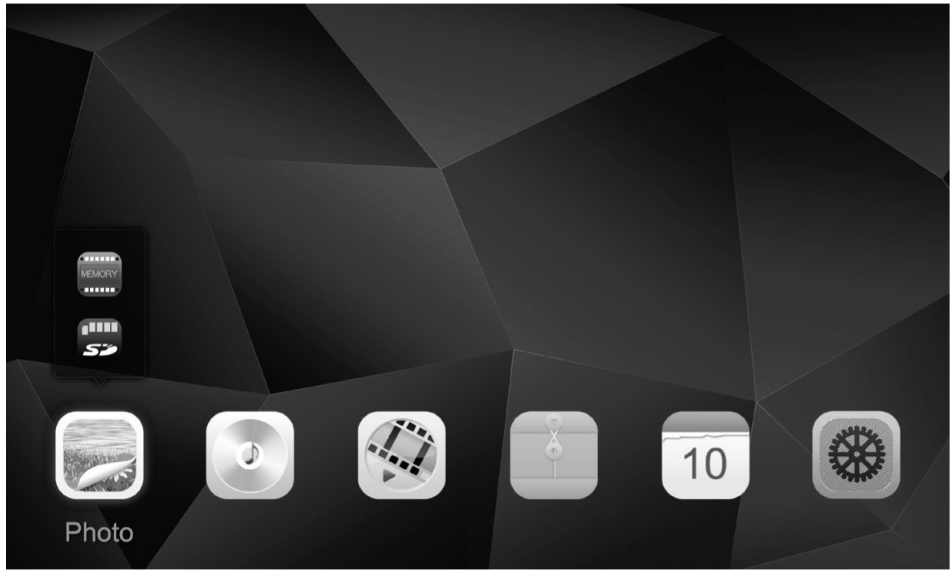

#### **8.2 LEJÁTSZÁS**

Helyezze be a megfelelő memóriát a megfelelő aljzatba.

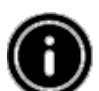

#### **Megjegyzés**

Győződjön meg arról, hogy a memória és fájlok formátuma a készülék által támogatottak. A készülék nem támogatja a mappákon keresztüli fájlok lejátszását. Ne hozzon létre különböző mappákat! Minden fájlt mentsen le egy mappába!

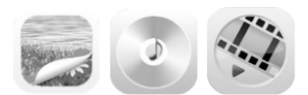

Főmenüben használja az irány gombokat, vagy a ◄/► gombokat a fájl típusának megfelelő opció kiválasztásához (kép, audió, vagy videó). Utána használja a ▲/▼ gombokat a memória kiválasztásához: USB, belső, vagy memória kártya. A színes háttér az aktuálisan kiválasztott memóriát jelzi. Nyomja meg a ► II gombot a megerősítéshez.

#### **ÁLTALÁNOS LEJÁTSZÁS**

- Használja az irány gombokat a ◄/►/▲/▼ a megfelelő mappa kiválasztásához és utána a kívánt fájlt, amelyet leszeretne játszani (,vagy a diavetítésnek az első képét).
- Nyomja meg a ▶ll a lejátszás elindításához.
- Vezérelje a lejátszást a hozzátartozó gombokkal (lássa a "Dizájn és funkciók" fejezetet).

#### **KÉPEK LEJÁTSZÁSA**

• ► Il gomb megnyomásával nyissa ki a lejátszás beállítását. Kb. 10 mp után az ablak automatikusan eltűnik. Ha szeretné, nyomja meg a  $\bigcirc$  gombot a lejátszásba való visszalépéshez.

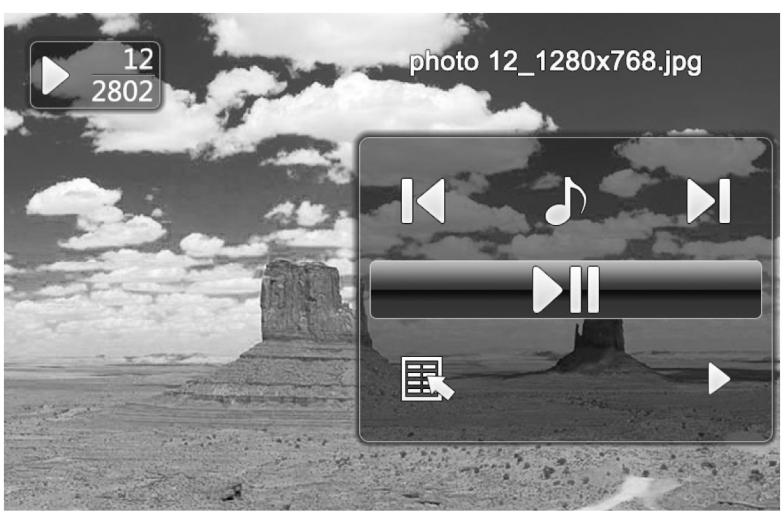

- Nyomia meg a ► Il gombot a lejátszás elindításához/szüneteltetéséhez. Ha a ► ikon jelenik meg, a kiválasztott mappában lévő minden fájl lejátszásra kerül diavetítés formában. Ha a ikon jelenik meg, csak az aktuális kép marad a kijelzőn.
- Lejátszás beállításában nyomja meg a ▲ gombot és utána ismételten a ▶ ll a háttérzene be/ kikapcsolásához. Ha bekapcsolja a háttérzene lejátszását, az aktuális mappában lévő audió fájlok lejátszásra kerülnek.
- Nyomja meg a ◀, vagy ▶ gombot az audió fájl kiválasztásához.

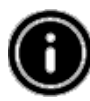

#### **Megjegyzés – háttérzene**

Kép lejátszás közben el lehet a háttérzenét közvetlenül indítani. A háttérzene funkciót szükséges lesz bekapcsolni (lássa a 8.5 Beállítás fejezetét).

- Lejátszás beállításában nyomja meg a ▼ gombot és utána a ▶ll gombot a gyors menübe való belépéshez. Ha szeretné, nyomja meg a  $\frac{1}{2}$  gombot, vagy nyomja meg és tartsa megnyomva a ►II gombot a gyors menübe való belépéshez. Az ablak automatikusan eltűnik kb. 10 mp után. Ha szeretné, nyomja meg a  $\overline{a}$ , vagy a  $\overline{b}$  gombot a lejátszásba való visszalépéshez.
- Használja az irány gombokat, vagy a ▲/▼ gombokat az opció kiválasztásához.
- Opció kiválasztásához, vagy cseréjéhez nyomja meg a ◀/► ,vagy ►ll gombokat ismételten.

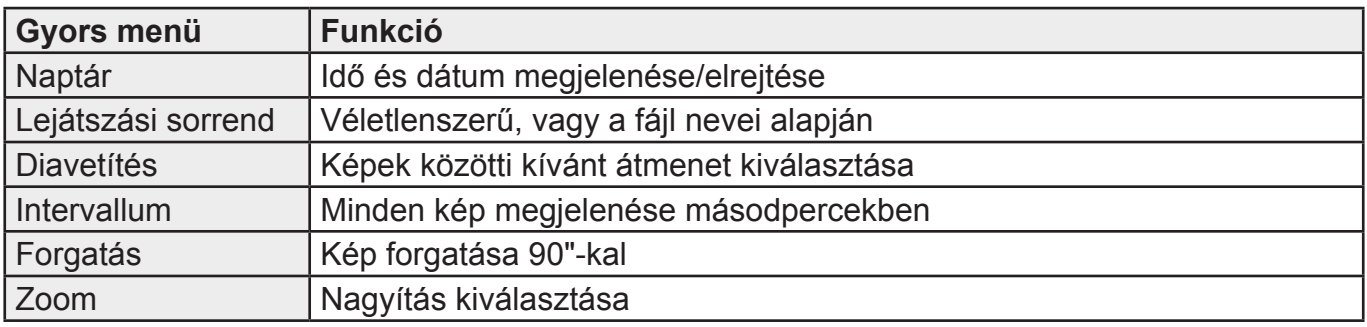

• Az ablak automatikusan eltűnik kb. 10 mp után. Ha szeretné, nyomja meg 二, vagy つ gombot a lejátszásba való visszalépéshez.

#### **AUDIÓ FÁJLOK LEJÁTSZÁSA**

- Nyomja meg a  $\overline{R}$  gombot, vagy nyomja meg és tartsa megnyomva a ► Il gombot a gyors menübe való belépéshez. Az ablak automatikusan eltűnik kb. 10 mp után. Ha szeretné, nyomja meg a  $\overline{a}$ , vagy ← gombot a lejátszásba való visszalépéshez.
- Használja az irány gombokat ◄/►/▲/▼ az opció kiválasztásához.
- Az opció kiválasztásához, vagy cseréjéhez nyomja meg a ▶ll egyszer, vagy ismételten.

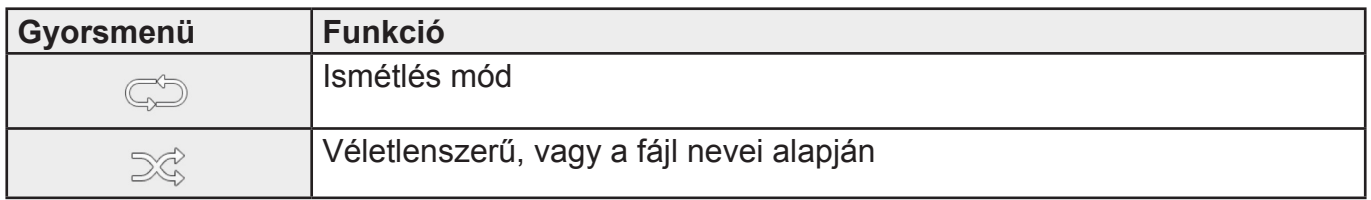

• Az ablak automatikusan eltűnik kb. 10 mp után. Ha szeretné, nyomja meg  $\Box$ , vagy  $\triangle$ gombot a lejátszásba való visszalépéshez.

#### **VIDEÓ FÁJLOK LEJÁTSZÁSA**

- Nyomja meg a  $\overline{P}$  gombot, vagy nyomja meg és tartsa megnyomva a  $\blacktriangleright$ ll gombot a gyors menübe való belépéshez. Az ablak automatikusan eltűnik kb. 10 mp után.
- Ha szeretné, nyomja meg a  $\overline{\overline{s}}$ , vagy  $\overline{\overline{z}}$  gombot a lejátszásba való visszalépéshez.
- Nyomja meg a ▶ll gombot ismételten a lejátszás elindításához/szüneteltetéséhez.
- Használja az iránygombokat ◄/► az opció kiválasztásához.
- Az opció kiválasztásához, vagy cseréjéhez nyomja meg a ▶ll egyszer, vagy ismételten.

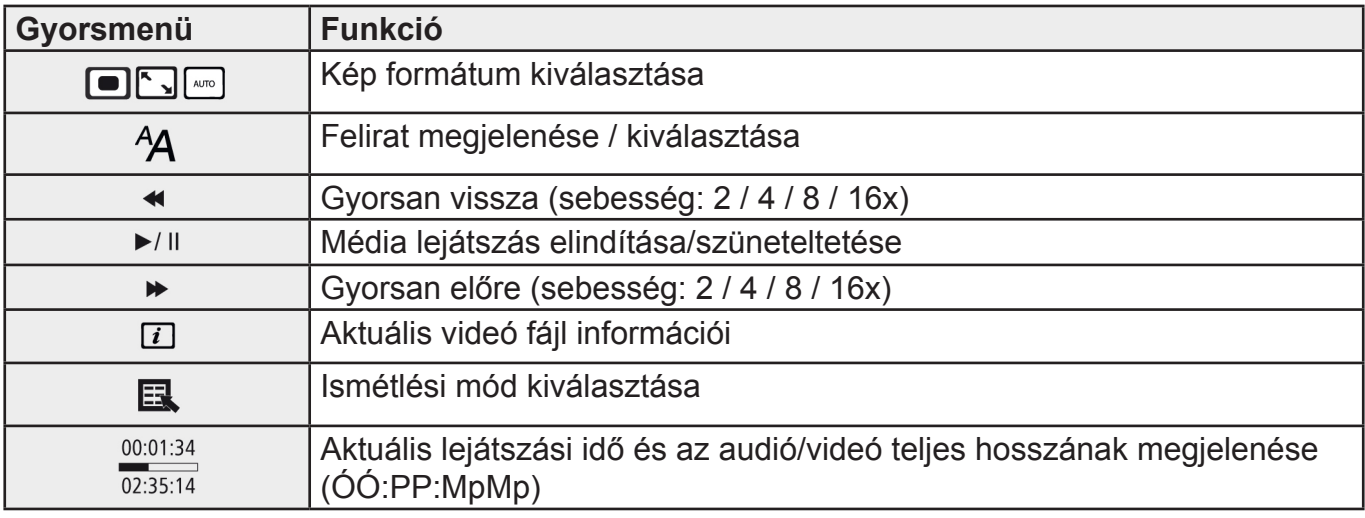

• Az ablak automatikusan eltűnik kb. 10 mp után. Ha szeretné, nyomja meg 二, vagy つ gombot a lejátszásba való visszalépéshez.

#### **8.3 MÉDIA TÁROLÓ (MAPPÁK)**

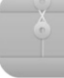

 Főmenüben használja az irány gombokat ◄/► a Média tároló (mappák) opció kiválasztásához.

- Nyomja meg a ► II gombot a megerősítéshez.
- Ebben a menüben a mappákban lévő fájlok láthatóak (FLASH / SD / USB). A lejátszás innen is indítható (  $>$  II /  $\overline{R}$  /Enter).

#### **BELSŐ TÁRHELYBE VALÓ BELÉPÉS (FLASH)**

- Használja az iránygombokat ▲/▼ a belső tárhely kiválasztásához:
- Nyomja meg a ►  $\parallel$  gombot a megerősítéshez.

Két különböző mód érhető el a fájlok mentéséhez/törléséhez:

- Közvetlen másolás/törlés
- Kártya olvasó funkció által történő másolás / törlés (lássa a 8.6 Kártya olvasó funkciónál)

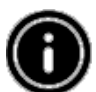

**Megjegyzés**

Kérjük tartsa figyelemben a tárhely maximális kapacitását és a készülék által támogatott fájl formátumokat!

Másolás közben a másolási folyamat megjelenik a kijelzőn.

#### **KÖZVETLEN MÁSOLÁS**

- Használja az iránygombokat ▲/▼ a belső tárhely kiválasztásához (USB, vagy SD), amelyről a fájlokat belső memóriába szeretné másolni.
- Használja az iránygombokat ◄/►/▲/▼ a fájl, vagy mappa kiválasztásához.
- Nyomja meg a  $\overline{a}$ , vagy nyomja meg és tartsa megnyomva a lugombot. Használja az iránygombokat ▲/▼ a Copy opció kiválasztásához és a kívánt fájl, vagy mappa belső memóriába (FLASH) történő másolásához. Nyomja meg a ► Il gombot a megerősítéshez.
- Használja az iránygombokat ◄/► a Confirm (megerősítés), vagy Cancel (mégse) opció kiválasztásához. Utána nyomja meg a II gombot a kiválasztott opció megerősítéséhez.

#### **KÖZVETLEN TÖRLÉS**

- Használja az iránygombokat ▲/▼ a tárhely (FLASH) kiválasztásához.
- Használja az iránygombokat ◄/►/▲/▼ a fájl, vagy mappa kiválasztásához.
- Nyomja meg a  $\overline{\overline{s}}$ , vagy nyomja meg és tartsa megnyomva a  $\overline{\phantom{a}}$ ll gombot. Használja az iránygombokat ▲/▼ a delete opció kiválasztásához. Nyomja meg a ▶ll gombot a megerősítéshez.
- Használja az iránygombokat ◄/► a Confirm (megerősítés), vagy Cancel (mégse) opció kiválasztásához. Utána nyomja meg a II gombot a kiválasztott opció megerősítéséhez.

#### **8.4 NAPTÁR**

Főmenüben használja az irány gombokat ◄/► a Calendar (naptár) opció kiválasztásához.

- Nyomja meg a ►  $\parallel$  gombot a megerősítéshez.
- Használja az iránygombokat ◄/► a hónap kiválasztásához.
- Használja az iránygombokat ▲/▼ a fényerő beállításához.
- Naptár módban az aktuális mappában lévő képek jelennek meg diavetítés formájában. Ha nincs behelyezve külső memória, a belső tárhelyen lévő fájlok kerülnek lejátszásra.
- Több információért forduljon a 8.3 Média tároló (mappák) fejezethez.
- Ha szeretné, fekete hátteret is kiválaszthat (lássa a 8.5 Beállítás fejezetet).

#### **8.5 BEÁLLÍTÁS**

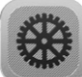

Használja az iránygombokat◄/► a Settings (beállítás) opció kiválasztásához.

- Nyomja meg a ►  $\parallel$  gombot a megerősítéshez.
- Használja az iránygombokat ▲/▼ a Dátum & Idő, Riasztás, Időzítő, vagy Általános opció kiválasztásához. Nyomja meg a ▶ Il gombot a megerősítéshez.
- Használja az iránygombokat ▲/▼ a funkció, vagy konfiguráció kiválasztásához.
- Használja az iránygombokat ▶ll, ◀/▶/▲/▼ a beállítás módosításához.
- Nyomja meg <sup>to</sup> gombot az előző menübe való belépéshez.

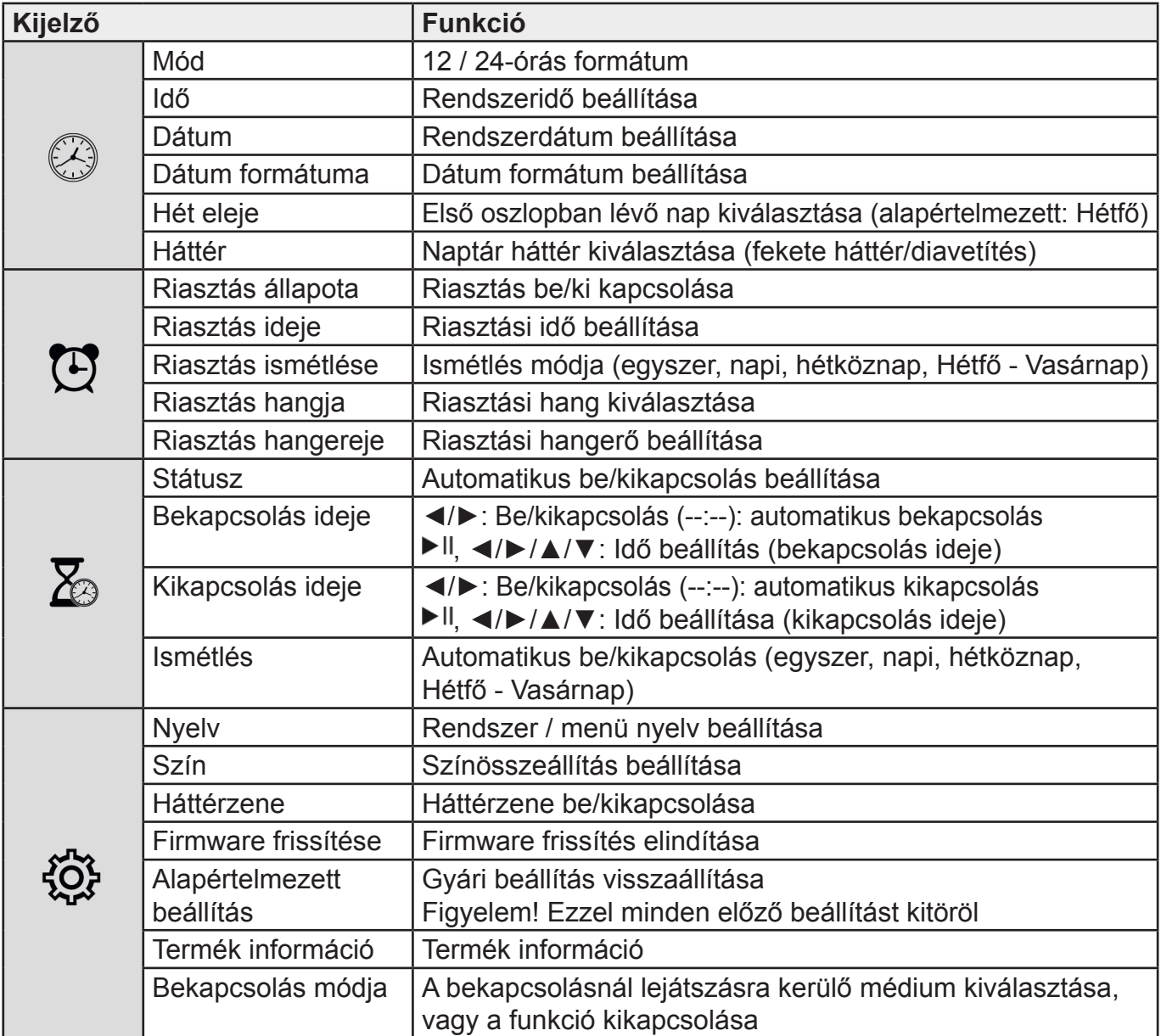

#### **8.6 TOVÁBBI FUNKCIÓK**

- Állítsa be a riasztást a 8.5 Beállítás fejezet alapján.
- Ha bekapcsolja a riasztást a beállított időben, egy percen keresztül szólni fog.
- Riasztás közben nyomjon meg bármilyen gombot kétszer a riasztás kikapcsolásához.

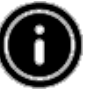

#### **Megjegyzés – Szundi funkció**

Riasztás közben nyomjon meg bármilyen gombot egyszer a szundi funkció bekapcsolásához. A riasztás 5 percre megáll, utána újra szólni fog. Nyomjon meg bármilyen gombot egyszer a szundi funkció és riasztás kikapcsolásához.

#### **KÁRTYA OLVASÓ**

- Csatlakoztasson egy kompatibilis micro-USB kábelt a micro-USB aljzatba (9) és a számítógépen lévő USB aljzatba.
- A készülék PC módba bekapcsol.
- A számítógép automatikusan felismeri a készüléket. A készülékben lévő belső memória, vagy bármilyen csatlakoztatott tárhely (memória kártya) közvetlen elérhető.
- A számítógép és készülék (belső tárhely, bármilyen csatlakoztatott memória kártya) között most lehetséges az adatokat másolni, törölni, stb.

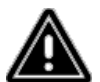

#### **Figyelem – Adatok elvesztése**

Ellenőrizze, hogy az adat átvitel befejeződött-e, mielőtt eltávolítja a memória kártyát. Mindig használjon eltávolító -Eject- funkciót, ha szeretne bármilyen memória eszközt, vagy a készüléket eltávolítani a számítógépből. Ha nem teszi meg, elveszítheti az adatokat.

## **9. HIBÁS JELENTÉSEK ÉS HIBA MEGOLDÁSOK**

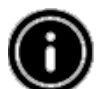

#### **Megjegyzés**

Forduljon a szervizhez, ha a hiba továbbra is fennáll a következő lépések után.

Az alábbi táblázatban lévő tippek a kisebb hibák megoldására alkalmasak:

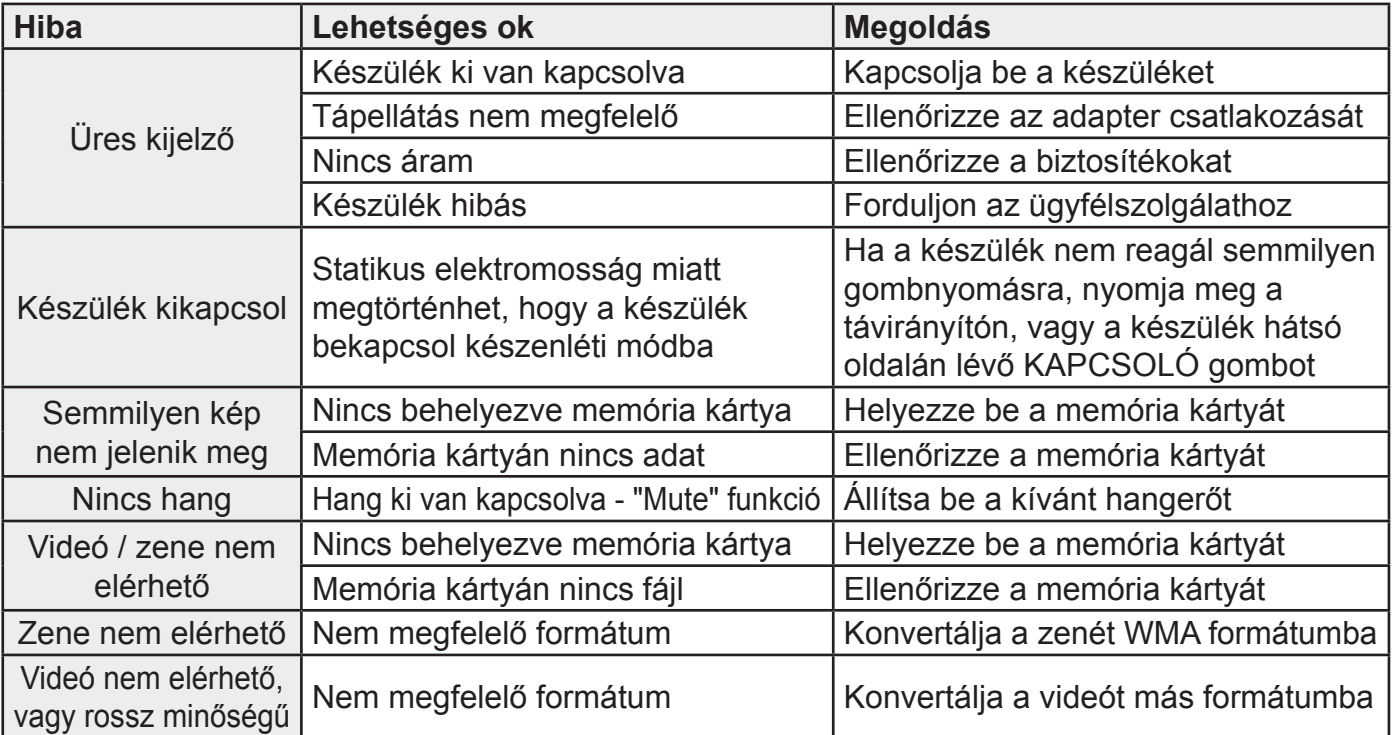

## **10. KARBANTARTÁS**

A kijelzőn egy védőüveg található.

- Tisztításhoz csak száraz, puha ruhát használjon.
- Ne nyomja be a kijelzőt tisztítás közben.
- Tisztításhoz ne használjon agresszív tisztítószereket, vagy alkoholt, ellenkező esetben a készülék károsodását okozhatja!

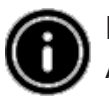

#### **Megjegyzés**

A kijelző tisztításához javasoljuk mikroszálas törlőkendő használatát!

● A készülék más felületét tisztítsa puha, száraz ruhával. Ha a készülék nagyon koszos, használjon enyhén nedves ruhát!

## **11. TÁMOGATOTT FÁJL FORMÁTUMOK**

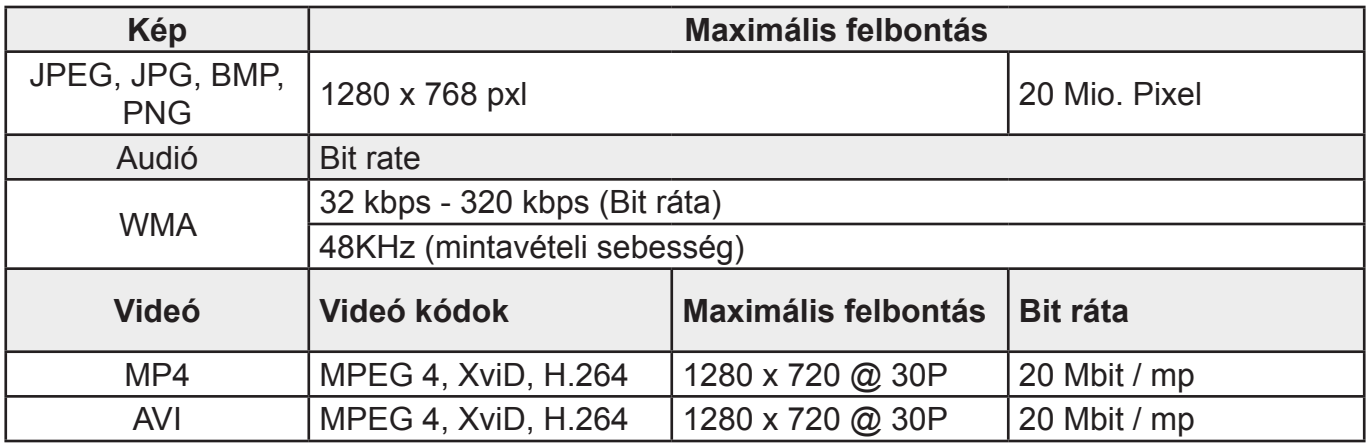

### **12. TECHNIKAI ADATOK**

- Tápellátás 100 240 V AC / 50 / 60 Hz / 0,13 A
- Kimenet 5 V DC / 1,0 A
- Energiafogyasztás ≤ 5 W
- Méretek (W x H x D)  $195 \times 140 \times 52 \text{ mm}$
- Súly Approx. 410 g
- Működési hőmérséklet 0°C 40°C
- Működési páratartalom 10 80 %
- Kijelző 20,32 cm (8,0") 16:9 TFT
- Felbontás 1280 x 768 (RGB)
- $\bullet$  Fényerő  $250 \text{ cd} / \text{m}^2$
- Kontraszt 800:1
- Látószög 60° (left, right, vertical), 40° (horizon-tal)
- Gomb elem CR2032
- Kompatibilis memória SD / SDHC
- Csatlakozások USB 2.0 type Micro (Host & Device)

## **A GYÁRTÓ FENNTARTJA A JOGOT A TECHNIKAI SPECIFIKÁCIÓK VÁLTOZTATÁSÁHOZ.**

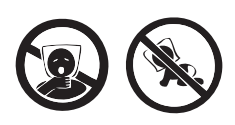

FULLADÁSVESZÉLY. TARTSA A PE ZACSKÓT GYERMEKEKTŐL ELZÁRT HELYEN. A ZACSKÓ NEM JÁTÉKSZER. NE HASZNÁLJA EZT A ZACSKÓT BÖLCSŐKBEN, KISÁGYAKBAN, BABAKOCSIKBAN, VAGY GYEREK JÁRÓKÁKBAN.

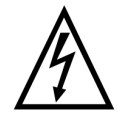

**FIGYELEM:** TŰZ VAGY ÁRAMÜTÉS ELKERÜLÉSE ÉRDEKÉBEN NE TEGYE KI A KÉSZÜLÉKET ESŐ VAGY NEDVESSÉG HATÁSÁNAK. HASZNÁLATON KÍVÜL VAGY JAVÍTÁS ELŐTT MINDIG HÚZZA KI A KÉSZÜLÉKET AZ ELEKTROMOS HÁLÓZATBÓL. A KÉSZÜLÉK NEM TARTALMAZ A FELHASZNÁLÓ ÁLTAL JAVÍTHATÓ ALKATRÉSZEKET. MINDIG FORDULJON SZAKSZERVIZHEZ. A KÉSZÜLÉK VESZÉLYES FESZÜLTSÉG ALATT VAN.

#### **Környezetvédelmi információk**

Megtettünk lehető legjobbat a csomagolóanyagok mennyiségének csökkentése érdekében: lehetővé tettük azok egyszerű szétválasztását 3 anyagra: kartonpapír, papírzúzalék és olvasztott polipropilén. A készülék olyan anyagokat tartalmaz, amelyek szétszerelés után speciális üzemekben újrahasznosíthatók. Kérjük, tartsa be a csomagolóanyagok, kimerült elemek és régi berendezések kezelésére vonatkozó helyi előírásokat.

#### **Használt elektromos berendezések, elemek és akkumulátorok megsemmisítése**

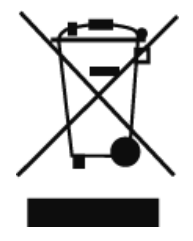

Ez a jel a készüléken, annak tartozékain vagy csomagolásán azt jelöli, hogy ezt a terméket nem szabad a többi háztartási hulladékkal azonos módon kezelni. Élettartamának letelte után a terméket vagy az elemet (amennyiben tartalmaz) adja le az illetékes hulladékgyűjtő helyen, ahol az elektromos berendezést és elemet újrahasznosítják. Az Európai Unióban és a többi európai államban vannak gyűjtőhelyek a kiszolgált elektromos berendezések számára. A termék megfelelő módon történő megsemmisítésével nagyban hozzájárul a nem megfelelő

hulladékkezelés által a környezetet és az emberi egészséget veszélyeztető kockázatok megelőzéséhez. Az anyagok újrafeldolgozásával megőrizhetők természeti erőforrásaink. Ezért kérjük, ne dobja a kiszolgált elektromos berendezést és elemet/akkumulátort a háztartási hulladék közé. A kiszolgált elektromos berendezések ingyenes elhelyezésére vonatkozó információkért forduljon eladójához, a községi hivatalhoz. A használt elemek és akkumulátorok ingyenes elhelyezésére vonatkozó információkat szintén az eladójától, a községi hivataltól.

**POZNÁMKY / NOTATKA / NOTES / MEGJEGYZÉS:**

**POZNÁMKY / NOTATKA / NOTES / MEGJEGYZÉS:**

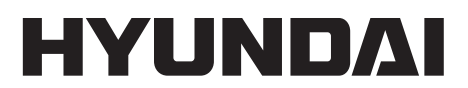

Licensed by Hyundai Corporation, Korea

www.hyundai-electronics.cz